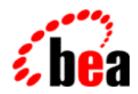

### BEA WebLogic Commerce Server

# Guide to Registering Customers and Managing Customer Services

BEA WebLogic Commerce Server 3.5 Document Edition 3.5 April 2001

#### Copyright

Copyright © 2001 BEA Systems, Inc. All Rights Reserved.

#### Restricted Rights Legend

This software and documentation is subject to and made available only pursuant to the terms of the BEA Systems License Agreement and may be used or copied only in accordance with the terms of that agreement. It is against the law to copy the software except as specifically allowed in the agreement. This document may not, in whole or in part, be copied photocopied, reproduced, translated, or reduced to any electronic medium or machine readable form without prior consent, in writing, from BEA Systems, Inc.

Use, duplication or disclosure by the U.S. Government is subject to restrictions set forth in the BEA Systems License Agreement and in subparagraph (c)(1) of the Commercial Computer Software-Restricted Rights Clause at FAR 52.227-19; subparagraph (c)(1)(ii) of the Rights in Technical Data and Computer Software clause at DFARS 252.227-7013, subparagraph (d) of the Commercial Computer Software--Licensing clause at NASA FAR supplement 16-52.227-86; or their equivalent.

Information in this document is subject to change without notice and does not represent a commitment on the part of BEA Systems. THE SOFTWARE AND DOCUMENTATION ARE PROVIDED "AS IS" WITHOUT WARRANTY OF ANY KIND INCLUDING WITHOUT LIMITATION, ANY WARRANTY OF MERCHANTABILITY OR FITNESS FOR A PARTICULAR PURPOSE. FURTHER, BEA Systems DOES NOT WARRANT, GUARANTEE, OR MAKE ANY REPRESENTATIONS REGARDING THE USE, OR THE RESULTS OF THE USE, OF THE SOFTWARE OR WRITTEN MATERIAL IN TERMS OF CORRECTNESS, ACCURACY, RELIABILITY, OR OTHERWISE.

#### Trademarks or Service Marks

BEA, WebLogic, Tuxedo, and Jolt are registered trademarks of BEA Systems, Inc. How Business Becomes E-Business, BEA WebLogic E-Business Platform, BEA Builder, BEA Manager, BEA eLink, BEA Campaign Manager for WebLogic, BEA WebLogic Commerce Server, BEA WebLogic Personalization Server, BEA E-Business Control Center, BEA WebLogic Process Integrator, BEA WebLogic Collaborate, BEA WebLogic Enterprise, and BEA WebLogic Server are trademarks of BEA Systems, Inc.

All other product names may be trademarks of the respective companies with which they are associated.

#### **Guide to Registering Customers and Managing Customer Services**

| <b>Document Edition</b> | Date       | Software Version                 |
|-------------------------|------------|----------------------------------|
| 3.5                     | April 2001 | BEA WebLogic Commerce Server 3.5 |

# **Contents**

| out This Document                                                    |                                                                                                    |
|----------------------------------------------------------------------|----------------------------------------------------------------------------------------------------|
| What You Need to Know                                                | xi                                                                                                    |
| e-docs Web Site                                                      | xii                                                                                                    |
| How to Print the Document                                            | xii                                                                                                    |
| Related Information                                                  | xiii                                                                                                    |
| Contact Us!                                                          | xiii                                                                                                    |
| Documentation Conventions                                            | xiv                                                                                                    |
| Overview of Guide to Registering Customers and Manag stomer Services | ing                                                                                                    |
|                                                                      | 1-2                                                                                                    |
|                                                                      |                                                                                                    |
|                                                                      |                                                                                                    |
| Development Roles                                                    | 1-7                                                                                                    |
|                                                                      |                                                                                                    |
| Customer Registration and Login Services                             |                                                                                                    |
| JavaServer Pages (JSPs)                                              | 2-2                                                                                                    |
|                                                                      |                                                                                                    |
| Sample Browser View                                                  | 2-3                                                                                                    |
| Location in the WebLogic Commerce Server Directory Structure.        | 2-4                                                                                                    |
| Tag Library Imports                                                  | 2-4                                                                                                    |
| Java Package Imports                                                 | 2-4                                                                                                    |
| Location in Default Webflow                                          | 2-4                                                                                                    |
| Included JSP Templates                                               | 2-5                                                                                                    |
| Events                                                               | 2-6                                                                                                    |
| Dynamic Data Display                                                 | 2-6                                                                                                    |
|                                                                      | What You Need to Know e-docs Web Site How to Print the Document Related Information Contact Us! Documentation Conventions  Overview of Guide to Registering Customers and Managstomer Services What Are the Registering Customers and Managing Customer Services? High-level Architecture About the Database Schema Development Roles Next Steps |

| Form Field Specification                                     | 2- <i>6</i> |
|--------------------------------------------------------------|-------------|
| badlogin.jsp Template                                        | 2-8         |
| Sample Browser View                                          | 2-8         |
| Location in the WebLogic Commerce Server Directory Structure | 2-9         |
| Tag Library Imports                                          | 2-9         |
| Java Package Imports                                         | 2-9         |
| Location in Default Webflow                                  | 2-9         |
| Included JSP Templates                                       | . 2-10      |
| Events                                                       | . 2-10      |
| Dynamic Data Display                                         | .2-10       |
| Form Field Specification                                     | 2-10        |
| newuser.jsp Template                                         | . 2-11      |
| Sample Browser View                                          | . 2-11      |
| Location in the WebLogic Commerce Server Directory Structure |             |
| Tag Library Imports                                          | . 2-15      |
| Java Package Imports                                         | 2-15        |
| Location in Default Webflow                                  | 2-16        |
| Included JSP Templates                                       | . 2-16      |
| Events                                                       | . 2-20      |
| Dynamic Data Display                                         | . 2-21      |
| Form Field Specification                                     | 2-21        |
| newusercreation.jsp Template                                 | . 2-26      |
| Sample Browser View                                          |             |
| Location in the WebLogic Commerce Server Directory Structure |             |
| Tag Library Imports                                          | .2-28       |
| Java Package Imports                                         | 2-28        |
| Location in Default Webflow                                  |             |
| Included JSP Templates                                       | . 2-29      |
| Events                                                       |             |
| Dynamic Data Display                                         | .2-30       |
| Form Field Specification                                     | 2-32        |
| newuserforward.jsp Template                                  |             |
| Location in the WebLogic Commerce Server Directory Structure |             |
| Tag Library Imports                                          |             |
| Java Package Imports                                         | 2-33        |

|    | Location in Default Webliow                                   | . 2-34 |
|----|---------------------------------------------------------------|--------|
|    | Included JSP Templates                                        | . 2-34 |
|    | Events                                                        | . 2-34 |
|    | Dynamic Data Display                                          | . 2-35 |
|    | Form Field Specification                                      | . 2-35 |
|    | usercreationforward.jsp Template                              | . 2-36 |
|    | Location in the WebLogic Commerce Server Directory Structure. | . 2-36 |
|    | Tag Library Imports                                           | . 2-36 |
|    | Java Package Imports                                          | . 2-36 |
|    | Location in Default Webflow                                   | . 2-36 |
|    | Included JSP Templates                                        | . 2-37 |
|    | Events                                                        | . 2-37 |
|    | Dynamic Data Display                                          | . 2-37 |
|    | Form Field Specification                                      | . 2-38 |
|    | Input Processors                                              | 2-39   |
|    | CustomerProfileIP                                             | . 2-39 |
|    | LoginCustomerIP                                               | . 2-41 |
|    | Pipeline Components                                           | . 2-43 |
|    | RegisterUserPC                                                | . 2-43 |
|    | EncryptCreditCardPC                                           | . 2-44 |
| 3. | Customer Profile Services                                     |        |
|    | JavaServer Pages (JSPs)                                       | 3-2    |
|    | viewprofile.jsp Template                                      | 3-3    |
|    | Sample Browser View                                           | 3-3    |
|    | Location in the WebLogic Commerce Server Directory Structure. | 3-4    |
|    | Tag Library Imports                                           | 3-5    |
|    | Java Package Imports                                          | 3-5    |
|    | Location in Default Webflow                                   | 3-6    |
|    | Included JSP Templates                                        | 3-6    |
|    | Events                                                        | 3-7    |
|    | Dynamic Data Display                                          | 3-8    |
|    | Form Field Specification                                      | . 3-12 |
|    | editprofile.jsp Template                                      | . 3-13 |
|    | Sample Browser View                                           | . 3-13 |

|     | Location in the WebLogic Commerce Server Directory Structure | 3-14  |
|-----|--------------------------------------------------------------|-------|
|     | Tag Library Imports                                          | 3-15  |
|     | Java Package Imports                                         | 3-15  |
|     | Location in Default Webflow                                  | 3-16  |
|     | Included JSP Templates                                       | 3-16  |
|     | Events                                                       | 3-17  |
|     | Dynamic Data Display                                         | 3-17  |
|     | Form Field Specification                                     | 3-20  |
| pro | filenewaddress.jsp Template                                  | 3-23  |
|     | Sample Browser View                                          | 3-23  |
|     | Location in the WebLogic Commerce Server Directory Structure | 3-24  |
|     | Tag Library Imports                                          | 3-24  |
|     | Java Package Imports                                         | 3-24  |
|     | Location in Default Webflow                                  | 3-25  |
|     | Included JSP Templates                                       | 3-25  |
|     | Events                                                       | 3-26  |
|     | Dynamic Data Display                                         | 3-26  |
|     | Form Field Specification                                     | 3-26  |
| pro | fileeditaddress.jsp Template                                 | 3-28  |
|     | Sample Browser View                                          | 3-28  |
|     | Location in WebLogic Commerce Server Directory Structure     | 3-29  |
|     | Tag Library Imports                                          | 3-29  |
|     | Java Package Imports                                         | 3-29  |
|     | Location in Default Webflow                                  | 3-30  |
|     | Included JSP Templates                                       | 3-30  |
|     | Events                                                       | 3-32  |
|     | Dynamic Data Display                                         | 3-33  |
|     | Form Field Specification                                     | 3-34  |
| pro | filenewcc.jsp Template                                       | 3-36  |
|     | Sample Browser View                                          | 3-36  |
|     | Location in the WebLogic Commerce Server Directory Structure | 3-37  |
|     | Tag Library Imports                                          | 3-37  |
|     | Java Package Imports                                         | .3-37 |
|     | Location in Default Webflow                                  | 3-38  |
|     | Included JSP Templates                                       | 3-38  |

|     | Events                                                       | . 3-39 |
|-----|--------------------------------------------------------------|--------|
|     | Dynamic Data Display                                         | . 3-39 |
|     | Form Field Specification                                     | . 3-39 |
|     | profileeditcc.jsp Template                                   | . 3-42 |
|     | Sample Browser View                                          | . 3-42 |
|     | Location in the WebLogic Commerce Server Directory Structure | . 3-43 |
|     | Tag Library Imports                                          | . 3-43 |
|     | Java Package Imports                                         | . 3-43 |
|     | Location in Default Webflow                                  | . 3-44 |
|     | Included JSP Templates                                       | 3-44   |
|     | Events                                                       | 3-46   |
|     | Dynamic Data Display                                         | . 3-47 |
|     | Form Field Specification                                     | . 3-49 |
|     | changepassword.jsp Template                                  | . 3-51 |
|     | Sample Browser View                                          | . 3-51 |
|     | Location in the WebLogic Commerce Server Directory Structure | . 3-52 |
|     | Tag Library Imports                                          | . 3-52 |
|     | Java Package Imports                                         | . 3-52 |
|     | Location in Default Webflow                                  | . 3-53 |
|     | Included JSP Templates                                       | . 3-53 |
|     | Events                                                       | . 3-54 |
|     | Dynamic Data Display                                         | . 3-54 |
|     | Form Field Specification                                     | . 3-55 |
|     | editdemographics.jsp Template                                | . 3-57 |
|     | Sample Browser View                                          | . 3-57 |
|     | Location in the WebLogic Commerce Server Directory Structure | . 3-59 |
|     | Tag Library Imports                                          | . 3-59 |
|     | Java Package Imports                                         | . 3-60 |
|     | Location in Default Webflow                                  | . 3-60 |
|     | Included JSP Templates                                       | 3-61   |
|     | Events                                                       | 3-61   |
|     | Dynamic Data Display                                         | . 3-62 |
|     | Form Field Specification                                     | . 3-62 |
| Inp | out Processors                                               | . 3-64 |
|     | DeleteCreditCardIP                                           | 3-64   |

|    | DeleteShippingAddressIP                                    | 3-65   |
|----|------------------------------------------------------------|--------|
|    | UpdateAccountInfoIP                                        | 3-66   |
|    | UpdateBasicInfoIP                                          | 3-67   |
|    | UpdateDemographicInfoIP                                    | 3-68   |
|    | UpdatePaymentInfoIP                                        | 3-69   |
|    | UpdateShippingInfoIP                                       | 3-71   |
|    | Pipeline Components                                        | 3-72   |
|    | UpdateBasicInfoPC                                          | 3-72   |
|    | UpdateDemographicInfoPC                                    | 3-73   |
|    | UpdatePasswordPC                                           | 3-74   |
|    | UpdatePaymentInfoPC                                        | 3-75   |
|    | UpdateShippingInfoPC                                       | 3-76   |
| 4. | Customer Self-Service                                      |        |
|    | JavaServer Pages (JSPs)                                    | 4-2    |
|    | orderhistory.jsp Template                                  | 4-4    |
|    | Sample Browser View                                        | 4-4    |
|    | Location in the WebLogic Commerce Server Directory Structu | ıre4-5 |
|    | Tag Library Imports                                        | 4-5    |
|    | Java Package Imports                                       | 4-5    |
|    | Location in Default Webflow                                | 4-6    |
|    | Included JSP Templates                                     | 4-6    |
|    | Events                                                     | 4-7    |
|    | Dynamic Data Display                                       | 4-7    |
|    | Form Field Specification                                   | 4-9    |
|    | orderstatus.jsp Template                                   | 4-10   |
|    | Sample Browser View                                        | 4-10   |
|    | Location in WebLogic Commerce Server Directory Structure   | 4-11   |
|    | Tag Library Imports                                        | 4-12   |
|    | Java Package Imports                                       |        |
|    | Location in Default Web Flow                               | 4-12   |
|    | Included JSP Templates                                     | 4-13   |
|    | Events                                                     | 4-13   |
|    | Dynamic Data Display                                       | 4-13   |
|    | Form Field Specification                                   | 4-18   |

| paymenthistory.jsp Template                            | 4-19         |
|--------------------------------------------------------|--------------|
| Sample Browser View                                    | 4-19         |
| Location in the WebLogic Commerce Server Directory Str | ructure 4-20 |
| Tag Library Imports                                    | 4-20         |
| Java Package Imports                                   | 4-20         |
| Location in Default Webflow                            | 4-21         |
| Included JSP Templates                                 | 4-21         |
| Events                                                 | 4-22         |
| Dynamic Data Display                                   | 4-22         |
| Form Field Specification                               | 4-25         |
| Input Processors                                       | 4-26         |
| SelectOrderForViewingIP                                | 4-26         |
| Pipeline Components                                    | 4-27         |
| RefreshOrderHistoryPC                                  | 4-27         |
| RefreshPaymentHistoryPC                                | 4-28         |

#### Index

## **About This Document**

This document explains how to use the services available within BEA WebLogic Commerce Server<sup>TM</sup> Registering Customers and Managing Customer services.

This document includes the following topics:

- Chapter 1, "Overview of Guide to Registering Customers and Managing Customer Services," which describes the high-level architecture and provides introductory information about the services.
- Chapter 2, "Customer Registration and Login Services," which describes the JSP templates, input processors, and Pipelines associated with the customer registration and login Web pages.
- Chapter 3, "Customer Profile Services," which describes the JSP templates, input processors, and Pipelines associated with the customer profile Web pages.
- Chapter 4, "Customer Self-Service," which describes the JSP templates, input processors, and Pipelines associated with the customer self-service Web pages.

#### What You Need to Know

This document is intended for the following audiences:

■ The commerce engineer/JSP content developer, who uses JSP templates and tag libraries to implement interactive Web pages to meet business requirements. This user also maintains simple configuration files.

- The business analyst, who defines the company's business protocols (processes and rules) for a business-to-consumer Web site. This user may set pricing policies and discounts, and may plan promotional advertising.
- The site administrator, who uses Commerce and Personalization Server administration screens to configure the site's rules, portals, property sets, user profiles, content delivery, and product catalog.
- The Java/EJB programmer, who creates custom code to insert in the JSP files. This user may also handle complex configuration files.

#### e-docs Web Site

BEA product documentation is available on the BEA corporate Web site. From the BEA Home page, click on Product Documentation or go directly to the "e-docs" Product Documentation page at http://e-docs.beasys.com.

#### How to Print the Document

You can print a copy of this document from a Web browser, one file at a time, by using the File—>Print option on your Web browser.

A PDF version of this document is available on the WebLogic Commerce Server and WebLogic Personalization Server documentation Home page on the e-docs Web site (and also on the documentation CD). You can open the PDF in Adobe Acrobat Reader and print the entire document (or a portion of it) in book format. To access the PDFs, open the WebLogic Commerce Server and WebLogic Personalization Server documentation Home page, click the PDF files button and select the document you want to print.

If you do not have the Adobe Acrobat Reader, you can get it for free from the Adobe Web site at http://www.adobe.com/.

#### Related Information

The following BEA WebLogic Commerce Server documents contain information that is relevant to using the Guide to Registering Customers and Managing Customer Services and understanding how to customize or extend the provided services.

- Guide to Managing Presentation and Business Logic: Using Webflow and Pipeline
- Guide to Managing Purchases and Processing Orders
- Guide to Building a Product Catalog
- For more information about J2EE as it relates to WebLogic Server security, see the information posted on the Sun Microsystems, Inc. Java<sup>TM</sup> 2 Platform, Enterprise Edition Web site at http://java.sun.com/j2ee/.

#### **Contact Us!**

Your feedback on the BEA WebLogic Commerce Server and WebLogic Personalization Server documentation is important to us. Send us e-mail at **docsupport@bea.com** if you have questions or comments. Your comments will be reviewed directly by the BEA professionals who create and update the WebLogic Commerce Server and WebLogic Personalization Server documentation.

In your e-mail message, please indicate that you are using the documentation for the BEA WebLogic Commerce Server and WebLogic Personalization Server 3.5 release.

If you have any questions about this version of BEA WebLogic Commerce Server and WebLogic Personalization Server, or if you have problems installing and running BEA WebLogic Commerce Server and WebLogic Personalization Server, contact BEA Customer Support through BEA WebSupport at <a href="http://www.bea.com">http://www.bea.com</a>. You can also contact Customer Support by using the contact information provided on the Customer Support Card, which is included in the product package.

When contacting Customer Support, be prepared to provide the following information:

- Your name, e-mail address, phone number, and fax number
- Your company name and company address
- Your machine type and authorization codes
- The name and version of the product you are using
- A description of the problem and the content of pertinent error messages

#### **Documentation Conventions**

The following documentation conventions are used throughout this document.

| Convention        | Item                                                                                                    |  |  |
|-------------------|----------------------------------------------------------------------------------------------------|--|--|
| boldface text     | Indicates terms defined in the glossary.                                                                                                    |  |  |
| Ctrl+Tab          | Indicates that you must press two or more keys simultaneously.                                                                                                    |  |  |
| italics           | Indicates emphasis or book titles.                                                                                                    |  |  |
| monospace<br>text | Indicates code samples, commands and their options, data structures and their members, data types, directories, and filenames and their extensions. Monospace text also indicates text that you must enter from the keyboard. |  |  |
|                   | Examples:                                                                                                    |  |  |
|                   | <pre>#include <iostream.h> void main ( ) the pointer psz</iostream.h></pre>                                                                                                    |  |  |
|                   | chmod u+w *                                                                                                    |  |  |
|                   | \tux\data\ap                                                                                                    |  |  |
|                   | .doc                                                                                                    |  |  |
|                   | tux.doc                                                                                                    |  |  |
|                   | BITMAP                                                                                                    |  |  |
|                   | float                                                                                                    |  |  |
| monospace         | Identifies significant words in code.                                                                                                    |  |  |
| boldface          | Example:                                                                                                    |  |  |
| text              | <pre>void commit ( )</pre>                                                                                                    |  |  |

| Convention          | Item                                                                                                    |
|---------------------|----------------------------------------------------------------------------------------------------|
| monospace<br>italic | Identifies variables in code.  Example:                                                                                        |
| text                | String expr                                                                                                    |
| UPPERCASE<br>TEXT   | Indicates device names, environment variables, and logical operators.                                                          |
| 12/11               | Examples: LPT1                                                                                                    |
|                     | SIGNON                                                                                                    |
|                     | OR                                                                                                    |
| { }                 | Indicates a set of choices in a syntax line. The braces themselves should never be typed.                                      |
| [ ]                 | Indicates optional items in a syntax line. The brackets themselves should never be typed.                                      |
|                     | Example:                                                                                                    |
|                     | <pre>buildobjclient [-v] [-o name ] [-f file-list] [-l file-list]</pre>                                                        |
| 1                   | Separates mutually exclusive choices in a syntax line. The symbol itself should never be typed.                                |
|                     | Indicates one of the following in a command line:                                                                              |
|                     | ■ That an argument can be repeated several times in a command line                                                             |
|                     | ■ That the statement omits additional optional arguments                                                                       |
|                     | ■ That you can enter additional parameters, values, or other information                                                       |
|                     | The ellipsis itself should never be typed.                                                                                     |
|                     | Example:                                                                                                    |
|                     | <pre>buildobjclient [-v] [-o name ] [-f file-list] [-l file-list]</pre>                                                        |
|                     | Indicates the omission of items from a code example or from a syntax line. The vertical ellipsis itself should never be typed. |

# 1 Overview of Guide to Registering Customers and Managing Customer Services

The processes related to customer (user) profiles and customer self-service are necessary components of any e-business expecting return customers. To help you get to market faster than your competitors, the BEA WebLogic Commerce Server product provides you with the Registering Customers and Managing Customer services. This package contains default implementations for the most common pre- and post-order processing services (registration, login, customer profile creation/updates, and customer self-service pages). The registration and user JSP templates also allow your site designers to customize these processes, without the need for advanced programming skills. This topic provides you with some background information about the Registering Customers and Managing Customer services, and introduces you to the types of services that are available.

This topic includes the following sections:

- What Are the Registering Customers and Managing Customer Services?
- High-level Architecture
- About the Database Schema
- Development Roles

Next Steps

# What Are the Registering Customers and Managing Customer Services?

The Registering Customers and Managing Customer services are a collection of JSP templates used to facilitate the registration of customers with your e-business site and the activities customers can perform after registering. There are services for registration, login, customer profile creation/updates, and so on. Additionally, the customer self-service pages provide your customers with the ability to check the status of orders and payments.

As shown in Figure 1-1, each service in the package consists of one or more JavaServer Pages (JSPs) and the business logic associated with them. Some of these templates may collect information from your customers, while others will simply display dynamic data your customer previously supplied. Some JSPs may do both. This logic is implemented as a combination of Input Processors and Pipeline components, each of which can be modified to suit your needs. You can also create your own Input Processors and Pipeline components to plug into the JSP templates for the Registering Customers and Managing Customer services.

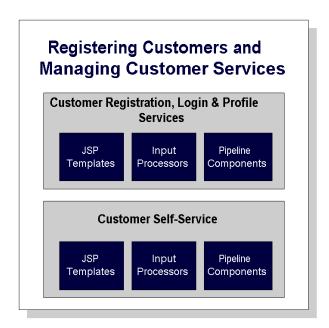

Figure 1-1 Structure of Guide to Registering Customers and Managing Customer Services

Because all of the business logic is managed by a Pipeline and accessed within a Pipeline session, the state of your customers' experiences can be maintained. For detailed information about Pipelines (including Pipeline components and Pipeline sessions), see the *Guide to Managing Presentation and Business Logic: Using Webflow and Pipeline*.

In addition to the templates available in the Registering Customers and Managing Customer services, the WebLogic Commerce Server product also contains templates for browsing the product catalog and for order and purchase processing. For information on services related to the product catalog, see the *Guide to Building a Product Catalog*. For information on services related to order and purchase processing, see the *Guide to Managing Purchases and Processing Orders*.

#### **High-level Architecture**

The Registering Customers and Managing Customer services is essentially an application that utilizes the Webflow/Pipeline infrastructure. Before you begin to customize or extend this application, however, it is important that you have a high-level understanding of how all the JSP templates work together in the default Webflow. It is also important that you understand how this package works in conjunction with the order and purchase processing JSP templates described in the *Guide to Managing Purchases and Processing Orders*.

- For more information about the default Webflow, see the *Guide to Managing Presentation and Business Logic:Using Webflow and Pipeline*.
- For more information about order and purchase processing, see the *Guide to Managing Purchases and Processing Orders*.

Figure 1-2 shows the ways in which a customer might move through the JSP templates in the login and registration portion of the Registering Customers and Managing Customer services. It also shows how the user processing services, the product catalog services, and the order and purchase processing services are used.

Although this diagram shows the shopping cart management piece of the Webflow, it is not discussed in this document. For more information about the shopping cart and the checkout process, see "Shopping Cart Management Services" in the Guide to Managing Purchases and Processing Orders.

Figure 1-2 Default Webflow for Login/Registration

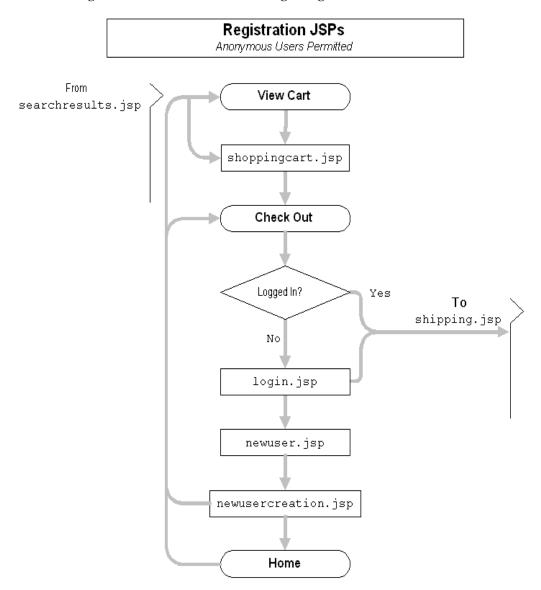

Figure 1-3 shows the ways in which your customer might move through the JSP templates in the user processing and customer self-service portions of the Registering Customers and Managing Customer services. It also shows how the product catalog services, the order and purchase processing services, and the login/registration JSPs are used.

Figure 1-3 Default Webflow for User Processing/Customer Self-Service

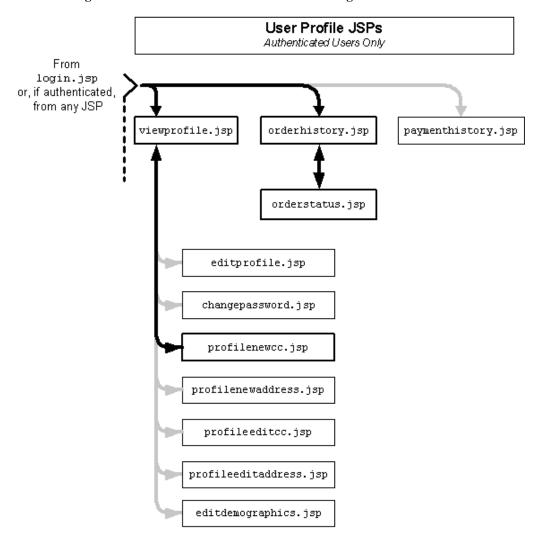

**Note:** All JSP templates include other templates, making it easy for you to create new pages with the same look and feel.

Whether you are customizing or extending this architecture, everything you need to know about the Registering Customers and Managing Customer services (including the JSP templates, Input Processors, and associated Pipeline components) is provided in this document.

#### **About the Database Schema**

The database schema used for Guide to Registering Customers and Managing Customer Services is the one used for the BEA WebLogic Personalization Server. For more information about this database schema, see "WebLogic Personalization Server Database Schema" in the WebLogic Personalization Server *Guide to Building Personalized Applications*. Additionally, customer profiles in the BEA WebLogic Commerce Server are implemented as Unified User Profiles (UUP). For more information about UUP, see "Creating and Managing Users" in the *Guide to Building Personalized Applications*.

#### **Development Roles**

This document is intended for the following audiences:

- The commerce engineer/JSP content developer, who uses JSP templates and tag libraries to implement interactive Web pages to meet business requirements. This user also maintains simple configuration files.
- The business analyst, who defines the company's business protocols (processes and rules) for a business-to-consumer Web site. This user may set pricing policies and discounts, and may plan promotional advertising.
- The site administrator, who uses WebLogic Commerce Server and WebLogic Personalization Server administration screens to configure the site's rules, portals, property sets, user profiles, content delivery, and product catalog.

■ The Java/EJB programmer, who creates custom code to insert in the JSP files. This user may also handle complex configuration files.

#### **Next Steps**

Subsequent chapters of this document describe the Registering Customers and Managing Customer services in detail, and provide you with information about how to customize or extend the default implementations to meet your requirements. These chapters are as follows:

- "Customer Registration and Login Services"
- "Customer Profile Services"
- "Customer Self-Service"

# 2 Customer Registration and Login Services

For customers who plan on frequenting your e-business, it is beneficial to provide a way for them to store some personal information. In doing so, the ordering process will require less time because your customers will not need to reenter their name, address, payment information, and so on. For security, privacy, and management, however, this feature requires customers to log into your site with a username/password combination. This topic describes the JavaServer Pages (JSPs) and associated components that allow customers to register and log into your site by creating a customer profile.

This topic includes the following sections:

- JavaServer Pages (JSPs)
  - login.jsp Template
  - badlogin.jsp Template
  - newuser.jsp Template
  - newusercreation.jsp Template
  - newuserforward.jsp Template
  - usercreationforward.jsp Template
- Input Processors
  - CustomerProfileIP
  - LoginCustomerIP

- Pipeline Components
  - RegisterUserPC
  - EncryptCreditCardPC

#### JavaServer Pages (JSPs)

The Registering Customers and Managing Customer services contain a number of JavaServer Pages (JSPs) that handle customer registration (initial customer profile creation) and customer login. Remember, you can always use these templates for your Web site, or you can adapt them to meet your specific needs. This section describes each of these pages in detail.

**Note:** For a description of the complete set of JSPs used in the WebLogic Commerce Server Web application and a listing of their locations in the directory structure, see the "Template Summary" documentation.

#### login.jsp Template

The login.jsp template (shown in Figure 2-1) allows a customer who has previously created a profile to log into your e-commerce site by providing a valid username/password combination. Since this page is the entry point to the checkout process, it also establishes mechanisms (such as sessions) that will allow customers to continue their shopping experience.

For customers who have not yet registered with your site, the login.jsp template provides customers with an entry point into a page that allows them to register (create their initial customer profile) for subsequent use on the site.

#### **Sample Browser View**

Figure 2-1 shows an annotated version of the login. jsp template. The black lines and callout text are not part of the template; they are explanations of the template components.

The Commerce About Current Template: login.jsp BEAWebLogic Commerce Server 3.5 Templates header (admin.inc) contains useful information for bea **Commerce Templates** Template Index Administration the benefit of you and your development team. Store your stuff in our Storage Boxes! The page header is -created by importing Home See Our Log In Large Selection Registered User of Saws If you are a registered user, enter your username and password. When finished, click Log In. The left column is Here! created by importing This region provides two form fields for customers Username democustomer template. Catalog data provided courtesy of TON Register, 'where who already have a Password username and password combination Log in This region provides a link **New Customer** to the newuser. isp Click Create to begin a new user profile. template that allows new customers to register with your e-commerce site. Copyright @ 1999-2001, BEA Systems Inc.

Figure 2-1 Annotated login.jsp Template

The footer is created by importing the footer.inc template

#### Location in the WebLogic Commerce Server Directory Structure

You can find the login.jsp template file at the following location, where \$WL\_COMMERCE\_HOME is the directory in which you installed WebLogic Commerce Server:

```
%WL_COMMERCE_HOME\config\wlcsDomain\applications\wlcsApp\wlcs\
commerce\login.jsp(Windows)

$WL_COMMERCE_HOME/config/wlcsDomain/applications/wlcsApp/wlcs/
commerce/login.jsp(UNIX)
```

#### **Tag Library Imports**

The login. jsp template does not use any custom JSP tags. Therefore, the template does not include imports of any JSP tag libraries.

#### Java Package Imports

The login. jsp template uses Java classes in the following packages and therefore includes these import statements:

```
<%@ page import="javax.servlet.http.*" %>
<%@ page import="com.beasys.commerce.webflow.*" %>
```

#### **Location in Default Webflow**

The login. jsp template itself is not part of the default Webflow. Rather, it is automatically loaded into the browser when a protected page is referenced by the WebLogic Server.

**Note:** All JSP templates in the /order and /user subdirectories are protected and are accessible only by registered and authenticated customers.

If the customer already has a username/password combination from prior registration and the customer's login is successful, the next page is the protected page the customer was attempting to access. If the customer's login is unsuccessful, the badlogin.jsp template is loaded.

If the customer is not yet registered and clicks on the Create button, the next page loaded allows the customer to create a profile and a username/password combination (newuser.jsp). After the customer has registered, the customer is automatically logged in and forwarded to the newusercreation.jsp template, which allows customers to continue shopping, view their shopping carts, or check out. If the auto-login is unsuccessful, the login.jsp template is loaded for the customer to enter their username and password. If the customer's login attempt is unsuccessful, the badlogin.jsp is loaded.

**Notes:** The option to proceed to checkout is only provided on the newusercreation. jsp template if there are items in the customer's shopping cart.

For a detailed description of the main.jsp template, see "Product Catalog JSP Templates" in the *Guide to Building a Product Catalog*.

For a detailed description of the shoppingcart.jsp and shipping.jsp templates, see "Shopping Cart Management Services" or "Shipping Services" in the *Guide to Managing Purchases and Processing Orders*.

For more information about the default Webflow, see the *Guide to Managing Presentation and Business Logic:Using Webflow and Pipeline*.

#### **Included JSP Templates**

The following JSP templates are included in the login.jsp template:

- admin.inc, which shows the name of the current template and contains links to
  its *About* information, the JSP Template Index, and the Administration Tools.
   The admin.inc template should be removed from the production pages before
  they are moved to your live server.
- header.inc, which creates the page header. It is standard across many of the JSP templates provided by WebLogic Commerce Server. The import call is: <%@ include file="/commerce/includes/header.inc" %>
- leftside.inc, which creates the left column and secondary placeholder for advertising. It is standard across many of the JSP templates provided by

```
WebLogic Commerce Server. The import call is:
<%@ include file="/commerce/includes/leftside.inc" %>
```

■ footer.inc, which creates the page footer. It is standard across many of the JSP templates provided by WebLogic Commerce Server. The import call is:

<%@ include file="/commerce/includes/footer.inc" %>

#### **Events**

The login.jsp template presents a customer with two buttons, only one of which is considered an event. The event triggers a particular response in the default Webflow that allows customers to continue. The other button is a standard HTML Submit button that posts the page back to the WebLogic Server for authentication. Table 2-1 provides information about the event and the business logic it invokes.

Table 2-1 login.jsp Events

| Event              | Webflow Response(s)                            |
|--------------------|------------------------------------------------|
| button(createUser) | No business logic required. Loads newuser.jsp. |

Note: The Login button is not an event that would trigger a Webflow response. Rather, when a customer clicks the button, control is turned over to the WebLogic Server (specifically, the RDBMS realm of the WebLogic Personalization Server). The WebLogic Server remembers the HTTP request, determines whether the customer's username and password combination is correct, and then reinvokes the Webflow using the request. Since this authentication follows the WebLogic Server and J2EE specifications, more information on this topic can be found in documents at the *BEA WebLogic Server 6.0 Documentation Center*.

#### **Dynamic Data Display**

No dynamic data is presented on the login.jsp template.

#### Form Field Specification

The primary purpose of the login.jsp template is to allow customers to enter their username and password using two HTML form fields. It is also used to pass needed information to the Webflow.

The form fields used in the login.jsp template, and a description for each of these form fields are listed in Table 2-2.

Table 2-2 login.jsp Form Fields

| Parameter Name | Type     | Description                                                                                         |
|----------------|----------|----------------------------------------------------------------------------------------------------|
| "event"        | Hidden   | Indicates which event has been triggered. It is used by the Webflow to determine what happens next. |
| "origin"       | Hidden   | The name of the current page (login.jsp), used by the Webflow.                                      |
| "j_username"   | Textbox  | The customer's login name, passed to WebLogic Server for authentication.                            |
| "j_password"   | Password | The customer's login password, passed to WebLogic Server for authentication.                        |

**Note:** Parameters that are literals in the JSP code are shown in quotes, while non-literals will require scriptlet syntax (such as

<%= HttpRequestConstants.USER\_NAME %>) for use in the JSP.

#### badlogin.jsp Template

The badlogin.jsp template (shown in Figure 2-2) informs a customer that they have entered an invalid username/password combination, and allows the customer to try logging into your e-commerce site again by providing a valid username/password combination. Except for the error message, it behaves exactly as the login.jsp template previously described.

#### Sample Browser View

Figure 2-2 shows an annotated version of the badlogin. jsp template. The black lines and callout text are not part of the template; they are explanations of the template components.

The Commerce **BEAW**ebLogic Commerce Server 3.5 About Current Template: login.jsp Templates header (admin.inc) contains useful information for Commerce Templates &bea Template Index Administration the benefit of you and your development team. Don't forget to buy and wear The page header is -created by importing our Safety Equipment! template. Home This region displays the login error message, and prompts the customer to login Check failed. Please try again or create a new account Out Our again or create a new account. Low Prices Registered User The left column is on Drills! created by importing If you are a registered user, enter your username and password. When finished, click Log In. This region provides two form fields for customers Username democustomer who already have a Catalog data provided courtesy of TPN Register, 'where username and password combination. TPN Register, supply meets demand. Password \*\*\*\*\*\*\* Log in This region provides a link to the newuser.jsp template that allows new New Customer Click Create to begin a new user profile. customers to register with your e-commerce site Copyright @ 1999-2001, uilt On bea BEA Systems Inc. The footer is created by importing the footer.inc template

Figure 2-2 Annotated badlogin.jsp Template

#### Location in the WebLogic Commerce Server Directory Structure

You can find the badlogin.jsp template file at the following location, where \$WL\_COMMERCE\_HOME is the directory in which you installed WebLogic Commerce Server:

%WL\_COMMERCE\_HOME\config\wlcsDomain\applications\wlcsApp\wlcs\
commerce\badlogin.jsp (Windows)

\$WL\_COMMERCE\_HOME/config/wlcsDomain/applications/wlcsApp/wlcs/
commerce/badlogin.jsp(UNIX)

#### **Tag Library Imports**

The badlogin.jsp template does not use any custom JSP tags. Therefore, the template does not include imports of any JSP tag libraries.

#### **Java Package Imports**

The badlogin.jsp template does not use any Java classes and therefore does not include any package import statements.

#### **Location in Default Webflow**

Customers arrive at the badlogin.jsp template when they fail to provide a valid username/password combination on the login.jsp template. If the customer is registered and the customer's second attempt at logging in is successful, the next page is the protected page the customer was attempting to access. If the customer's login is unsuccessful, the badlogin.jsp template is reloaded.

If the customer is not yet registered and clicks on the Create button, the next page loaded allows the customer to create a profile and obtain a username/password combination (newuser.jsp). After the customer has registered, the customer is automatically logged in and forwarded to the newusercreation.jsp template, which allows customers to continue shopping, view their shopping carts, or check out. If the auto-login is unsuccessful, the login.jsp template is loaded for the customer to enter their username and password. If the customer's login attempt is unsuccessful, the badlogin.jsp is loaded.

**Note:** For more information about the default Webflow, see the *Guide to Managing Presentation and Business Logic:Using Webflow and Pipeline.* 

#### **Included JSP Templates**

The following JSP template is included in the badlogin. jsp template:

• login. jsp, which creates the entire page with the exception of the error message at the top.

#### **Events**

Because the badlogin.jsp template includes the login.jsp template, the badlogin.jsp template uses the same events. For more information about these events, see "login.jsp Template" on page 2-3.

#### **Dynamic Data Display**

No dynamic data is presented on the badlogin.jsp template.

#### Form Field Specification

Because the badlogin.jsp template includes the login.jsp template, the badlogin.jsp template uses the same form fields. For more information about these form fields, see "login.jsp Template" on page 2-3.

#### newuser.jsp Template

The newuser.jsp template (shown in Figure 2-3 through Figure 2-6) allows a new customer to register with your e-commerce site by creating their customer profile, which includes personal information, shipping address information, payment information (optional), and account information.

#### **Sample Browser View**

Figure 2-3 through Figure 2-6 show annotated versions of the newuser.jsp template. Although there are four figures, together these screen shots form the single newuser.jsp template. The black lines and callout text are not part of the template; they are explanations of the template components.

The Commerce **BEAW**ebLogic Commerce Server 3.5 About Current Template: newuser.jsp Templates header (admin.inc) contains **Commerce Templates** €bea\* useful information for Template Index Administration the benefit of you and your development team. This registration form populates the Unified Customer Profile (UCP). Through the Campaign Manager you can use this information to create rules that The page header is target content based upon specific user profiles. Register now to see for yourself. created by importing the header.inc template. **Home** Create a New Account Register Now and save \$10 If you already have an account, use your browser's Back button to return to the Login page and log in from there. on your order of at least \$50 First name The left column is placed today!! created by importing Middle initial template. This region provides form fields for Last name Catalog data provided courtesy of TPN Register, 'where supply meets demand.' customers to enter their personal customer profile Address information, including their name, address, phone number(s), and Address 2 email address. City State / Province (Required for U.S. and Canadian address) Zip/Postal Code Country Home phone **Business phone Email address** Yes, I want to be offered specials and notified of discounts. Please send me promotional e-mail.

Figure 2-3 Annotated newser.jsp Template - Personal Information

**Demographic Options** Female Gender \* Male Date of Birth \* (mm/dd/yyyy) Clerical © Executive Management O Professional Occupation \* Engineering Management Sales This Demographic Information region Not employed, not looking for work provides radio buttons/form fields for customers to provide Self-employed Employment Status \* Employed demographic information that can interface with the BEA E-Business Control Not employed, looking for work Widowed Center, allowing a business analyst to define, regulate, and Married Marital Status \* Single personalize campaigns for each customer that visits O Divorced your site. O High School College Graduate Education Level \* O Graduate Degree O Professional Degree Some College O Under \$35,000 @ \$35,000 to \$49,999 @ \$50,000 to \$74,999 Income Range \* 6 \$75,000 to \$99,999 @ \$100,000 to \$124,999 @ \$125,000 and above O Do It Yourselfer O All thumbs Handiness \* O Saturday Helper O Professional

Figure 2-4 Annotated newuser.jsp Template - Demographic Information

Figure 2-5 Annotated newuser.jsp Template - Shipping Address and Payment Information (Optional)

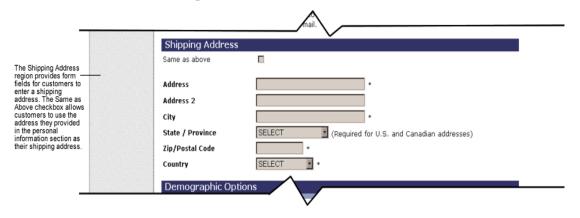

Figure 2-6 Annotated newuser.jsp Template - Account Information

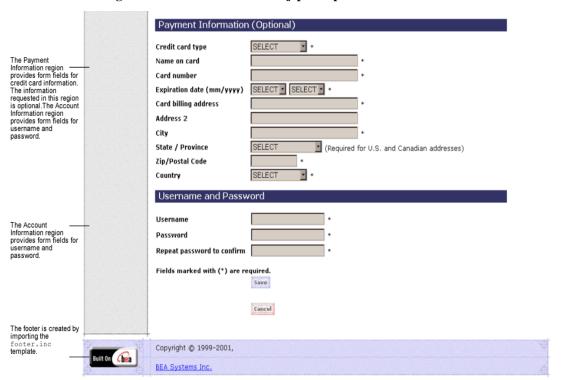

**Note:** The maximum number of characters allowed for usernames and passwords is set to 50. There are no other restrictions. If you want to impose other restrictions, such as required character types, disallowed character types, or length requirements, you must set up your own Input Processor.

## Location in the WebLogic Commerce Server Directory Structure

You can find the newuser.jsp template file at the following location, where \$WL\_COMMERCE\_HOME is the directory in which you installed WebLogic Commerce Server:

```
\label{local-commerce_home} $$\operatorname{COMMERCE\_HOME}\subset \operatorname{Commerce}_{\operatorname{Commerce}} (Windows)$$
```

\$WL\_COMMERCE\_HOME/config/wlcsDomain/applications/wlcsApp/wlcs/
commerce/register/newuser.jsp (UNIX)

# **Tag Library Imports**

The newuser.jsp template makes use of the Webflow JSP tags. Therefore, the template includes the following JSP tag library:

```
<%@ taglib uri="weblogic.tld" prefix="webflow" %>
```

**Note:** For more information about the Webflow JSP tags, see the *Guide to Managing Presentation and Business Logic: Using Webflow and Pipeline*.

This file resides in the following directory for the WebLogic Commerce Server Web application:

```
\label{local-commutations} $$WL_COMMERCE_HOME\config\wlcsDomain\applications\wlcsApp\wlcs\web_INF\ (Windows)$
```

 $$$WL_COMMERCE_HOME/config/wlcsDomain/applications/wlcsApp/wlcs/WEB-INF (UNIX)$ 

# **Java Package Imports**

The newuser.jsp template uses Java classes in the following packages and therefore includes these import statements:

```
<%@ page import="javax.servlet.*" %>
<%@ page import="javax.servlet.http.*" %>
<%@ page import="com.beasys.commerce.webflow.tags.WebFlowTagConstants" %>
<%@ page import="com.beasys.commerce.foundation.pipeline.*" %>
<%@ page import="com.beasys.commerce.webflow.*" %>
```

#### **Location in Default Webflow**

The page prior to newuser.jsp is the customer login page (login.jsp). If no errors are found after a customer enters their initial profile information, customers are auto-logged in and forwarded to a welcome page where they can select from the various links to continue shopping or check out (newusercreation.jsp). If errors are found, the newuser.jsp is reloaded with an appropriate message next to the invalid form fields.

**Note:** For more information about the default Webflow, see the *Guide to Managing Presentation and Business Logic:Using Webflow and Pipeline*.

## **Included JSP Templates**

The following JSP templates are included in the newuser. jsp template:

- admin.inc, which shows the name of the current template and contains links to its *About* information, the JSP Template Index, and the Administration Tools.
   The admin.inc template should be removed from the production pages before they are moved to your live server.
- stylesheet.inc, which is a cascading stylesheet that defines global paragraph and text styles for the site. The import call is:

```
<%@ include file="/commerce/includes/stylesheet.inc" %>
```

- header.inc, which creates the page header. It is standard across many of the JSP templates provided by WebLogic Commerce Server. The import call is: | include file="/commerce/includes/header.inc" | %>
- leftside.inc, which creates the left column and secondary placeholder for advertising. It is standard across many of the JSP templates provided by WebLogic Commerce Server. The import call is:

```
<%@ include file="/commerce/includes/leftside.inc" %>
```

■ states.inc, which contains a list of states as part of an address. The state is only required for U.S. citizens. The import call is:

```
<%@ include file="/commerce/includes/states.inc" %>
```

countries.inc, which contains a list of countries as part of an address. The import call is:

```
<%@ include file="/commerce/includes/countries.inc" %>
```

- newaddresstemplate.inc, which also uses the states.inc and the countries.inc templates.
- newdemographictemplate.inc, which contains formatting for the demographic data.
- newcctemplate.inc, which also uses the states.inc and the countries.inc templates.
- footer.inc, which creates the page footer. It is standard across many of the JSP templates provided by WebLogic Commerce Server. The import call is:

  <%@ include file="/commerce/includes/footer.inc" %>

#### About the Included newaddresstemplate.inc Template

The newaddresstemplate.inc template provides a standardized format for both the form field presentation and error handling included in all JSP templates that prompt customers for a shipping address, except addaddress.jsp. The form fields are organized in a table, and upon form submission, the Input Processors associated with the newaddresstemplate.inc template will validate the form to ensure that all required fields contain values. If errors are detected, the newaddresstemplate.inc template will be redisplayed, with an error message at the top and the invalid field labels shown in a red (as opposed to the original black) font. Previously entered correct information will still be displayed in the form.

The behavior described above is accomplished on the newaddresstemplate.inc template using the getValidatedValue JSP tag, as shown in Listing 2-1.

#### Listing 2-1 Use of the getValidatedValue JSP Tag on newaddresstemplate.inc

**Notes:** For more information about the getValidatedValue JSP tag, see the *Guide* to Managing Presentation and Business Logic: Using Webflow and Pipeline.

#### About the Included newcctemplate.inc Template

The newcctemplate.inc template provides a standardized format for both the form presentation and error handling in all JSP templates that prompt customers for credit card/payment information. The form fields are organized in a table, and upon form submission, the Input Processors associated with the newcctemplate.inc template will validate the form to ensure that all required fields contain values. If errors are detected, the newcctemplate.inc template will be redisplayed, with an error message at the top and the invalid field labels shown in a red (as opposed to the original black) font. Previously entered correct information will still be displayed in the form.

The behavior described above is accomplished on the newcctemplate.inc template using the getValidatedValue JSP tag, as shown in Listing 2-2.

#### Listing 2-2 Use of the getValidatedValue JSP Tag on newcctemplate.inc

```
.
.
.
.
<webflow:getValidatedValue
fieldName="<%=HttpRequestConstants.CUSTOMER_CREDITCARD_HOLDER%>"
fieldValue="customerCreditCardHolder" fieldStatus="status" validColor="black"
```

**Notes:** For more information about the getValidatedValue JSP tag, see the *Guide* to Managing Presentation and Business Logic: Using Webflow and Pipeline.

### About the Included newdemographictemplate.inc Template

The newdemographictemplate.inc template provides a standardized format for both the form presentation and error handling in all JSP templates that prompt customers for demographic information. The radio buttons are organized in a table, and upon form submission, the Input Processors associated with the newdemographictemplate.inc template will validate the form to ensure that all required fields contain values. If errors are detected, the newdemographictemplate.inc template will be redisplayed, with an error message at the top of the including page and the invalid field labels shown in a red (as opposed to the original black) font. Previously entered correct information will still be displayed in the form.

The behavior described above is accomplished on the newdemographictemplate.inc template using the getValidatedValue JSP tag, as shown in Listing 2-3.

# Listing 2-3 Use of the getValidatedValue JSP Tag on newdemographictemplate.inc

<webflow:getValidatedValuefieldName="<%=HttpRequestConstants.CUSTOMER\_GENDER%>"
fieldDefaultValue="<%=(String)currentPropertyValue%>" fieldValue="genderValue"

```
fieldStatus="status" validColor="black" invalidColor="red"
unspecifiedColor="black" fieldColor="fontColor" />
  <div class="tabletext"><b><font color=<%= fontColor %>>
Gender*</font></b></div>
 <%// get the property values for Gender
  propertyBean.setPropertyName(GENDER);
  property = propertyBean.getPropertyObject();
  if(property == null || property.getRestrictedValues() == null)
  arr = new Object[0];
  else arr = property.getRestrictedValues().toArray();%>
cellspacing="0"><es:forEachInArray id="valueObject" array="<%= arr %>"
type="Object">
 <input type="radio" name="
  <%= HttpRequestConstants.CUSTOMER_GENDER %>" value="<%= valueObject %>"
  <% if ( valueObject.equals(genderValue) ) { %>CHECKED<% } %>>
  <\td><\text{*= valueObject %>
 </es:forEachInArray>
```

**Notes:** For more information about the getValidatedValue JSP tag, see the *Guide* to Managing Presentation and Business Logic: Using Webflow and Pipeline.

#### **Events**

The newuser.jsp template presents a customer with two buttons, each of which is considered an event. These events trigger a particular response in the default Webflow that allows customers to continue. While this response can be to load another JSP, it is usually the case that an Input Processor or Pipeline is invoked first. Table 2-3 provides information about these events and the business logic they invoke.

Table 2-3 newuser.jsp Events

| Event          | Webflow Response(s)                        |
|----------------|--------------------------------------------|
| button(cancel) | GetCategoryIP GetTopCategories Pipeline    |
| button(save)   | CustomerProfileIP CustomerProfile Pipeline |

Table 2-4 briefly describes each of the Pipelines from Table 2-3, as they are defined in the pipeline.properties file. For more information about individual Pipeline components, see "Pipeline Components" on page 2-43.

Table 2-4 newuser.jsp Associated Pipelines

| Pipeline        | Description                                                              |
|-----------------|--------------------------------------------------------------------------|
| CustomerProfile | Contains EncryptedCreditCardPC and RegisterUserPC, and is transactional. |

## **Dynamic Data Display**

No dynamic data is presented on the newser.jsp template.

# Form Field Specification

The primary purpose of the newuser.jsp template is to allow customers to enter their profile information using various HTML form fields. It is also used to pass needed information to the Webflow.

The form fields used in the newuser.jsp template, most of which are imported from other templates, and a description for each of these form fields are listed in Table 2-5.

**Note:** If a form field is imported from another template, it is indicated in the description. Form fields without import information are in the newuser.jsp template.

Table 2-5 newuser.jsp Form Fields

| Parameter Name                                | Type    | Description                                                                                         |
|-----------------------------------------------|---------|----------------------------------------------------------------------------------------------------|
| "event"                                       | Hidden  | Indicates which event has been triggered. It is used by the Webflow to determine what happens next. |
| "origin"                                      | Hidden  | The name of the current page (newuser.jsp), used by the Webflow.                                    |
| HttpRequestConstants. CUSTOMER_FIRST_NAME     | Textbox | The customer's first name.                                                                          |
| HttpRequestConstants. CUSTOMER_MIDDLE_NAME    | Textbox | The customer's middle initial.                                                                      |
| HttpRequestConstants.<br>CUSTOMER_LAST_NAME   | Textbox | The customer's last name.                                                                           |
| HttpRequestConstants. CUSTOMER_ADDRESS1       | Textbox | The first line in the customer's street address.                                                    |
| HttpRequestConstants. CUSTOMER_ADDRESS2       | Textbox | The second line in the customer's street address.                                                   |
| HttpRequestConstants. CUSTOMER_CITY           | Textbox | The city in the customer's address.                                                                 |
| HttpRequestConstants. CUSTOMER_STATE          | Listbox | The state in the customer's address.                                                                |
| HttpRequestConstants. CUSTOMER_ZIPCODE        | Textbox | The zip code in the customer's address.                                                             |
| HttpRequestConstants. CUSTOMER_COUNTRY        | Listbox | The country in the customer's address.                                                              |
| HttpRequestConstants. CUSTOMER_HOME_PHONE     | Textbox | The customer's home phone number.                                                                   |
| HttpRequestConstants. CUSTOMER_BUSINESS_PHONE | Textbox | The customer's business phone number.                                                               |
| HttpRequestConstants. CUSTOMER_EMAIL          | Textbox | The customer's e-mail address.                                                                      |

Table 2-5 newuser.jsp Form Fields (Continued)

| Parameter Name                                   | Type             | Description                                                                                                    |
|--------------------------------------------------|------------------|----------------------------------------------------------------------------------------------------|
| HttpRequestConstants. CUSTOMER_EMAIL_OPT_IN      | Checkbox         | Indicates that the customer wants to receive promotional items via e-mail.                                               |
| HttpRequestConstants. SAME_AS_ABOVE              | Checkbox         | Indicates that the customer's shipping address is the same as the contact address. Imported from newaddresstemplate.inc. |
| HttpRequestConstants. CUSTOMER_SHIPPING_ADDRESS1 | Textbox          | The first line in the customer's shipping address. Imported from newaddresstemplate.inc.                                 |
| HttpRequestConstants. CUSTOMER_SHIPPING_ADDRESS2 | Textbox          | The second line in the customer's shipping address. Imported from newaddresstemplate.inc.                                |
| HttpRequestConstants. CUSTOMER_SHIPPING_CITY     | Textbox          | The city in the customer's shipping address. Imported from newaddresstemplate.inc.                                       |
| HttpRequestConstants. CUSTOMER_SHIPPING_STATE    | Listbox          | The state in the customer's shipping address. Imported from newaddresstemplate.inc.                                      |
| HttpRequestConstants. CUSTOMER_SHIPPING_ZIPCODE  | Textbox          | The zip/postal code in the customer's shipping address. Imported from newaddresstemplate.inc.                            |
| HttpRequestConstants. CUSTOMER_SHIPPING_COUNTRY  | Listbox          | The country in the customer's shipping address. Imported from newaddresstemplate.inc.                                    |
| HttpRequestConstants. CUSTOMER_GENDER            | Radio<br>buttons | Identifies the customer as male or female. Imported from newdemographictemplate.inc.                                     |
| HttpRequestConstants. CUSTOMER_DATE_OF_BIRTH     | Textboxes        | The customer's date of birth. Imported from newdemographictemplate.inc.                                                  |
| HttpRequestConstants. CUSTOMER_OCCUPATION        | Radio<br>buttons | The customer's job description. Imported from newdemographictemplate.inc.                                                |
| HttpRequestConstants. CUSTOMER_EMPLOYMENT_STATUS | Radio<br>buttons | Identifies if the customer has a job at the time of registration. Imported from newdemographictemplate.inc.              |

Table 2-5 newuser.jsp Form Fields (Continued)

| Parameter Name                                      | Туре             | Description                                                                                                |
|-----------------------------------------------------|------------------|----------------------------------------------------------------------------------------------------|
| HttpRequestConstants. CUSTOMER_MARITAL_STATUS       | Radio<br>buttons | Identifies the customer's marital status. Imported from newdemographictemplate.inc.                        |
| HttpRequestConstants. CUSTOMER_EDUCATION_LEVEL      | Radio<br>buttons | Identifies how much formal education the customer has completed. Imported from newdemographictemplate.inc. |
| HttpRequestConstants. CUSTOMER_INCOME_RANGE         | Radio<br>buttons | Identifies the customer's yearly income. Imported from newdemographictemplate.inc.                         |
| HttpRequestConstants. CUSTOMER_QUALITY              | Radio<br>buttons | Ranks customer from beginner to expert in using your product. Imported from newdemographictemplate.inc.    |
| HttpRequestConstants. CUSTOMER_CREDITCARD_TYPE      | Listbox          | The type of the customer's credit card. Imported from newcctemplate.inc.                                   |
| HttpRequestConstants. CUSTOMER_CREDITCARD_HOLDER    | Textbox          | The name on the credit card. Imported from newcctemplate.inc.                                              |
| HttpRequestConstants. CUSTOMER_CREDITCARD_NUMBER    | Textbox          | The number of the customer's credit card. Imported from newcctemplate.inc.                                 |
| HttpRequestConstants. CUSTOMER_CREDITCARD_MONTH     | Listbox          | The month of the customer's credit card expiration date. Imported from newcctemplate.inc.                  |
| HttpRequestConstants. CUSTOMER_CREDITCARD_YEAR      | Listbox          | The year of the customer's credit card expiration date. Imported from newcctemplate.inc.                   |
| HttpRequestConstants. CUSTOMER_CREDITCARD_ADDRESS1  | Textbox          | The first line in the customer's billing address. Imported from newcctemplate.inc.                         |
| HttpRequestConstants. CUSTOMER_CREDITCARD_ ADDRESS2 | Textbox          | The second line in the customer's billing address. Imported from newcctemplate.inc.                        |
| HttpRequestConstants. CUSTOMER_CREDITCARD_CITY      | Textbox          | The city in the customer's billing address.  Imported from newcctemplate.inc.                              |

Table 2-5 newuser.jsp Form Fields (Continued)

| Parameter Name                                    | Type     | Description                                                                             |
|---------------------------------------------------|----------|-----------------------------------------------------------------------------------------|
| HttpRequestConstants. CUSTOMER_CREDITCARD_STATE   | Listbox  | The state in the customer's billing address. Imported from newcctemplate.inc.           |
| HttpRequestConstants. CUSTOMER_CREDITCARD_ZIPCODE | Textbox  | The zip/postal code in the customer's billing address. Imported from newcctemplate.inc. |
| HttpRequestConstants. CUSTOMER_CREDITCARD_COUNTRY | Listbox  | The country in the customer's billing address. Imported from newcctemplate.inc.         |
| HttpRequestConstants.USER_NAME                    | Textbox  | An identity chosen by the customer for login.                                           |
| HttpRequestConstants.PASSWORD                     | Password | A password chosen by the customer for login.                                            |
| HttpRequestConstants. CONFIRM_PASSWORD            | Password | Confirmation of the password chosen by the customer for login.                          |

**Note:** Parameters that are literals in the JSP code are shown in quotes, while non-literals will require scriptlet syntax (such as

<%= HttpRequestConstants.USER\_NAME %>) for use in the JSP.

# newusercreation.jsp Template

The newusercreation.jsp template (shown in Figure 2-7) informs a customer who has just created a new user profile that they have been logged in and that registration was successful. It also provides the customer with the opportunity to return to their shopping experience through several navigation options.

## Sample Browser View

Figure 2-7 shows an annotated version of the newsercreation. jsp template. The black lines and callout text are not part of the template; they are explanations of the template components.

Figure 2-7 Annotated newssercreation.jsp Template

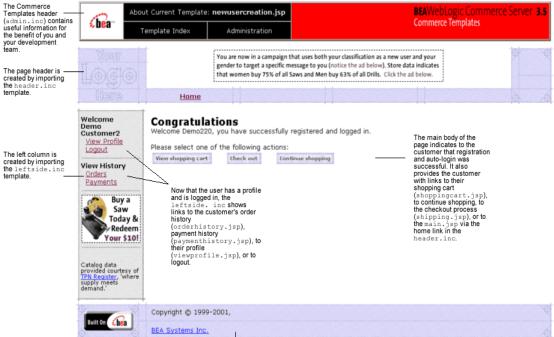

The footer is created by importing the footer.inc template

Notes: For a detailed description of the main.jsp template, see "Product Catalog JSP Templates" in the *Guide to Building a Product Catalog* book. For a detailed description of the shoppingcart.jsp and shipping.jsp templates, see "Shopping Cart Management Services" or "Shipping Services" in the *Guide to Managing Purchases and Processing Orders* book.

The option to proceed to checkout is only provided on the newsercreation.jsp template if there are items in the customer's shopping cart. Otherwise, the newsercreation.jsp template will leave out this option as shown in Figure 2-8.

**BEAWebLogic Commerce Server 3.5** About Current Template: newusercreation.jsp (bean Commerce Templates Template Index Administration You are now in a campaign that uses both your classification as a new user and your gender to target a specific message to you (notice the ad below). Store data indicates that women buy 75% of all Saws and Men buy 63% of all Drills. Click the ad below. **Home** Welcome Congratulations Demo Customer Welcome Demo451, you have successfully registered and logged in. View Profile Logout Please select one of the following actions: Note that the check out **View History** View shopping cart Continue shopping link is not available Orders Payments Buy a **Drill Today** & Redeem Your \$10! Catalog data provided courtesy of TPN Register, 'where TPN Register, supply meets Copyright @ 1999-2001, BEA Systems Inc.

Figure 2-8 newusercreation.jsp - Without Checkout Option

# Location in the WebLogic Commerce Server Directory Structure

You can find the newsercreation.jsp template file at the following location, where \$WL\_COMMERCE\_HOME is the directory in which you installed WebLogic Commerce Server:

```
%WL_COMMERCE_HOME\config\wlcsDomain\applications\wlcsApp\wlcs\
commerce\user\newusercreation.jsp(Windows)
```

 $$WL\_COMMERCE\_HOME/config/wlcsDomain/applications/wlcsApp/wlcs/commerce/user/newusercreation.jsp (UNIX)$ 

# **Tag Library Imports**

The newusercreation. jsp template uses Pipeline JSP tags. Therefore, the template includes the following JSP tag library:

```
<%@ taglib uri="pipeline.tld" prefix="pipeline" %>
```

**Note:** For more information about the Pipeline JSP tags, see the *Guide to Managing Presentation and Business Logic: Using Webflow and Pipeline*.

This file resides in the following directory for the WebLogic Commerce Server Web application:

```
%WL_COMMERCE_HOME\config\wlcsDomain\applications\wlcsApp\wlcs\
WEB-INF (Windows)

$WL_COMMERCE_HOME/config/wlcsDomain/applications/wlcsApp/wlcs/
```

## **Java Package Imports**

WEB-INF (UNIX)

The newusercreation. jsp template uses Java classes in the following packages and therefore includes these import statements:

```
<%@ page import="javax.servlet.*" %>
<%@ page import="javax.servlet.http.*" %>
<%@ page import="com.beasys.commerce.ebusiness.shoppingcart.*" %>
<%@ page import="com.beasys.commerce.webflow.*" %>
```

#### **Location in Default Webflow**

Customers arrive at the newsercreation.jsp template when they have successfully created a new user profile and the auto-login using JAAS (Java Authentication and Authorization Service) has completed. If the customer creates a new profile, but the

auto-login does not complete successfully, the customer is routed to the login.jsp template and will not see the newusercreation.jsp template. After manual login, the customer is routed to the main.jsp template.

**Note:** If a customer had created a profile on a previous visit and logged in using the login.jsp template, the customer would simply be taken to the protected page the customer was trying to access.

From the newsercreation.jsp template, the customer can return to their shopping cart (shoppingcart.jsp), continue shopping, continue to the checkout process (shipping.jsp), view their order history (orderhistory.jsp), view their profile (viewprofile.jsp), view their payment history (paymenthistory.jsp), logout, or return to the main catalog page (main.jsp).

**Note:** The option to proceed to checkout is only provided on the newusercreation.jsp template if there are items in the customer's shopping cart.

For more information about the default Webflow, see the *Guide to Managing Presentation and Business Logic:Using Webflow and Pipeline*.

# **Included JSP Templates**

The following JSP templates are included in the newsercreation.jsp template:

- admin.inc, which shows the name of the current template and contains links to its *About* information, the JSP Template Index, and the Administration Tools.
   The admin.inc template should be removed from the production pages before they are moved to your live server.
- header.inc, which creates the page header. It is standard across many of the JSP templates provided by WebLogic Commerce Server. The import call is: <%@ include file="/commerce/includes/header.inc" %>
- leftside.inc, which creates the left column and secondary placeholder for advertising. It is standard across many of the JSP templates provided by WebLogic Commerce Server. The import call is:

```
<%@ include file="/commerce/includes/leftside.inc" %>
```

■ footer.inc, which creates the page footer. It is standard across many of the JSP templates provided by WebLogic Commerce Server. The import call is:

<%@ include file="/commerce/includes/footer.inc" %>

#### **Events**

Every time a customer clicks a button to view more detail about an order, it is considered an event. Each event triggers a particular response in the default Webflow that allows them to continue. While this response can be to load another JSP, it is usually the case that an Input Processor and/or Pipeline is invoked first. Table 2-6 provides information about these events and the business logic they invoke.

Table 2-6 newusercreation.jsp Events

| Event              | Webflow Response(s)                          |
|--------------------|----------------------------------------------|
| link(shoppingcart) | InitShoppingCartIP                           |
| button(checkout)   | InitShippingMethodListIP                     |
| link(home)         | GetTopCategoriesIP GetTopCategories Pipeline |

**Note:** For more information about the GetTopCategoriesIP and GetTopCategories Pipeline, see the *Guide to Building a Product Catalog*.

# **Dynamic Data Display**

One purpose of the newusercreation.jsp template is to display navigation options that allow customers to continue their shopping experience after logging in. However, if there are no items in the customer's shopping cart, then checkout is not an option that should be displayed. The decision of whether or not to display this option is accomplished on newusercreation.jsp using a combination of Pipeline JSP tags and accessor methods/attributes.

First, the getPipelineProperty JSP tag retrieves the SHOPPING\_CART attribute from the Pipeline session. Table 2-7 provides more detailed information on this attribute.

Table 2-7 newusercreation.jsp Pipeline Session Attributes

| Attribute                                 | Туре                                                       | Description                         |
|-------------------------------------------|------------------------------------------------------------|-------------------------------------|
| PipelineSessionConstant.<br>SHOPPING_CART | com.beasys.commerce.ebusines.<br>shoppingcart.ShoppingCart | The currently active shopping cart. |

Listing 2-4 illustrates how this attribute is retrieved from the Pipeline session using the getPipelineProperty JSP tag.

**Listing 2-4 Retrieving the Shopping Cart Attribute** 

```
<pipeline:getPipelineProperty
propertyName="<%=PipelineSessionConstants.SHOPPING_CART%>"
returnName="shoppingCart"
returnType="com.beasys.commerce.ebusiness.shoppingcart.
ShoppingCart"/>
```

**Note:** For more information on the getPipelineProperty JSP tag, see the *Guide* to Managing Presentation and Business Logic:Using Webflow and Pipeline.

The data stored within the Pipeline session attribute is then accessed by using accessor methods/attributes within Java scriptlets. Table 2-8 provides more detailed information about these methods/attributes for shoppingCart.

Table 2-8 shoppingCart Accessor Methods/Attributes

| Method/Attribute | Description                                            |
|------------------|--------------------------------------------------------|
| isEmpty()        | Returns true if the customer's shopping cart is empty. |

The presence of items in the shopping cart is evaluated using this method in a Java scriptlet, as shown in Listing 2-5.

# Listing 2-5 Using Accessor Methods/Attributes Within newusercreation.jsp Java Scriptlets

# Form Field Specification

No form fields are used in the newsercreation.jsp template.

# newuserforward.jsp Template

The newuserforward. jsp template is used to direct unregistered users to the newuser. jsp because dynamic URIs are not supported in placeholders. This page is accessed when an unregistered user clicks an ad placeholder that contains a static URI. The newuserforward. jsp template then forwards the user to newuser.jsp. Additionally, the newuserforward.jsp bridges the transition from a non-secure to a secure connection (http to https).

Because this page is never seen by the end user and uses no includes, instead of a figure, the code for this page is shown in Listing 2-6.

# Location in the WebLogic Commerce Server Directory Structure

You can find the newuser.jsp template file at the following location, where \$WL\_COMMERCE\_HOME is the directory in which you installed WebLogic Commerce Server:

 $\label{local-commerce_home} $$ WL_COMMERCE_HOME\config\wlcsDomain\applications\wlcsApp\wlcs\commerce\newuserforward.jsp\end{\commerce} $$ (Windows)$ $$$ 

\$WL\_COMMERCE\_HOME/config/wlcsDomain/applications/wlcsApp/wlcs/
commerce/newuserforward.jsp (UNIX)

# **Tag Library Imports**

The newuserforward. jsp template does not use any tag libraries.

#### **Java Package Imports**

The newserforward. jsp template uses Java classes in the following package and therefore includes the import statement:

```
<%@ page import="com.beasys.commerce.webflow.*" %>
```

#### **Location in Default Webflow**

The page prior to newuserforward.jsp can be any page that an anonymous user can access. However, this template is only needed if an unregistered user clicks the ad placeholder that prompts them to register. The static URI in the placeholder accesses the newuserforward.jsp which then forwards the user to the newuser.jsp template.

**Note:** For more information about the default Webflow, see the *Guide to Managing Presentation and Business Logic:Using Webflow and Pipeline*.

# **Included JSP Templates**

No JSP templates are included in the newserforward.jsp template.

#### **Events**

The newserforward.jsp template has one event. This event triggers a particular response in the default Webflow that allows customers to continue. While this response can be to load another JSP, it is usually the case that an Input Processor or Pipeline is invoked first. Table 2-9 provides information about this event and the business logic it invokes.

Table 2-9 newuserforward.jsp Events

| Event                         | Webflow Response(s) |
|-------------------------------|---------------------|
| <pre>button(createUser)</pre> | newuser.jsp         |

#### Listing 2-6 newuserforward.jsp Code

```
<% String s = WebflowJSPHelper.createWebflowURL(pageContext, "login.jsp",
"button(createUser)", true); %>
<% response.sendRedirect(s); %>
```

# **Dynamic Data Display**

No dynamic data is presented on the newserforward.jsp template.

# Form Field Specification

No form fields are used in the newserforward.jsp template.

# usercreationforward.jsp Template

The usercreationforward.jsp template is used to forward new users to the newusercreation.jsp template after the registration and auto-login process using JAAS is completed by the Webflow. Once the user is created, the request must be flushed and the usercreationforward.jsp template allows that to happen.

Because this page is never seen by the end user and uses no includes, instead of a figure, the code for this page is shown in Listing 2-7.

## Location in the WebLogic Commerce Server Directory Structure

You can find the newuser.jsp template file at the following location, where \$WL\_COMMERCE\_HOME is the directory in which you installed WebLogic Commerce Server:

 $\label{thm:commerce_home} $$ WL_COMMERCE_HOME\config\wlcsDomain\applications\wlcsApp\wlcs\commerce\user\cuser\commerce\) $$ is $WIL_COMMERCE_HOME\config\wlcsDomain\applications\wlcsApp\wlcs\commerce\user\commerce\) $$ is $WIL_COMMERCE\_HOME\config\wlcsDomain\applications\wlcsApp\wlcs\commerce\user\commerce\) $$ is $WIL_COMMERCE\_HOME\config\wlcsDomain\applications\wlcsApp\wlcs\commerce\user\commerce\) $$ is $WIL_COMMERCE\_HOME\config\wlcsDomain\applications\wlcsApp\wlcs\commerce\user\commerce\user\commu\commerce\user\commerce\user\commu\commu\$ 

\$WL\_COMMERCE\_HOME/config/wlcsDomain/applications/wlcsApp/wlcs/commerce/user/usercreationforward.jsp(UNIX)

# Tag Library Imports

The usercreationforward. jsp template does not use any tag libraries.

## **Java Package Imports**

The usercreationforward. jsp template uses Java classes in the following package and therefore includes the import statement:

<%@ page import="com.beasys.commerce.webflow.\*" %>

#### **Location in Default Webflow**

The page prior to usercreationforward. jsp is the newuser. jsp template. When new users save their profiles, they are auto-logged in using JAAS and if the login is successful, because the old request must be flushed, the usercreationforward. jsp is needed to redirect the user to the newusercreation. jsp template.

**Note:** For more information about the default Webflow, see the *Guide to Managing Presentation and Business Logic: Using Webflow and Pipeline*.

## **Included JSP Templates**

No JSP templates are included in the usercreationforward. jsp template.

#### **Events**

The usercreationforward. jsp template has one event. This event triggers a particular response in the default Webflow that allows customers to continue. While this response can be to load another JSP, it is usually the case that an Input Processor or Pipeline is invoked first. Table 2-10 provides information about this event and the business logic it invokes.

Table 2-10 usercreationforward.jsp Events

| Event                 | Webflow Response(s) |
|-----------------------|---------------------|
| forward(usercreation) | newusercreation.jsp |

#### Listing 2-7 usercreationforward.jsp Code

# **Dynamic Data Display**

No dynamic data is presented on the newuserforward.jsp template.

# **Form Field Specification**

No form fields are used in the usercreationforward.jsp template.

# **Input Processors**

This section provides a brief description of each Input Processor associated with the Customer Login and Registration Services JSP template(s).

**Note:** For more information about the GetTopCategoriesIP Input Processor, see the *Guide to Building a Product Catalog*.

# **CustomerProfileIP**

| Class Name             | com.beasys.commerce.ebusiness.customer.webflow.CustomerProfileIP                                                                                         |
|------------------------|----------------------------------------------------------------------------------------------------|
| Description            | Processes the input of newuser. jsp and allows the customer to store their profile. Creates and places a CustomerValue object into the Pipeline session. |
| Required               | HttpRequestConstants.CUSTOMER_FIRST_NAME                                                                                                    |
| HTTPServletRequest     | <pre>HttpRequestConstants.CUSTOMER_MIDDLE_NAME</pre>                                                                                                    |
| Parameters             | <pre>HttpRequestConstants.CUSTOMER_LAST_NAME</pre>                                                                                                    |
| (Personal Information) | <pre>HttpRequestConstants.CUSTOMER_ADDRESS1</pre>                                                                                                    |
|                        | <pre>HttpRequestConstants.CUSTOMER_ADDRESS2</pre>                                                                                                    |
|                        | <pre>HttpRequestConstants.CUSTOMER_CITY</pre>                                                                                                    |
|                        | <pre>HttpRequestConstants.CUSTOMER_STATE</pre>                                                                                                    |
|                        | <pre>HttpRequestConstants.CUSTOMER_ZIPCODE</pre>                                                                                                    |
|                        | HttpRequestConstants.CUSTOMER_COUNTRY                                                                                                    |
|                        | HttpRequestConstants.CUSTOMER_HOME_PHONE                                                                                                    |
|                        | HttpRequestConstants.CUSTOMER_BUSINESS_PHONE                                                                                                    |
|                        | HttpRequestConstants.CUSTOMER_EMAIL                                                                                                    |
|                        | <pre>HttpRequestConstants.CUSTOMER_EMAIL_OPT_IN</pre>                                                                                                    |
|                        | (code location: newuser.jsp template.)                                                                                                    |

| Required                      | <pre>HttpRequestConstants.CUSTOMER_INCOME_RANGE</pre>        |
|-------------------------------|--------------------------------------------------------------|
| HTTPServletRequest            | HttpRequestConstants.CUSTOMER_EDUCATION_LEVEL                |
| Parameters                    | <pre>HttpRequestConstants.CUSTOMER_DATE_OF_BIRTH</pre>       |
| (Demographic Information)     | HttpRequestConstants.CUSTOMER_GENDER                         |
|                               | HttpRequestConstants.CUSTOMER_OCCUPATION                     |
|                               | HttpRequestConstants.CUSTOMER_MARITAL_STATUS                 |
|                               | HttpRequestConstants.CUSTOMER_EMPLOYMENT_STATUS              |
|                               | <pre>HttpRequestConstants.CUSTOMER_QUALITY</pre>             |
|                               | (code location: newdemographictemplate.inc template.)        |
| Required                      | HttpRequestConstants.SAME_AS_ABOVE                           |
| HTTPServletRequest Parameters | (code location: newuser.jsp template.)                       |
| (Shipping Information)        | <pre>HttpRequestConstants.CUSTOMER_SHIPPING_ADDRESS1</pre>   |
| rr 8                          | <pre>HttpRequestConstants.CUSTOMER_SHIPPING_ADDRESS2</pre>   |
|                               | <pre>HttpRequestConstants.CUSTOMER_SHIPPING_CITY</pre>       |
|                               | <pre>HttpRequestConstants.CUSTOMER_SHIPPING_STATE</pre>      |
|                               | <pre>HttpRequestConstants.CUSTOMER_SHIPPING_ZIPCODE</pre>    |
|                               | <pre>HttpRequestConstants.CUSTOMER_SHIPPING_COUNTRY</pre>    |
|                               | <pre>HttpRequestConstants.DEFAULT_SHIPPING_ADDRESS</pre>     |
|                               | (code location: newaddresstemplate.inc template.)            |
| HTTPServletRequest            | HttpRequestConstants.CUSTOMER_CREDITCARD_TYPE                |
| Parameters                    | <pre>HttpRequestConstants.CUSTOMER_CREDITCARD_HOLDER</pre>   |
| (Payment Information)         | HttpRequestConstants.CUSTOMER_CREDITCARD_NUMBER              |
|                               | <pre>HttpRequestConstants.CUSTOMER_CREDITCARD_MONTH</pre>    |
|                               | <pre>HttpRequestConstants.CUSTOMER_CREDITCARD_YEAR</pre>     |
|                               | <pre>HttpRequestConstants.CUSTOMER_CREDITCARD_ADDRESS1</pre> |
|                               | <pre>HttpRequestConstants.CUSTOMER_CREDITCARD_ADDRESS2</pre> |
|                               | <pre>HttpRequestConstants.CUSTOMER_CREDITCARD_CITY</pre>     |
|                               | <pre>HttpRequestConstants.CUSTOMER_CREDITCARD_STATE</pre>    |
|                               | <pre>HttpRequestConstants.CUSTOMER_CREDITCARD_ZIPCODE</pre>  |
|                               | HttpRequestConstants.CUSTOMER_CREDITCARD_COUNTRY             |
|                               | (code location: newcctemplate.inc template.)                 |
| Required                      | HttpRequestConstants.USER_NAME                               |
| HTTPServletRequest            | HttpRequestConstants.PASSWORD                                |
| Parameters                    | <pre>HttpRequestConstants.CONFIRM_PASSWORD</pre>             |
| (Account Information)         | (code location: newuser.jsp template.)                       |

| Required Pipeline Session<br>Attributes | None                                                                                                    |
|-----------------------------------------|----------------------------------------------------------------------------------------------------|
| Updated Pipeline Session<br>Attributes  | PipelineSessionConstants.CUSTOMER PipelineSessionConstants.PASSWORD PipelineSessionConstants.CREDITCARD_KEY (only if customer provides a credit card update).                                                                  |
| Removed Pipeline Session<br>Attributes  | None                                                                                                    |
| Validation                              | Checks that the required fields contain values and checks that the credit card number is not less than 16 digits (15 digits for AMEX type). Also checks that the password and confirm password fields contain matching values. |
| Exceptions                              | InvalidInputException, thrown when required fields are empty or credit card number is less than 16 digits (15 digits for AMEX type).                                                                                           |

# LoginCustomerIP

| Class Name                              | <pre>com.beasys.commerce.ebusiness.customer.webflow.Log inCustomerIP</pre>                                                                                            |
|-----------------------------------------|----------------------------------------------------------------------------------------------------|
| Description                             | Processes the input of login.jsp and allows the customer to access the secure pages of the site. Creates and places a CustomerValue object into the Pipeline session. |
| Required HTTPServletRequest Parameters  | None                                                                                                    |
| Required Pipeline Session<br>Attributes | PipelineSessionConstants.CUSTOMER PipelineSessionConstants.PASSWORD PipelineSessionConstants.CREDITCARD_KEY (only if the customer provides a credit card update).     |

# **2** Customer Registration and Login Services

| Updated Pipeline Session<br>Attributes | None                                                                                 |
|----------------------------------------|--------------------------------------------------------------------------------------|
| Removed Pipeline Session<br>Attributes | PipelineSessionConstants.PASSWORD                                                    |
| Validation                             | Verifies that the username and password are correct.                                 |
| Exceptions                             | InvalidInputException, thrown if either the username or password is invalid.         |
|                                        | ProcessingException, thrown if the username is invalid or cannot get authentication. |

# **Pipeline Components**

This section provides a brief description of each Pipeline component associated with the Customer Login and Registration Services JSP template(s).

**Note:** Some Pipeline components extend other, base Pipeline components. For more information on the base classes, see the *Javadoc*.

# RegisterUserPC

| Class Name                              | com.beasys.commerce.ebusiness.customer.pipeline.<br>RegisterUserPC                                           |
|-----------------------------------------|----------------------------------------------------------------------------------------------------|
| Description                             | Retrieves the CustomerValue object and password from the Pipeline session, and creates a CUSTOMER attribute. |
| Contained in                            | CustomerProfile Pipeline                                                                                     |
| Required Pipeline<br>Session Attributes | PipelineSessionConstants.CUSTOMER PipelineSessionConstants.PASSWORD                                          |
| Updated Pipeline<br>Session Attributes  | None                                                                                                    |
| Removed Pipeline<br>Session Attributes  | PipelineSessionConstants.PASSWORD                                                                            |
| Туре                                    | Java class                                                                                                   |
| JNDI Name                               | None                                                                                                    |
| Exceptions                              | PipelineFatalException, thrown when the Pipeline component cannot create the user.                           |

# ${\bf EncryptCreditCardPC}$

| Class Name                              | <pre>com.beasys.commerce.ebusiness.customer.pipeline. EncryptCreditCardPC</pre>                                                                                                    |
|-----------------------------------------|----------------------------------------------------------------------------------------------------|
| Description                             | Uses the CREDITCARD_KEY object to retrieve a customer credit card, encrypts the credit card number, and then adds the modified credit card back to the PipelineSession CustomerValue attribute. |
| Contained in                            | CustomerProfile Pipeline                                                                                                    |
| Required Pipeline<br>Session Attributes | PipelineSessionConstants.CREDITCARD_KEY                                                                                                    |
| Updated Pipeline<br>Session Attributes  | PipelineSessionConstants.CUSTOMER                                                                                                    |
| Removed Pipeline<br>Session Attributes  | PipelineSessionConstants.CREDITCARD_KEY                                                                                                    |
| Туре                                    | Java class                                                                                                    |
| JNDI Name                               | None                                                                                                    |
| Exceptions                              | PipelineFatalException, thrown when the Pipeline component cannot find the user in the Pipeline session or the creditcard_key is invalid or the encryption did not complete successfully.       |

# 3 Customer Profile Services

Customers who have registered with your e-commerce site may, from time to time, change the information stored in their profile. For example, customers may want to send a shipment to a different address, or use a different credit card. To help you meet your customers' needs, the Registering Customers and Managing Customer services provide you with an implementation of these Customer Profile Services. This topic describes the pages that allow registered customers to modify various aspects of their customer profile.

This topic includes the following sections:

- JavaServer Pages (JSPs)
  - viewprofile.jsp Template
  - editprofile.jsp Template
  - profilenewaddress.jsp Template
  - profileeditaddress.jsp Template
  - profilenewcc.jsp Template
  - profileeditcc.jsp Template
  - changepassword.jsp Template
  - editdemographics.jsp Template
- Input Processors
  - DeleteCreditCardIP
  - DeleteShippingAddressIP

- UpdateAccountInfoIP
- UpdateBasicInfoIP
- UpdateDemographicInfoIP
- UpdatePaymentInfoIP
- UpdateShippingInfoIP
- Pipeline Components
  - UpdateBasicInfoPC
  - UpdateDemographicInfoPC
  - UpdatePasswordPC
  - UpdatePaymentInfoPC
  - UpdateShippingInfoPC

# JavaServer Pages (JSPs)

The Registering Customers and Managing Customer services contain a number of JavaServer Pages (JSPs) that allow customers to view or update their stored profile. Remember, you can always use these templates for your Web site, or you can adapt them to meet your specific needs. This section describes each of these pages in detail.

**Note:** For a description of the complete set of JSPs used in the WebLogic Commerce Server Web application and a listing of their locations in the directory structure, see the "Summary of the JSP Templates" documentation.

# viewprofile.jsp Template

The viewprofile.jsp template (shown in Figure 3-1) allows a registered customer to view their existing profile information. It displays the existing information in five categories: personal information, shipping addresses, credit cards, username and password, and demographic information. There are options in each category for updating, deleting, or adding information.

## **Sample Browser View**

Figure 3-1 shows an annotated version of the viewprofile.jsp template. The black lines and callout text are not part of the template; they are explanations of the template components.

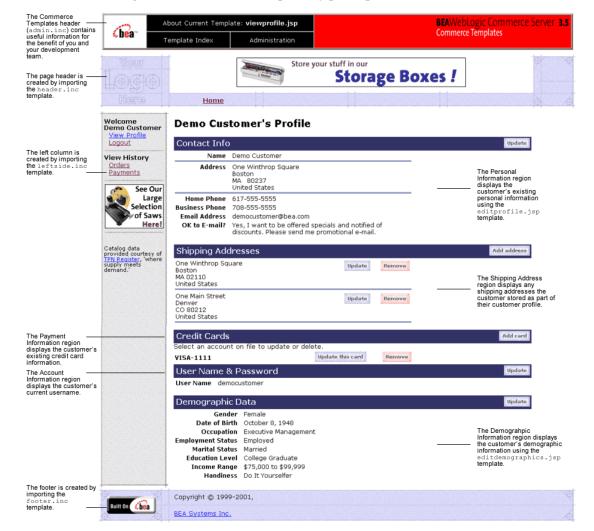

Figure 3-1 Annotated viewprofile.jsp Template

# Location in the WebLogic Commerce Server Directory Structure

You can find the viewprofile.jsp template file at the following location, where \$WL\_COMMERCE\_HOME is the directory in which you installed WebLogic Commerce Server:

```
%WL_COMMERCE_HOME\config\wlcsDomain\applications\wlcsApp\wlcs\
commerce\user\viewprofile.jsp(Windows)

%WL_COMMERCE_HOME/config/wlcsDomain/applications/wlcsApp/wlcs/
commerce/user/viewprofile.jsp(UNIX)
```

# **Tag Library Imports**

The viewprofile.jsp template uses existing WebLogic Server JSP tags and WebLogic Personalization Server's User Management JSP tags. Therefore, the template includes the following JSP tag libraries:

```
<%@ taglib uri="weblogic.tld" prefix="wl" %>
<%@ taglib uri="um.tld" prefix="um" %>
```

**Note:** For more information on the WebLogic Server JSP tags or the WebLogic Personalization Server's User Management JSP tags, see "JSP Tag Reference" in the *BEA WebLogic Personalization Server* documentation.

These files reside in the following directory for the WebLogic Commerce Server Web application:

```
%WL_COMMERCE_HOME\config\wlcsDomain\applications\wlcsApp\wlcs\
WEB-INF (Windows)

$WL_COMMERCE_HOME/config/wlcsDomain/applications/wlcsApp/wlcs/
WEB-INF (UNIX)
```

# **Java Package Imports**

The viewprofile.jsp template uses Java classes in the following packages and therefore includes these import statements:

```
<%@ page import="javax.servlet.*" %>
<%@ page import="javax.servlet.http.*" %>
<%@ page import="com.beasys.commerce.webflow.HttpRequestConstants" %>
<%@ page import="com.beasys.commerce.webflow.PipelineSessionConstants" %>
<%@ page import="com.beasys.commerce.webflow.tags.WebFlowTagConstants" %>
<%@ page import="com.beasys.commerce.axiom.contact.*" %>
<%@ page import="com.beasys.commerce.ebusiness.customer.*" %>
<%@ page import="com.beasys.commerce.ebusiness.customer.*" %>
<%@ page import="java.text.DateFormat" %>
```

#### Location in Default Webflow

If the customer is not logged in, the page prior to the viewprofile.jsp template is the customer login page (login.jsp). If the customer is already logged in, the page prior to the viewprofile.jsp template is any page from which the customer clicks the View Profile button. Based on what the customer decides to do after viewing their profile, the next page could be any of the following:

- editprofile.jsp, which allows customers to edit their personal information, including their name, contact address, and phone numbers,
- editdemographics.jsp, which allows customers to edit their demographic information,
- profilenewaddress.jsp, which allows customers to add a new shipping address.
- profileeditaddress.jsp, which allows customers to edit a shipping address,
- profilenewcc.jsp, which allows customers to add a new credit card to the profile,
- profileeditcc.jsp, which allows customers to edit information about an existing credit card, or
- changepassword. jsp, which allows customers to change their account password.

Each of these pages are described in subsequent sections of this document.

**Note:** For more information about the default Webflow, see the *Guide to Managing Presentation and Business Logic:Using Webflow and Pipeline.* 

### **Included JSP Templates**

The following JSP templates are included in the viewprofile. jsp template:

admin.inc, which shows the name of the current template and contains links to its *About* information, the JSP Template Index, and the Administration Tools.
 The admin.inc template should be removed from the production pages before they are moved to your live server.

- header.inc, which creates the page header. It is standard across many of the JSP templates provided by WebLogic Commerce Server. The import call is: <%@ include file="/commerce/includes/header.inc" %>
- footer.inc, which creates the page footer. It is standard across many of the JSP templates provided by WebLogic Commerce Server. The import call is:

  <%@ include file="/commerce/includes/footer.inc" %>

#### **Events**

The viewprofile.jsp template presents a customer with several buttons, each of which is considered an event. These events trigger a particular response in the default Webflow that allow customers to continue. While this response can be to load another JSP, it is usually the case that an Input Processor or Pipeline is invoked first. Table 3-1 provides information about these events and the business logic they invoke.

Table 3-1 viewprofile.jsp Events

| Event                         | Web Flow Response(s)                                                 |
|-------------------------------|----------------------------------------------------------------------|
| button(updateBasicInfo)       | No business logic required. Loads editprofile.jsp.                   |
| button(addNewShippingAddress) | No business logic required. Loads profilenewaddress.jsp.             |
| button(updateShippingInfo)    | No business logic required. Loads profileeditaddress.jsp.            |
| button(deleteShippingAddress) | DeleteShippingAddressIP<br>DeleteShippingAddressFromProfile Pipeline |
| button(updateDemograhpicInfo) | No business logic required. Loads editdemographics.jsp.              |
| button(addNewCreditCard)      | No business logic required. Loads profilenewcc.jsp.                  |

Table 3-1 viewprofile.jsp Events (Continued)

| Event                                | Web Flow Response(s)                                  |  |
|--------------------------------------|-------------------------------------------------------|--|
| button(updatePaymentInfo)            | No business logic required. Loads profileeditcc.jsp.  |  |
| <pre>button(deletePaymentInfo)</pre> | DeleteCreditCardIP DeleteCreditCard Pipeline          |  |
| button(changePassword)               | No business logic required. Loads changepassword.jsp. |  |

Table 3-2 briefly describes each of the Pipelines from Table 3-1, as they are defined in the pipeline.properties file. For more information about individual Pipeline components, see "Pipeline Components" on page 3-72.

Table 3-2 viewprofile.jsp Associated Pipelines

| Pipeline                         | Description                                         |
|----------------------------------|-----------------------------------------------------|
| DeleteShippingAddressFromProfile | Contains UpdateShippingInfoPC and is transactional. |
| DeleteCreditCard                 | Contains UpdatePaymentInfoPC and is transactional.  |

# **Dynamic Data Display**

One purpose of the viewprofile.jsp template is to display the profile information a customer had previously entered. This is accomplished on viewprofile.jsp using a combination of WebLogic Server JSP tags, the WebLogic Personalization Server's User Management JSP tags, and accessor methods/attributes.

First, the getProfile JSP tag is used to set the customer profile (context) in the session for which the customer information should be retrieved, as shown in Listing 3-1.

**Listing 3-1 Setting the Customer Context** 

```
<um:getProfile profileKey="<%=request.getRemoteUser()%>"
profileType="WLCS_Customer" />
```

**Note:** For more information on the WebLogic Personalization Server's User Management JSP tags, see "Personalization Server JSP Tag Library Reference" in the *BEA WebLogic Personalization Server* documentation.

Next, the getProperty JSP tag is used to obtain the customer's contact address, a collection of the customer's shipping addresses, and a collection of the customer's credit cards, which are then initialized with data from their corresponding objects. This is shown in Listing 3-2.

#### **Listing 3-2 Obtaining the Customer's Profile Information**

```
<um:getProperty propertyName="contactAddress"</pre>
 id="contactAddressObject" />
<um:getProperty propertyName="shippingAddressMap"</pre>
 id="shippingAddressMapObject" />
<um:getProperty propertyName="creditCardsMap"</pre>
 id="creditCardsMapObject" />
<%
   // Convert contactAddressObject and shippingAddressMapObject to
the
    // correct types.
    Address contactAddress = (Address) contactAddressObject;
    Map shippingAddressMap = (Map) shippingAddressMapObject;
    Map creditCardsMap = (Map) creditCardsMapObject;
    // initialize shippingAddressMap
    if(shippingAddressMap == null) {
        shippingAddressMap = new HashMap();
                                                 }
%>
```

The data stored within these objects can now be accessed by calling accessor methods/attributes within Java scriptlets. Table 3-3 provides more detailed information about the methods/attributes for both the contact and shipping addresses. Table 3-4 provides information about the methods/attributes for the customer's credit cards.

Table 3-3 contactAddress/shippingAddress Accessor Methods/Attributes

| Method/Attribute | Description                                                           |
|------------------|-----------------------------------------------------------------------|
| getStreet1()     | The first line in the customer's contact or shipping street address.  |
| getStreet2()     | The second line in the customer's contact or shipping street address. |
| getCity()        | The city in the customer's contact or shipping address.               |
| getCounty()      | The county in the customer's contact or shipping address.             |
| getState()       | The state in the customer's contact or shipping address.              |
| getPostalCode()  | The zip/postal code in the customer's contact or shipping address.    |
| getCountry()     | The country in the customer's contact or shipping address.            |

Table 3-4 creditCard Accessor Methods/Attributes

| Method/Attribute | Description                                                                                     |
|------------------|-------------------------------------------------------------------------------------------------|
| creditCard()     | The credit card name, consisting of the credit card type and 4 digits (for example, VISA-4111). |

Listing 3-3 illustrates how these accessor methods/attributes are used within Java scriptlets.

# Listing 3-3 Using Accessor Methods/Attributes Within viewprofile.jsp Java Scriptlets

```
<div
    class="tabletext"><b>Address</b></div>
 <img src="
 <%=com.beasys.commerce.webflow.WebflowJSPHelper.createGIFURL</pre>
 (request, response, "/commerce/images/shim.gif")%>" width="5"
 height="5">
<div class="tabletext">
 <%=contactAddress.getStreet1()%><br>
 <% if(contactAddress.getStreet2().length() != 0) { %>
 <%=contactAddress.getStreet2()%><br> <% } %>
 <%=contactAddress.getCity()%>
 <br><%=contactAddress.getState()%> &nbsp;
 <%=contactAddress.getPostalCode()%><br>
 <%=contactAddress.getCountry()%></div>
<wl:repeat
set="<%=((Map)creditCardsMapObject).keySet().iterator()%>"
id="creditCard" type="String" count="100000">
<!-- Output the credit card name -->
 <div class="tabletext"><b><%=creditCard%></b></div>
 </wl></wl>
```

**Notes:** For more information on the WebLogic Personalization Server's User Management JSP tags, see "Personalization Server JSP Tag Library Reference" in the *BEA WebLogic Personalization Server* documentation.

The getPropertyAsString JSP tag is used to directly obtain the customer's first and last name, the customer's home and business phone numbers, the customer's e-mail address, demographic information, and username and password. Listing 3-4 illustrates how to use the getPropertyAsString JSP tag to display ths customer's name in the welcome message at the top of the viewprofile.jsp template.

#### Listing 3-4 Obtaining the Customer's Name

```
<um:getPropertyAsString propertySet="Customer Properties"
propertyName="firstName" />
<um:getPropertyAsString propertyName="lastName" />'s Profile
```

# Form Field Specification

No form fields are used in the viewprofile.jsp template.

# editprofile.jsp Template

The editprofile.jsp template (shown in Figure 3-2) allows a registered customer to update the personal information in their stored profile, which includes their name, address, home and business phone numbers, and e-mail address.

# **Sample Browser View**

Figure 3-2 shows an annotated version of the editprofile. jsp template. The black lines and callout text are not part of the template; they are explanations of the template components.

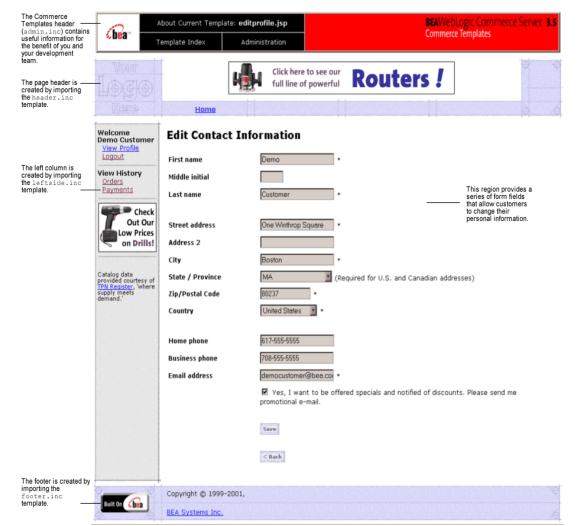

Figure 3-2 Annotated editprofile.jsp Template

# Location in the WebLogic Commerce Server Directory Structure

You can find the editprofile.jsp template file at the following location, where \$WL\_COMMERCE\_HOME is the directory in which you installed WebLogic Commerce Server:

```
%WL_COMMERCE_HOME\config\wlcsDomain\applications\wlcsApp\wlcs\
commerce\user\editprofile.jsp(Windows)

$WL_COMMERCE_HOME/config/wlcsDomain/applications/wlcsApp/wlcs/
commerce/user/editprofile.jsp(UNIX)
```

# **Tag Library Imports**

The editprofile.jsp template uses existing WebLogic Server JSP tags and the WebLogic Personalization Server's User Management JSP tags. Therefore, the template includes the following JSP tag libraries:

```
<%@ taglib uri="weblogic.tld" prefix="webflow" %>
<%@ taglib uri="um.tld" prefix="um" %>
<%@ taglib uri="es.tld" prefix="es" %>
```

**Note:** For more information on the WebLogic Server JSP tags or the WebLogic Personalization Server's User Management JSP tags, see "Personalization Server JSP Tag Library Reference" in the *BEA WebLogic Personalization Server* documentation.

These files reside in the following directory for the WebLogic Commerce Server Web application:

```
%WL_COMMERCE_HOME\config\wlcsDomain\applications\wlcsApp\wlcs\
WEB-INF (Windows)

$WL_COMMERCE_HOME/config/wlcsDomain/applications/wlcsApp/wlcs/
WEB-INF (UNIX)
```

# **Java Package Imports**

The editprofile.jsp template uses Java classes in the following packages and therefore includes these import statements:

```
<%@ page import="javax.servlet.*" %>
<%@ page import="javax.servlet.http.*" %>
<%@ page import="com.beasys.commerce.webflow.*" %>
<%@ page import="com.beasys.commerce.webflow.tags.WebFlowTagConstants" %>
<%@ page import="com.beasys.commerce.foundation.pipeline.*" %>
<%@ page import="com.beasys.commerce.axiom.contact.*" %>
<%@ page import="com.beasys.commerce.ebusiness.customer.*" %>
<%@ page import="com.beasys.commerce.ebusiness.customer.*" %>
<%@ page import="com.beasys.commerce.user.jsp.UserManagementJspPages*" %>
```

```
<%@ page import="com.beasys.commerce.foundation.property.PropertyMetaData*" %>
<%@ page import="java.util.*" %>
```

#### **Location in Default Webflow**

The page before editprofile.jsp is the page on which a customer can view their current profile (viewprofile.jsp). If there are no errors in the form submission, the next page in the default Webflow is viewprofile.jsp. If corrections do need to be made, editprofile.jsp is reloaded with an appropriate error message.

**Note:** For more information about the default Webflow, see the *Guide to Managing Presentation and Business Logic:Using Webflow and Pipeline*.

# **Included JSP Templates**

The following JSP templates are included into the editprofile. jsp template:

- admin.inc, which shows the name of the current template and contains links to its *About* information, the JSP Template Index, and the Administration Tools. The admin.inc template should be removed from the production pages before they are moved to your live server.
- stylesheet.inc, which is a cascading stylesheet that defines global paragraph and text styles for the site. The import call is:

```
<%@ include file="/commerce/includes/stylesheet.inc" %>
```

- header.inc, which creates the page header. It is standard across many of the JSP templates provided by WebLogic Commerce Server. The import call is: include file="/commerce/includes/header.inc" %>
- leftside.inc, which creates the left column and secondary placeholder for advertising. It is standard across many of the JSP templates provided by WebLogic Commerce Server. The import call is:

```
<%@ include file="/commerce/includes/leftside.inc" %>
```

■ states.inc, which contains a list of states as part of an address. The state is only required for U.S. citizens. The import call is:

```
<%@ include file="/commerce/includes/states.inc" %>
```

countries.inc, which contains a list of countries as part of an address. The import call is:

```
<%@ include file="/commerce/includes/countries.inc" %>
```

footer.inc, which creates the page footer. It is standard across many of the JSP templates provided by WebLogic Commerce Server. The import call is: <%@ include file="/commerce/includes/footer.inc" %>

#### **Events**

The editprofile.jsp template presents customers with two button events that trigger a particular response in the default Webflow, thereby allowing customers to continue. While this response can be to load another JSP, it is usually the case that an Input Processor or Pipeline is invoked first. Table 3-5 provides information about these events and the business logic they invoke.

Table 3-5 editprofile.jsp Events

| Event        | Webflow Response(s)                                |
|--------------|----------------------------------------------------|
| button(back) | No business logic required. Loads viewprofile.jsp. |
| button(save) | UpdateBasicInfoIP<br>EditBasicInfo Pipeline        |

Table 3-6 briefly describes each of the Pipelines from Table 3-5, as they are defined in the pipeline properties file. For more information about individual Pipeline components, see "Pipeline Components" on page 3-72.

Table 3-6 editprofile.jsp Associated Pipelines

| Pipeline      | Description                                      |
|---------------|--------------------------------------------------|
| EditBasicInfo | Contains UpdateBasicInfoPC and is transactional. |

# **Dynamic Data Display**

One purpose of the editprofile.jsp template is to display the profile information a customer had previously entered. This is accomplished on the editprofile.jsp template using a combination of WebLogic Server JSP tags, the WebLogic Personalization Server's User Management JSP tags, and accessor methods/attributes.

First, the getProfile JSP tag is used to set the customer profile (context) in the session for which the customer information should be retrieved, as shown in Listing 3-5.

#### **Listing 3-5** Setting the Customer Context

```
<um:getProfile profileKey="<%=request.getRemoteUser()%>"
profileType="WLCS_Customer" />
```

**Note:** For more information on the WebLogic Personalization Server's User Management JSP tags, see "Personalization Server JSP Tag Library Reference" in the *BEA WebLogic Personalization Server* documentation.

Next, the getProperty JSP tag is used to obtain the customer's contact address, which is then initialized with data from the customer object, as shown in Listing 3-6.

#### **Listing 3-6 Obtaining the Customer's Contact Address**

```
<um:getProperty propertyName="contactAddress"
id="contactAddressObject" />
<% Address contactAddress = (Address) contactAddressObject; %>
```

The data stored within the contactAddress object can now be accessed by calling accessor methods/attributes within Java scriptlets. Table 3-7 provides more detailed information about the methods/attributes for the contact address.

Table 3-7 contactAddress Accessor Methods/Attributes

| Method/Attribute | Description                                               |
|------------------|-----------------------------------------------------------|
| getStreet1()     | The first line in the customer's contact street address.  |
| getStreet2()     | The second line in the customer's contact street address. |
| getCity()        | The city in the customer's contact address.               |
| getCounty()      | The county in the customer's contact address.             |
| getState()       | The state in the customer's contact address.              |
| getPostalCode()  | The zip/postal code in the customer's contact address.    |
| getCountry()     | The country in the customer's contact address.            |

**Notes:** The getPropertyAsString JSP tag is used to obtain the customer's first and last name, the customer's home and business phone numbers, the customer's e-mail address, demographic information, and username and password.

The getProperty JSP tag is used to obtain a value from the EMAIL\_OPT\_IN attribute. This attribute designates if the customer wants to receive promotional items via e-mail.

Listing 3-7 illustrates how to use the getPropertyAsString JSP tag to obtain the customer's last name.

#### Listing 3-7 Obtaining the Customer's Last Name

```
<um:getPropertyAsString propertyName="lastName" id="lastName" />
```

Listing 3-8 illustrates how these accessor methods/attributes are used within Java scriptlets to display existing data within the form fields.

# Listing 3-8 Using Accessor Methods/Attributes Within editprofile.jsp Java Scriptlets

```
value="<%=customerLastName%>" maxlength="30">*
 >
   <webflow:getValidatedValue</pre>
    fieldName="<%=HttpRequestConstants.CUSTOMER_ADDRESS1%>"
    fieldDefaultValue="<%=contactAddress.getStreet1()%>"
    fieldValue="customerAddress1" fieldStatus="status" validColor="black"
    invalidColor="red" unspecifiedColor="black" fieldColor="fontColor" />
   <div class="tabletext">
     <font color=<%= fontColor %>><b>Street address</b></font>
   </div>
  <input type="text" name="<%=HttpRequestConstants.CUSTOMER_ADDRESS1%>"
   value="<%=customerAddress1%>" maxlength="30">*
```

# Form Field Specification

The primary purpose of the editprofile.jsp template is to allow customers to edit their profile information using various HTML form fields. It is also used to pass needed information to the Webflow.

The form fields used in the editprofile.jsp template, and a description for each of these form fields are listed in Table 3-8.

Table 3-8 editprofile.jsp Form Fields

| Parameter Name | Туре   | Description                                                                                         |
|----------------|--------|----------------------------------------------------------------------------------------------------|
| "event"        | Hidden | Indicates which event has been triggered. It is used by the Webflow to determine what happens next. |

Table 3-8 editprofile.jsp Form Fields (Continued)

| Parameter Name                                | Type     | Description                                                                    |
|-----------------------------------------------|----------|--------------------------------------------------------------------------------|
| "origin"                                      | Hidden   | The name of the current page (editprofile.jsp), used by the Webflow.           |
| HttpRequestConstants.<br>CUSTOMER_FIRST_NAME  | Textbox  | The customer's first name.                                                     |
| HttpRequestConstants. CUSTOMER_MIDDLE_NAME    | Textbox  | The customer's middle initial.                                                 |
| HttpRequestConstants. CUSTOMER_LAST_NAME      | Textbox  | The customer's last name.                                                      |
| HttpRequestConstants.<br>CUSTOMER_ADDRESS1    | Textbox  | The first line in the customer's street address.                               |
| HttpRequestConstants.<br>CUSTOMER_ADDRESS2    | Textbox  | The second line in the customer's street address.                              |
| HttpRequestConstants. CUSTOMER_CITY           | Textbox  | The city in the customer's address.                                            |
| HttpRequestConstants.<br>CUSTOMER_STATE       | Listbox  | The state in the customer's address.                                           |
| HttpRequestConstants. CUSTOMER_ZIPCODE        | Textbox  | The zip code in the customer's address.                                        |
| HttpRequestConstants. CUSTOMER_COUNTRY        | Listbox  | The country in the customer's address.                                         |
| HttpRequestConstants. CUSTOMER_HOME_PHONE     | Textbox  | The customer's home phone number.                                              |
| HttpRequestConstants. CUSTOMER_BUSINESS_PHONE | Textbox  | The customer's business phone number.                                          |
| HttpRequestConstants.<br>CUSTOMER_EMAIL       | Textbox  | The customer's e-mail address.                                                 |
| HttpRequestConstants. CUSTOMER_EMAIL_OPT_IN   | Checkbox | Indicates that the customer wants to receive promotional materials via e-mail. |

**Note:** Parameters that are literals in the JSP code are shown in quotes, while non-literals will require scriptlet syntax (such as

<%= HttpRequestConstants.CUSTOMER\_EMAIL %>) for use in the JSP.

# profilenewaddress.jsp Template

The profilenewaddress.jsp template (shown in Figure 3-3) allows a registered customer to add a new shipping address to their stored profile.

# **Sample Browser View**

Figure 3-3 shows an annotated version of the profilenewaddress.jsp template. The black lines and callout text are not part of the template; they are explanations of the template components.

The Commerce BEAWebLogic Commerce Server 3.5 About Current Template: profilenewaddress.jsp Templates header (admin.inc) contains useful information for **Commerce Templates** €bea\* Template Index Administration the benefit of you and your development team. Store your stuff in our Storage Boxes! The page header is -created by importing template. Home Welcome Demo Customer **New Shipping Address** View Profile Logout This region provides a Address series of form fields to The left column is add a new shipping View History Address 2 created by importing address. Orders City template. **Payments** State / Province SELECT (Required for U.S. and Canadian addresses) See Our Large Zip/Postal Code Selection Country SELECT of Saws Here! Save Catalog data provided courtesy of TPN Register, 'where < Back Copyright @ 1999-2001, BEA Systems Inc.

Figure 3-3 Annotated profilenewaddress.jsp Template

The footer is created by importing the footer.inc template

# Location in the WebLogic Commerce Server Directory Structure

You can find the profilenewaddress.jsp template file at the following location, where \$WL\_COMMERCE\_HOME is the directory in which you installed WebLogic Commerce Server:

```
%WL_COMMERCE_HOME\config\wlcsDomain\applications\wlcsApp\wlcs\
commerce\user\profilenewaddress.jsp(Windows)

$WL_COMMERCE_HOME/config/wlcsDomain/applications/wlcsApp/wlcs/
commerce/user/profilenewaddress.jsp(UNIX)
```

# **Tag Library Imports**

The profilenewaddress.jsp template uses the Webflow and Pipeline JSP tags. Therefore, the template includes the following JSP tag libraries:

```
<%@ taglib uri="pipeline.tld" prefix="pipeline" %>
<%@ taglib uri="webflow.tld" prefix="webflow" %>
```

**Note:** For more information about the Webflow and Pipeline JSP tags, see the *Guide* to Managing Presentation and Business Logic: Using Webflow and Pipeline.

These files reside in the following directory for the WebLogic Commerce Server Web application:

```
%WL_COMMERCE_HOME\config\wlcsDomain\applications\wlcsApp\wlcs\
WEB-INF (Windows)

$WL_COMMERCE_HOME/config/wlcsDomain/applications/wlcsApp/wlcs/
WEB-INF (UNIX)
```

# Java Package Imports

The profilenewaddress.jsp template uses Java classes in the following packages and therefore includes these import statements:

```
<%@ page import="javax.servlet.*" %>
<%@ page import="javax.servlet.http.*" %>
<%@ page import="com.beasys.commerce.webflow.*" %>
<%@ page import="com.beasys.commerce.webflow.tags.WebFlowTagConstants" %>
<%@ page import="com.beasys.commerce.foundation.pipeline.*" %>
```

```
<%@ page import="com.beasys.commerce.axiom.contact.*" %>
<%@ page import="com.beasys.commerce.ebusiness.customer.*" %>
```

#### Location in Default Webflow

The page before profilenewaddress.jsp is the page on which a customer can view their current profile (viewprofile.jsp). If there are no errors in the form submission, the next page in the default Webflow is viewprofile.jsp. If corrections do need to be made, profilenewaddress.jsp is reloaded with an appropriate error message.

**Note:** For more information about the default Webflow, see the *Guide to Managing Presentation and Business Logic:Using Webflow and Pipeline*.

# **Included JSP Templates**

The following JSP templates are included in the profilenewaddress.jsp template:

- admin.inc, which shows the name of the current template and contains links to its *About* information, the JSP Template Index, and the Administration Tools. The admin.inc template should be removed from the production pages before they are moved to your live server.
- header.inc, which creates the page header. It is standard across many of the JSP templates provided by WebLogic Commerce Server. The import call is:
  <@ include file="/commerce/includes/header.inc" %>
- newaddresstemplate.inc, which also uses the states.inc and the countries.inc templates. The template is described in "About the Included newaddresstemplate.inc Template" on page 2-17.
- footer.inc, which creates the page footer. It is standard across many of the JSP templates provided by WebLogic Commerce Server. The import call is:

  <%@ include file="/commerce/includes/footer.inc" %>

#### **Events**

The profilenewaddress.jsp template presents customers with two button events that trigger a particular response in the default Webflow, thereby allowing customers to continue. While this response can be to load another JSP, it is usually the case that an Input Processor or Pipeline is invoked first. Table 3-9 provides information about these events and the business logic they invoke.

Table 3-9 profilenewaddress.jsp Events

| Event        | Webflow Response(s)                                |
|--------------|----------------------------------------------------|
| button(back) | No business logic required. Loads viewprofile.jsp. |
| button(save) | UpdateShippingInfoIP<br>ProfileNewAddress Pipeline |

Table 3-10 briefly describes each of the Pipelines from Table 3-9, as they are defined in the pipeline.properties file. For more information about individual Pipeline components, see "Pipeline Components" on page 3-72.

Table 3-10 profilenewaddress.jsp Associated Pipelines

| Pipeline          | Description                                         |
|-------------------|-----------------------------------------------------|
| ProfileNewAddress | Contains UpdateShippingInfoPC and is transactional. |

# **Dynamic Data Display**

No dynamic data is presented on the profilenewaddress.jsp template.

# Form Field Specification

The primary purpose of the profilenewaddress.jsp template is to allow customers to enter a new shipping address using various HTML form fields. It is also used to pass needed information to the Webflow.

The form fields used in the profilenewaddress.jsp template, most of which are imported from the newaddresstemplate.jsp file, and a description for each of these form fields are shown in Table 3-11.

**Note:** If a form field is imported from another template, it is indicated in the description. Form fields without import information are in the profilenewaddress.jsp template.

Table 3-11 profilenewaddress.jsp Form Fields

| Parameter Name                                   | Type    | Description                                                                                         |
|--------------------------------------------------|---------|----------------------------------------------------------------------------------------------------|
| "event"                                          | Hidden  | Indicates which event has been triggered. It is used by the Webflow to determine what happens next. |
| "origin"                                         | Hidden  | The name of the current page (profilenewaddress.jsp), used by the Webflow.                          |
| HttpRequestConstants. CUSTOMER_SHIPPING_ADDRESS1 | Textbox | The first line in the customer's street address. Imported from newaddresstemplate.inc.              |
| HttpRequestConstants. CUSTOMER_SHIPPING_ADDRESS2 | Textbox | The second line in the customer's street address. Imported from newaddresstemplate.inc.             |
| HttpRequestConstants. CUSTOMER_SHIPPING_CITY     | Textbox | The city in the customer's address. Imported from newaddresstemplate.inc.                           |
| HttpRequestConstants. CUSTOMER_SHIPPING_STATE    | Listbox | The state in the customer's address. Imported from newaddresstemplate.inc.                          |
| HttpRequestConstants. CUSTOMER_SHIPPING_ZIPCODE  | Textbox | The zip code in the customer's address. Imported from newaddresstemplate.inc.                       |
| HttpRequestConstants. CUSTOMER_SHIPPING_COUNTRY  | Listbox | The country in the customer's address. Imported from newaddresstemplate.inc.                        |

**Note:** Parameters that are literals in the JSP code are shown in quotes, while non-literals will require scriptlet syntax (such as

<%= HttpRequestConstants.CUSTOMER\_SHIPPING\_COUNTRY %>) for use in the JSP.

# profileeditaddress.jsp Template

The profileeditaddress.jsp template (shown in Figure 3-4) allows a registered customer to update the shipping address information stored as part of their profile.

# **Sample Browser View**

Figure 3-4 shows an annotated version of the profileeditaddress.jsp template. The black lines and callout text are not part of the template; they are explanations of the template components.

Figure 3-4 Annotated profileeditaddress.jsp Template

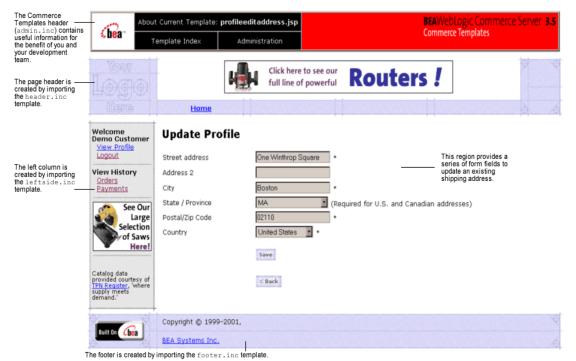

# Location in WebLogic Commerce Server Directory Structure

You can find the profileeditaddress.jsp template file at the following location, where \$WL\_COMMERCE\_HOME is the directory in which you installed WebLogic Commerce Server:

```
\label{local-commerce-model} $$ WL_COMMERCE_HOME\config\wlcsDomain\applications\wlcsApp\wlcs\commerce\user\profileeditaddress.jsp\ (Windows) $$
```

\$WL\_COMMERCE\_HOME/config/wlcsDomain/applications/wlcsApp/wlcs/
commerce/user/profileeditaddress.jsp (UNIX)

# **Tag Library Imports**

The profileeditaddress.jsp template uses the Webflow JSP tags and WebLogic Personalization Server's User Management JSP tags. Therefore, the template includes the following JSP tag libraries:

```
<%@ taglib uri="webflow.tld" prefix="webflow" %>
<%@ taglib uri="um.tld" prefix="um" %>
```

Note: For more information on the WebLogic Personalization Server's User Management JSP tags, see "Personalization Server JSP Tag Library Reference" in the BEA WebLogic Personalization Server documentation. For more information about the Webflow JSP tags, see the Guide to Managing Presentation and Business Logic: Using Webflow and Pipeline.

These files reside in the following directory for the WebLogic Commerce Server Web application:

```
%WL_COMMERCE_HOME\config\wlcsDomain\applications\wlcsApp\wlcs\
WEB-INF (Windows)

$WL_COMMERCE_HOME/config/wlcsDomain/applications/wlcsApp/wlcs/
WEB-INF (UNIX)
```

# **Java Package Imports**

The profileeditaddress. jsp template uses Java classes in the following packages and therefore includes these import statements:

```
<%@ page import="javax.servlet.*" %>
<%@ page import="javax.servlet.http.*" %>
```

```
<%@ page import="com.beasys.commerce.webflow.*" %>
<%@ page import="com.beasys.commerce.webflow.tags.WebFlowTagConstants" %>
<%@ page import="com.beasys.commerce.foundation.pipeline.*" %>
<%@ page import="com.beasys.commerce.axiom.contact.*" %>
<%@ page import="com.beasys.commerce.ebusiness.customer.*" %>
```

#### **Location in Default Webflow**

The page before the profileeditaddress.jsp template is the page that allows a customer to view their current profile (viewprofile.jsp). If there are no errors in the form submission, the next page in the default Webflow is viewprofile.jsp. If corrections do need to be made, the profileeditaddress.jsp template is reloaded with an appropriate error message.

**Note:** For more information about the default Webflow, see the *Guide to Managing Presentation and Business Logic:Using Webflow and Pipeline.* 

# **Included JSP Templates**

The following JSP templates are included in the profileeditaddress.jsp template:

- admin.inc, which shows the name of the current template and contains links to its *About* information, the JSP Template Index, and the Administration Tools.
   The admin.inc template should be removed from the production pages before they are moved to your live server.
- stylesheet.inc, which is a cascading stylesheet that defines global paragraph and text styles for the site. The import call is:

```
<%@ include file="/commerce/includes/stylesheet.inc" %>
```

- header.inc, which creates the page header. It is standard across many of the JSP templates provided by WebLogic Commerce Server. The import call is: | include file="/commerce/includes/header.inc" | %>
- leftside.inc, which creates the left column and secondary placeholder for advertising. It is standard across many of the JSP templates provided by WebLogic Commerce Server. The import call is:

```
<%@ include file="/commerce/includes/leftside.inc" %>
```

editaddresstemplate.inc, which also uses the states.inc and the countries.inc templates. 

#### About the Included editaddresstemplate.inc Template

The editaddresstemplate.inc template (included in all JSP templates that allow customers to edit a shipping address) provides a standardized format for both the form field presentation and error handling. The form fields are organized in a table, and upon form submission, the Input Processors associated with the editaddresstemplate.inc template will validate the form to ensure that all required fields contain values. If errors are detected, the editaddresstemplate.inc template will be redisplayed, with an error message at the top and the offending field labels shown in a red (as opposed to the original black) font. Previously entered correct information will still be displayed in the form.

Since the editaddresstemplate.inc template allows customers to edit an existing shipping address, the form fields on the page are also prefilled with information previously entered by the customer.

The behavior described above is accomplished on the editaddresstemplate.inc template using the getValidatedValue JSP tag and the accessor methods/attributes for defaultShippingAddress, as shown in Listing 3-9.

Listing 3-9 Use of the getValidatedValue JSP Tag and Accessor Methods/Attributes on editaddresstemplate.inc

**Notes:** For more information about the getValidatedValue JSP tag, see the *Guide* to Managing Presentation and Business Logic: Using Webflow and Pipeline.

For a list of the available accessor methods/attributes for defaultShippingAddress, see Table 3-14.

#### **Events**

The profileeditaddress.jsp template presents customers with two button events that trigger a particular response in the default Webflow, thereby allowing customers to continue. While this response can be to load another JSP, it is usually the case that an Input Processor or Pipeline is invoked first. Table 3-12 provides information about these events and the business logic they invoke.

Table 3-12 profileeditaddress.jsp Events

| Event        | Webflow Response(s)                                |  |
|--------------|----------------------------------------------------|--|
| button(back) | No business logic required. Loads viewprofile.jsp. |  |
| button(save) | UpdateShippingInfoIP ProfileEditAddress Pipeline   |  |

Table 3-13 briefly describes each of the Pipelines from Table 3-12, as they are defined in the pipeline.properties file. For more information about individual Pipeline components, see "Pipeline Components" on page 3-72.

Table 3-13 profileeditaddress.jsp Associated Pipelines

| Pipeline           | Description                                         |
|--------------------|-----------------------------------------------------|
| ProfileEditAddress | Contains UpdateShippingInfoPC and is transactional. |

# **Dynamic Data Display**

One purpose of the profileeditaddress.jsp template is to prepare the address information a customer had previously entered, so the editaddresstemplate.inc template can display this information in the address form fields. This is accomplished on the profileeditaddress.jsp template using a combination of Webflow JSP tags, the WebLogic Personalization Server's User Management JSP tags, and accessor methods/attributes.

First, the getProfile JSP tag is used to set the customer profile (context) in the session for which the customer information should be retrieved, as shown in Listing 3-10.

#### **Listing 3-10** Setting the Customer Context

```
<um:getProfile profileKey="<%=request.getRemoteUser()%>"
profileType="WLCS_Customer" />
```

**Note:** For more information on the WebLogic Personalization Server's User Management JSP tags, see "Personalization Server JSP Tag Library Reference" in the *BEA WebLogic Personalization Server* documentation.

Next, the getProperty JSP tag is used to obtain a list of the customer's shipping addresses, which are then initialized with data from the customer object, as shown in Listing 3-11.

#### Listing 3-11 Obtaining the Customer's Shipping Address

```
<um:getProperty propertyName="shippingAddressMap"
id="shippingAddressMapObject" />
```

```
<% Map shippingAddressMap = (Map) shippingAddressMapObject;
   String addressKey = request.getParameter(HttpRequestConstants.ADDRESS_KEY);
   Address defaultShippingAddress = (Address) shippingAddressMap.get(addressKey);
%>
```

The data stored within the defaultShippingAddress object can now be accessed by calling accessor methods/attributes within Java scriptlets. In this scenario, the scriplets are in the editaddresstemplate.inc. Table 3-14 provides more detailed information about the methods/attributes for the default shipping address.

Table 3-14 defaultShippingAddress Accessor Methods/Attributes

| ner's shipping street address.   |
|----------------------------------|
| comer's shipping street address. |
| shipping address.                |
| r's shipping address.            |
| shipping address.                |
| customer's shipping address.     |
| er's shipping address.           |
| 1                                |

# Form Field Specification

The primary purpose of the profileeditaddress.jsp template is to allow customers to edit their profile information using various HTML form fields. It is also used to pass needed information to the Webflow.

The form fields used in the profileeditaddress.jsp template, most of which are imported from the editaddresstemplate.inc file, and a description for each of these form fields are listed in Table 3-15.

**Note:** If a form field is imported from another template, it is indicated in the description. Form fields without import information are in the profileeditaddress.jsp template.

Table 3-15 profileeditaddress.jsp Form Fields

| Parameter Name                                   | Туре    | Description                                                                                         |
|--------------------------------------------------|---------|----------------------------------------------------------------------------------------------------|
| "event"                                          | Hidden  | Indicates which event has been triggered. It is used by the Webflow to determine what happens next. |
| "origin"                                         | Hidden  | The name of the current page (profileeditaddress.jsp), used by the Webflow.                         |
| HttpRequestConstants. CUSTOMER_SHIPPING_ADDRESS1 | Textbox | The first line in the customer's shipping address. Imported from editaddresstemplate.inc.           |
| HttpRequestConstants. CUSTOMER_SHIPPING_ADDRESS2 | Textbox | The second line in the customer's shipping address. Imported from editaddresstemplate.inc.          |
| HttpRequestConstants. CUSTOMER_SHIPPING_CITY     | Textbox | The city in the customer's shipping address. Imported from editaddresstemplate.inc.                 |
| HttpRequestConstants. CUSTOMER_SHIPPING_STATE    | Listbox | The state in the customer's shipping address. Imported from editaddresstemplate.inc.                |
| HttpRequestConstants. CUSTOMER_SHIPPING_ZIPCODE  | Textbox | The zip/postal code in the customer's shipping address. Imported from editaddresstemplate.inc.      |
| HttpRequestConstants. CUSTOMER_SHIPPING_COUNTRY  | Listbox | The country in the customer's shipping address. Imported from editaddresstemplate.inc.              |

**Note:** Parameters that are literals in the JSP code are shown in quotes, while non-literals will require scriptlet syntax (such as

<%= HttpRequestConstants.CUSTOMER\_SHIPPING\_COUNTRY %>) for use in the JSP.

# profilenewcc.jsp Template

The profilenewcc.jsp template (shown in Figure 3-5) allows an existing customer to add new credit card information, which will be stored as part of their profile.

# **Sample Browser View**

Figure 3-5 shows an annotated version of the profilenewcc. jsp template. The black lines and callout text are not part of the template; they are explanations of the template components.

The Commerce BEAWebLogic Commerce Server 3.5 About Current Template: profilenewcc.jsp Templates header (admin.inc) contains useful information for Commerce Templates €bea¹ Template Index Administration the benefit of you and your development team. Store your stuff in our **Storage Boxes!** The page header is -created by importing template. Home Welcome **Add Credit Card Demo Customer** View Profi Logout Credit card type • The left column is **View History** Name on card created by importing This region provides a series of form fields to Orders Card number template. **Payments** enter and store SELECT SELECT . payment information Expiration date (mm/yyyy) related to a new credit See Our Card billing address card. Large Selection Address 2 of Saws Here! State / Province (Required for U.S. and Canadian addresses) Zip/Postal Code Catalog data provided courtesy of TPN Register, 'where supply meets demand.' Country Fields marked with (\*) are required. < Back Copyright @ 1999-2001, Built On hea BEA Systems Inc.

Figure 3-5 Annotated profilenewcc.jsp Template

The footer is created by importing the footer.inc template

# Location in the WebLogic Commerce Server Directory Structure

You can find the profilenewcc.jsp template file at the following location, where \$WL\_COMMERCE\_HOME is the directory in which you installed WebLogic Commerce Server:

```
%WL_COMMERCE_HOME\config\wlcsDomain\applications\wlcsApp\wlcs\commerce\user\profilenewcc.jsp(Windows)

$WL_COMMERCE_HOME/config/wlcsDomain/applications/wlcsApp/wlcs/commerce/user/profilenewcc.jsp(UNIX)
```

# **Tag Library Imports**

The profilenewcc. jsp template uses the Webflow JSP tags. Therefore, the template includes the following JSP tag library:

```
<%@ taglib uri="webflow.tld" prefix="webflow" %>
```

**Note:** For more information about the Webflow JSP tags, see the *Guide to Managing Presentation and Business Logic:Using Webflow and Pipeline*.

This file resides in the following directory for the WebLogic Commerce Server Web application:

```
%WL_COMMERCE_HOME\config\wlcsDomain\applications\wlcsApp\wlcs\
WEB-INF (Windows)

$WL_COMMERCE_HOME/config/wlcsDomain/applications/wlcsApp/wlcs/
WEB-INF (UNIX)
```

# **Java Package Imports**

The profilenewcc.jsp template uses Java classes in the following packages and therefore includes these import statements:

```
<%@ page import="javax.servlet.*" %>
<%@ page import="javax.servlet.http.*" %>
<%@ page import="com.beasys.commerce.webflow.*" %>
<%@ page import="com.beasys.commerce.webflow.tags.WebFlowTagConstants" %>
<%@ page import="com.beasys.commerce.foundation.pipeline.*" %>
<%@ page import="com.beasys.commerce.axiom.contact.*" %>
<%@ page import="com.beasys.commerce.ebusiness.customer.*" %>
```

#### **Location in Default Webflow**

The page before the profilenewcc.jsp template is the page on which a customer can view their current profile (viewprofile.jsp). If there are no errors in the form submission, the next page in the default Webflow is viewprofile.jsp. If corrections do need to be made, the profilenewcc.jsp template is reloaded.

**Note:** For more information about the default Webflow, see the *Guide to Managing Presentation and Business Logic: Using Webflow and Pipeline*.

# **Included JSP Templates**

The following JSP templates are included in the profilenewcc.jsp template:

- admin.inc, which shows the name of the current template and contains links to
  its About information, the JSP Template Index, and the Administration Tools.
   The admin.inc template should be removed from the production pages before
  they are moved to your live server.
- header.inc, which creates the page header. It is standard across many of the JSP templates provided by WebLogic Commerce Server. The import call is: <%@ include file="/commerce/includes/header.inc" %>
- newcctemplate.inc, which also uses the states.inc and the countries.inc templates. The template is described in "About the Included newcctemplate.inc Template" on page 2-18.

#### **Events**

The profilenewcc.jsp template presents customers with two button events that trigger a particular response in the default Webflow, thereby allowing customers to continue. While this response can be to load another JSP, it is usually the case that an Input Processor or Pipeline is invoked first. Table 3-16 provides information about these events and the business logic they invoke.

Table 3-16 profilenewcc.jsp Events

| Event        | Webflow Response(s)                                |
|--------------|----------------------------------------------------|
| button(back) | No business logic required. Loads viewprofile.jsp. |
| button(save) | UpdatePaymentInfoIP NewCreditCard Pipeline         |

Table 3-17 briefly describes each of the Pipelines from Table 3-16, as they are defined in the pipeline properties file. For more information about individual Pipeline components, see "Pipeline Components" on page 3-72.

Table 3-17 profilenewcc.jsp Associated Pipelines

| Pipeline      | Description                                                                 |
|---------------|-----------------------------------------------------------------------------|
| NewCreditCard | Contains EncryptCreditCardPC and UpdatePaymentInfoPC, and is transactional. |

# **Dynamic Data Display**

No dynamic data is presented on the profilenewcc. jsp template.

### Form Field Specification

The primary purpose of the profilenewcc.jsp template is to allow customers to enter new credit card information using various HTML form fields. It is also used to pass needed information to the Webflow.

The form fields used in the profilenewcc.jsp template, most of which are imported from the newcctemplate.inc file, and a description for each of these form fields are listed in Table 3-18.

**Note:** If a form field is imported from another template, it is indicated in the description. Form fields without import information are in the profilenewcc.jsp template.

Table 3-18 profilenewcc.jsp Form Fields

| Parameter Name                                     | Туре    | Description                                                                                         |
|----------------------------------------------------|---------|----------------------------------------------------------------------------------------------------|
| "event"                                            | Hidden  | Indicates which event has been triggered. It is used by the Webflow to determine what happens next. |
| "origin"                                           | Hidden  | The name of the current page (profilenewcc.jsp), used by the Webflow.                               |
| HttpRequestConstants. CUSTOMER_CREDITCARD_TYPE     | Listbox | The type of the customer's credit card. Imported from newcctemplate.inc.                            |
| HttpRequestConstants. CUSTOMER_CREDITCARD_HOLDER   | Textbox | The name on the credit card. Imported from newcctemplate.inc.                                       |
| HttpRequestConstants. CUSTOMER_CREDITCARD_NUMBER   | Textbox | The number of the customer's credit card. Imported from newcctemplate.inc.                          |
| HttpRequestConstants. CUSTOMER_CREDITCARD_MONTH    | Listbox | The month of the customer's credit card expiration date. Imported from newcctemplate.inc.           |
| HttpRequestConstants. CUSTOMER_CREDITCARD_YEAR     | Listbox | The year of the customer's credit card expiration date. Imported from newcctemplate.inc.            |
| HttpRequestConstants. CUSTOMER_CREDITCARD_ADDRESS1 | Textbox | The first line in the customer's billing address. Imported from newcctemplate.inc.                  |
| HttpRequestConstants. CUSTOMER_CREDITCARD_ADDRESS2 | Textbox | The second line in the customer's billing address. Imported from newcctemplate.inc.                 |

Table 3-18 profilenewcc.jsp Form Fields (Continued)

| Parameter Name                                    | Туре    | Description                                                                             |
|---------------------------------------------------|---------|-----------------------------------------------------------------------------------------|
| HttpRequestConstants. CUSTOMER_CREDITCARD_CITY    | Textbox | The city in the customer's billing address. Imported from newcctemplate.inc.            |
| HttpRequestConstants. CUSTOMER_CREDITCARD_STATE   | Listbox | The state in the customer's billing address. Imported from newcctemplate.inc.           |
| HttpRequestConstants. CUSTOMER_CREDITCARD_ZIPCODE | Textbox | The zip/postal code in the customer's billing address. Imported from newcctemplate.inc. |
| HttpRequestConstants. CUSTOMER_CREDITCARD_COUNTRY | Listbox | The country in the customer's billing address.  Imported from newcctemplate.inc.        |

**Note:** Parameters that are literals in the JSP code are shown in quotes, while non-literals will require scriptlet syntax (such as

## profileeditcc.jsp Template

The profileeditcc.jsp template (shown in Figure 3-6) allows a customer to edit existing credit card information, which will be stored as part of their profile.

### **Sample Browser View**

Figure 3-6 shows an annotated version of the profileeditcc.jsp template. The black lines and callout text are not part of the template; they are explanations of the template components.

The Commerce About Current Template: profileeditcc.jsp Templates header (admin.inc) contains useful information for Commerce Templates €bea\* Template Index Administration the benefit of you and your development team. Click here to see our Routers ! The page header is full line of powerful created by importing template. Home Welcome Demo Customer **Update Credit Card** View Profile Credit card type Logout Demo Customer The left column is Name on card **View History** created by importing This region provides a Card number xxxxxxxxxxxxx1111 Orders series of form fields to template. <u>Payments</u> 3 2003 • update credit card Expiration date (mm/yyyy) payment information. See Our Credit card billing address One Winthrop Square Large Selection Address 2 of Saws Here! City Boston MA (Required for U.S. and Canada addresses) State Catalog data provided courtesy of TON Register, 'where Zip/Postal Code 02110 United States Country Fields marked with (\*) are required. Save < Back Copyright @ 1999-2001, BEA Systems Inc.

Figure 3-6 Annotated profileeditcc.jsp Template

The footer is created by importing the footer.inc template

### Location in the WebLogic Commerce Server Directory Structure

commerce/user/profileeditcc.jsp(UNIX)

You can find the profileeditcc.jsp template file at the following location, where \$WL\_COMMERCE\_HOME is the directory in which you installed WebLogic Commerce Server:

```
%WL_COMMERCE_HOME\config\wlcsDomain\applications\wlcsApp\wlcs\
commerce\user\profileeditcc.jsp(Windows)

$WL_COMMERCE_HOME/config/wlcsDomain/applications/wlcsApp/wlcs/
```

### **Tag Library Imports**

The profileeditcc.jsp template uses the Webflow JSP tags and WebLogic Personalization Server's User Management JSP tags. Therefore, the template includes the following JSP tag libraries:

```
<%@ taglib uri="webflow.tld" prefix="webflow" %>
<%@ taglib uri="um.tld" prefix="um" %>
```

Note: For more information about the Webflow JSP tags, see the *Guide to Managing Presentation and Business Logic:Using Webflow and Pipeline*. For more information on the WebLogic Personalization Server's User Management JSP tags, see "Personalization Server JSP Tag Library Reference" in the *BEA WebLogic Personalization Server* documentation.

These files reside in the following directory for the WebLogic Commerce Server Web application:

```
%WL_COMMERCE_HOME\config\wlcsDomain\applications\wlcsApp\wlcs\
WEB-INF (Windows)

$WL_COMMERCE_HOME/config/wlcsDomain/applications/wlcsApp/wlcs/
WEB-INF (UNIX)
```

#### **Java Package Imports**

The profileeditcc.jsp template uses Java classes in the following packages and therefore includes these import statements:

```
<%@ page import="javax.servlet.*" %>
<%@ page import="javax.servlet.http.*" %>
```

```
<%@ page import="com.beasys.commerce.webflow.*" %>
<%@ page import="com.beasys.commerce.webflow.tags.WebFlowTagConstants" %>
<%@ page import="com.beasys.commerce.foundation.pipeline.*" %>
<%@ page import="com.beasys.commerce.axiom.contact.*" %>
<%@ page import="com.beasys.commerce.ebusiness.customer.*" %>
```

#### **Location in Default Webflow**

The page before the profileeditcc.jsp template is the page on which a customer can view their current profile (viewprofile.jsp). If there are no errors in the form submission, the next page in the default Webflow is viewprofile.jsp. If corrections do need to be made, profileeditcc.jsp is reloaded.

**Note:** For more information about the default Webflow, see the *Guide to Managing Presentation and Business Logic:Using Webflow and Pipeline*.

#### **Included JSP Templates**

The following JSP templates are included in the profileeditcc.jsp template:

- admin.inc, which shows the name of the current template and contains links to
  its About information, the JSP Template Index, and the Administration Tools.
  The admin.inc template should be removed from the production pages before
  they are moved to your live server.
- stylesheet.inc, which is a cascading stylesheet that defines global paragraph and text styles for the site. The import call is:

```
<%@ include file="/commerce/includes/stylesheet.inc" %>
```

- header.inc, which creates the page header. It is standard across many of the JSP templates provided by WebLogic Commerce Server. The import call is: <%@ include file="/commerce/includes/header.inc" %>
- leftside.inc, which creates the left column and secondary placeholder for advertising. It is standard across many of the JSP templates provided by WebLogic Commerce Server. The import call is:

```
<%@ include file="/commerce/includes/leftside.inc" %>
```

editcctemplate.inc, which also uses the states.inc and the countries.inc templates. 

#### About the Included editcctemplate.inc Template

The editoctemplate.inc template (included in all JSP templates that allow customers to edit a credit card) provides a standardized format for both the form field presentation and error handling. The form fields are organized in a table, and upon form submission, the Input Processors associated with the editoctemplate.inc template will validate the form to ensure that all required fields contain values. If errors are detected, the editoctemplate.inc template will be redisplayed, with an error message at the top and the offending field labels shown in a red (as opposed to the original black) font. Previously entered correct information will still be displayed in the form.

**Note:** The profileeditcc.jsp template and the editcctemplate.inc do not allow the user to edit a credit card number. To change a credit card number, the credit card must be deleted and then added as a new card.

Since the editcctemplate.inc template allows customers to edit an existing shipping address, the form fields on the page are also prefilled with information previously entered by the customer.

The behavior described above is accomplished on the editcctemplate.inc template using the getValidatedValue JSP tag and the accessor methods/attributes for defaultCreditCard, as shown in Listing 3-12.

## Listing 3-12 Use of the getValidatedValue JSP Tag and Accessor Methods/Attributes on editcctemplate.inc

**Notes:** For more information about the getValidatedValue JSP tag, see the *Guide* to Managing Presentation and Business Logic:Using Webflow and Pipeline.

For a list of the available accessor methods/attributes for defaultCreditCard, see Table 3-21.

#### **Events**

The profileeditcc.jsp template presents customers with two button events that trigger a particular response in the default Webflow, thereby allowing customers to continue. While this response can be to load another JSP, it is usually the case that an Input Processor or Pipeline is invoked first. Table 3-19 provides information about these events and the business logic they invoke.

Table 3-19 profileeditcc.jsp Events

| Event        | Webflow Response(s)                                |
|--------------|----------------------------------------------------|
| button(back) | No business logic required. Loads viewprofile.jsp. |
| button(save) | UpdatePaymentInfoIP<br>UpdateCreditCard Pipeline   |

Table 3-20 briefly describes each of the Pipelines from Table 3-19, as they are defined in the pipeline.properties file. For more information about individual Pipeline components, see "Pipeline Components" on page 3-72.

Table 3-20 profileeditcc.jsp Associated Pipelines

| Pipeline         | Description                                    |
|------------------|------------------------------------------------|
| UpdateCreditCard | Contains UpdatePaymentPC and is transactional. |

### **Dynamic Data Display**

One purpose of the profileeditcc.jsp template is to prepare the credit card information a customer had previously entered, so the editcctemplate.inc template can display this information in the payment information form fields. This is accomplished on the profileeditcc.jsp template using a combination the WebLogic Personalization Server's User Management JSP tags and accessor methods/attributes.

First, the getProfile JSP tag is used to set the customer profile (context) in the session for which the customer information should be retrieved, as shown in Listing 3-13.

#### **Listing 3-13** Setting the Customer Context

```
<um:getProfile profileKey="<%=request.getRemoteUser()%>"
profileType="WLCS_Customer" />
```

**Note:** For more information on the WebLogic Personalization Server's User Management JSP tags, see" Personalization Server JSP Tag Library Reference" in the *BEA WebLogic Personalization Server* documentation.

Next, the getProperty JSP tag is used to obtain the customer's list of credit cards (and related billing information), which is then initialized with data from the customer object, as shown in Listing 3-14.

#### Listing 3-14 Obtaining the Customer's Credit Cards and Billing Information

```
<um:getProperty propertyName="creditCardsMap"
  id="creditCardsMapObject" />

<%

Map creditCardsMap = (Map) creditCardsMapObject;
String creditCardKey =
   request.getParameter(HttpRequestConstants.CREDITCARD_KEY);
CreditCard defaultCreditCard = null;
defaultCreditCard = (CreditCard)
creditCardsMap.get(creditCardKey);</pre>
```

```
Address billingAddress = (Address)
defaultCreditCard.getBillingAddress();
%>
```

The data stored within the defaultCreditCard and billingAddress objects can now be accessed by calling accessor methods/attributes within Java scriptlets. Table 3-21 provides more detailed information about the methods/attributes for the defaultCreditCard, while Table 3-22 provides more information about the accessor methods/attributes on billingAddress.

Table 3-21 defaultCreditCard Accessor Methods/Attributes

| Method/Attribute    | Description                                                   |
|---------------------|---------------------------------------------------------------|
| getType()           | The credit card type (VISA, MasterCard, AMEX, etc.).          |
| getName()           | The credit card holder's name.                                |
| getDisplayNumber()  | The credit card number for display (12 Xs and last 4 digits). |
| getNumber()         | The credit card number.                                       |
| getExpirationDate() | The credit card's expiration date.                            |

Table 3-22 billingAddress Accessor Methods/Attributes

| Method/Attribute | Description                                               |
|------------------|-----------------------------------------------------------|
| getStreet1()     | The first line in the customer's billing street address.  |
| getStreet2()     | The second line in the customer's billing street address. |
| getCity()        | The city in the customer's billing address.               |
| getState()       | The state in the customer's billing address.              |
| getPostalCode()  | The zip/postal code in the customer's billing address.    |
| getCountry()     | The country in the customer's billing address.            |
|                  |                                                           |

### Form Field Specification

Another purpose of the profileeditcc.jsp template is to allow customers to make changes to their credit card information using various HTML form fields. It is also used to pass needed information to the Webflow.

The form fields used in the profileeditcc.jsp template, most of which are imported from the editcctemplate.inc file, and a description for each of these fields are listed in Table 3-23.

Table 3-23 profileeditcc.jsp Form Fields

| Parameter Name                                            | Type    | Description                                                                                                    |
|-----------------------------------------------------------|---------|----------------------------------------------------------------------------------------------------|
| "event"                                                   | Hidden  | Indicates which event has been triggered. It is used by the Webflow to determine what happens next.                |
| "origin"                                                  | Hidden  | The name of the current page (profileeditcc.jsp), used by the Webflow.                                             |
| HttpRequestConstants. CUSTOMER_CREDITCARD_KEY             | Hidden  | The map key of the customer's credit card.                                                                         |
| HttpRequestConstants. CUSTOMER_CREDITCARD_TYPE            | Hidden  | The type of the customer's credit card. Imported from editcctemplate.inc.                                          |
| HttpRequestConstants. CUSTOMER_CREDITCARD_HOLDER          | Textbox | The name on the credit card. Imported from editcctemplate.inc.                                                     |
| HttpRequestConstants. CUSTOMER_CREDITCARD_NUMBER          | Hidden  | The number of the customer's credit card. This field does not display on screen. Imported from editcctemplate.inc. |
| HttpRequestConstants. CUSTOMER_CREDITCARD_DISPLAY_ NUMBER | Hidden  | The display version of the customer's credit card (12 Xs and last 4 digits). Imported from editcctemplate.inc.     |
| HttpRequestConstants. CUSTOMER_CREDITCARD_MONTH           | Listbox | The month of the customer's credit card expiration date. Imported from editcctemplate.inc.                         |

Table 3-23 profileeditcc.jsp Form Fields (Continued)

| Parameter Name                                     | Туре    | Description                                                                               |
|----------------------------------------------------|---------|-------------------------------------------------------------------------------------------|
| HttpRequestConstants. CUSTOMER_CREDITCARD_YEAR     | Listbox | The year of the customer's credit card expiration date. Imported from editcctemplate.inc. |
| HttpRequestConstants. CUSTOMER_CREDITCARD_ADDRESS1 | Textbox | The first line in the customer's billing address. Imported from editcctemplate.inc.       |
| HttpRequestConstants. CUSTOMER_CREDITCARD_ADDRESS2 | Textbox | The second line in the customer's billing address. Imported from editcctemplate.inc.      |
| HttpRequestConstants. CUSTOMER_CREDITCARD_CITY     | Textbox | The city in the customer's billing address. Imported from editcctemplate.inc.             |
| HttpRequestConstants. CUSTOMER_CREDITCARD_STATE    | Listbox | The state in the customer's billing address. Imported from editcctemplate.inc.            |
| HttpRequestConstants. CUSTOMER_CREDITCARD_ZIPCODE  | Textbox | The zip/postal code in the customer's billing address. Imported from editcctemplate.inc.  |
| HttpRequestConstants. CUSTOMER_CREDITCARD_COUNTRY  | Listbox | The country in the customer's billing address. Imported from editcctemplate.inc.          |

**Note:** Parameters that are literals in the JSP code are shown in quotes, while non-literals will require scriptlet syntax (such as

<%= HttpRequestConstants.CUSTOMER\_CREDITCARD\_COUNTRY %>) for
use in the JSP.

## changepassword.jsp Template

The footer is created by importing the footer.inc template.

The changepassword. jsp template (shown in Figure 3-7) allows a customer to change their password, which will be stored as part of their profile.

#### **Sample Browser View**

Figure 3-7 shows an annotated version of the changepassword. jsp template. The black lines and callout text are not part of the template; they are explanations of the template components.

The Commerce BEAWebLogic Commerce Server 3.5 About Current Template: changepassword.jsp Templates header (admin.inc) contains useful information for **Commerce Templates** &bea™ Template Index Administration the benefit of you and your development team. Store your stuff in our Storage Boxes! The page header is -created by importing template. Home Welcome Change Password Demo Customer View Profile Loquut Username democustomer The left column is **View History** Old password created by importing This region provides Orders three form fields to template. New nassword change the customer's password See Our Confirm new password Large Selection < Back Save of Saws Here! Catalog data provided courtesy of <u>TPN Register</u>, 'where supply meets demand.' Copyright @ 1999-2001, BEA Systems Inc.

Figure 3-7 Annotated changepassword.jsp Template

### Location in the WebLogic Commerce Server Directory Structure

You can find the changepassword.jsp template file at the following location, where \$WL\_COMMERCE\_HOME is the directory in which you installed WebLogic Commerce Server:

```
%WL_COMMERCE_HOME\config\wlcsDomain\applications\wlcsApp\wlcs\commerce\user\changepassword.jsp(Windows)

$WL_COMMERCE_HOME/config/wlcsDomain/applications/wlcsApp/wlcs/commerce/user/changepassword.jsp(UNIX)
```

### **Tag Library Imports**

The changepassword.jsp template uses Webflow JSP tags and WebLogic Personalization Server's User Management JSP tags. Therefore, the template includes the following JSP tag libraries:

```
<%@ taglib uri="webflow.tld" prefix="webflow" %>
<%@ taglib uri="um.tld" prefix="um" %>
```

Note: For more information about the Webflow JSP tags, see the *Guide to Managing Presentation and Business Logic: Using Webflow and Pipeline*. For more information on the WebLogic Personalization Server's User Management JSP tags, see "Personalization Server JSP Tag Library Reference" in the *BEA WebLogic Personalization Server* documentation.

These files reside in the following directory for the WebLogic Commerce Server Web application:

```
%WL_COMMERCE_HOME\config\wlcsDomain\applications\wlcsApp\wlcs\
WEB-INF (Windows)

$WL_COMMERCE_HOME/config/wlcsDomain/applications/wlcsApp/wlcs/
WEB-INF (UNIX)
```

#### Java Package Imports

The changepassword. jsp template uses Java classes in the following packages and therefore includes these import statements:

```
<%@ page import="javax.servlet.*" %>
<%@ page import="javax.servlet.http.*" %>
```

```
<%@ page import="com.beasys.commerce.webflow.*" %>
<%@ page import="com.beasys.commerce.webflow.tags.WebFlowTagConstants" %>
<%@ page import="com.beasys.commerce.foundation.pipeline.*" %>
<%@ page import="com.beasys.commerce.axiom.contact.*" %>
<%@ page import="com.beasys.commerce.ebusiness.customer.*" %>
```

#### Location in Default Webflow

The page before the changepassword.jsp template is the page on which a customer can view their current profile (viewprofile.jsp). If there are no errors in the form submission, the next page in the default Webflow is viewprofile.jsp. If corrections do need to be made, changepassword.jsp is reloaded.

**Note:** For more information about the default Webflow, see the *Guide to Managing Presentation and Business Logic: Using Webflow and Pipeline*.

#### **Included JSP Templates**

The following JSP templates are included in the changepassword.jsp template:

- admin.inc, which shows the name of the current template and contains links to
  its About information, the JSP Template Index, and the Administration Tools.
  The admin.inc template should be removed from the production pages before
  they are moved to your live server.
- stylesheet.inc, which is a cascading stylesheet that defines global paragraph and text styles for the site. The import call is:

```
<%@ include file="/commerce/includes/stylesheet.inc" %>
```

- header.inc, which creates the page header. It is standard across many of the JSP templates provided by WebLogic Commerce Server. The import call is: <%@ include file="/commerce/includes/header.inc" %>
- leftside.inc, which creates the left column and secondary placeholder for advertising. It is standard across many of the JSP templates provided by WebLogic Commerce Server. The import call is:

```
<%@ include file="/commerce/includes/leftside.inc" %>
```

footer.inc, which creates the page footer. It is standard across many of the JSP templates provided by WebLogic Commerce Server. The import call is: <%@ include file="/commerce/includes/footer.inc" %>

#### **Events**

The changepassword.jsp template presents customers with two button events that trigger a particular response in the default Webflow, thereby allowing customers to continue. While this response can be to load another JSP, it is usually the case that an Input Processor or Pipeline is invoked first. Table 3-24 provides information about these events and the business logic they invoke.

Table 3-24 changepassword.jsp Events

| Event        | Webflow Response(s)                                          |
|--------------|--------------------------------------------------------------|
| button(back) | No business logic required. Loads viewprofile.jsp.           |
| button(save) | <pre>UpdateAccountInfoIP UpdateAccountProfile Pipeline</pre> |

Table 3-25 briefly describes each of the Pipelines from Table 3-24, as they are defined in the pipeline.properties file. For more information about individual Pipeline components, see "Pipeline Components" on page 3-72.

Table 3-25 changepassword.jsp Associated Pipelines

| Pipeline             | Description                                         |
|----------------------|-----------------------------------------------------|
| UpdateAccountProfile | Contains UpdatePasswordPC and is not transactional. |

### **Dynamic Data Display**

One purpose of the changepassword. jsp template is to display the customer's username. This is accomplished on the changepassword. jsp template using a simple Java scriptlet, as shown in Listing 3-15.

#### Listing 3-15 Displaying the Customer's Username

**Note:** Customers cannot change their username, only their password. If the New Password and Confirm New Password form fields are not filled in correctly, the page is displayed with all fields empty (that is, no fields are dynamically prefilled upon reload).

#### Form Field Specification

The primary purpose of the changepassword. jsp template is to allow customers to make changes to their password using HTML form fields. It is also used to pass needed information to the Webflow.

The form fields used in the changepassword.jsp template, and a description for each of these form fields are listed in Table 3-26.

Table 3-26 changepassword.jsp Form Fields

| Parameter Name                     | Type     | Description                                                                                         |
|------------------------------------|----------|----------------------------------------------------------------------------------------------------|
| "event"                            | Hidden   | Indicates which event has been triggered. It is used by the Webflow to determine what happens next. |
| "origin"                           | Hidden   | The name of the current page (changepassword.jsp), used by the Webflow.                             |
| HttpRequestConstants.PASSWORD      | Password | The customer's existing password used to login.                                                     |
| HttpRequestConstants. NEW_PASSWORD | Password | The new password chosen by the customer for login.                                                  |

Table 3-26 changepassword.jsp Form Fields (Continued)

| Parameter Name                         | Type     | Description                                                        |
|----------------------------------------|----------|--------------------------------------------------------------------|
| HttpRequestConstants. CONFIRM_PASSWORD | Password | Confirmation of the new password chosen by the customer for login. |

Note: Parameters that are literals in the JSP code are shown in quotes, while non-literals will require scriptlet syntax (such as <%= HttpRequestConstants.CONFIRM\_PASSWORD %>) for use in the JSP.

## editdemographics.jsp Template

The editdemographics.jsp template (shown in Figure 3-8) allows a customer to change their demographic information, which will be stored as part of their profile.

#### **Sample Browser View**

Figure 3-8 and Figure 3-9 show annotated versions of the editdemographics.jsp template. Although there are two figures, together these screen shots form the single editdemographics.jsp template. The black lines and callout text are not part of the template; they are explanations of the template components.

The Commerce BEAWebLogic Commerce Server 3.5 About Current Template: editdemographics.jsp Templates header (admin.inc) contains useful information for Commerce Templates € bea Template Index Administration the benefit of you and your development Click here to see our **Routers** ! The page header is - created by importing full line of powerful the header.inc template. **Home** Welcome Demo Customer **Edit Demographic Data** View Profile Logout Female The left column is Gender \* View History Male created by importing Orders the leftside.inc template. **Payments** Date of Birth \* 10/08/1948 (mm/dd/yyyy) Check Clerical Out Our The main body of the Executive Management Low Prices page provides a series of radio buttons/form Professional on Drills! Occupation \* fields to change or C Engineering update a customer's Management demographic information. Sales Catalog data provided courtesy of TPN Register, where supply meets demand.' Not employed, not looking for work Self-employed Employment Status \* Employed Not employed, looking for work Widowed Married Marital Status \* Single O Divorced O High School College Graduate Education Level \* C Graduate Degree O Professional Degree O Some College O Under \$35,000 @ \$35,000 to \$49,999 0 \$50 00 to \$74,999 Income Range \*

Figure 3-8 Annotated editdemographics.jsp Template - First half

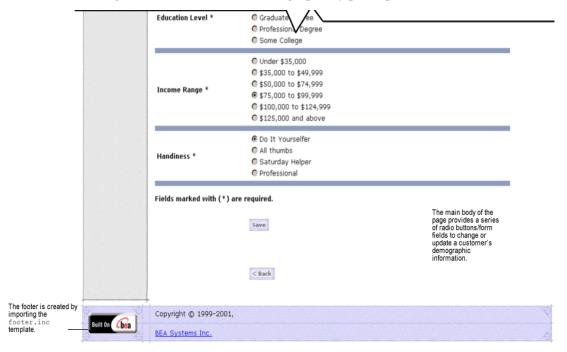

Figure 3-9 Annotated editdemographics.jsp Template - Second half

#### Location in the WebLogic Commerce Server Directory Structure

You can find the changepassword. jsp template file at the following location, where \$WL\_COMMERCE\_HOME is the directory in which you installed WebLogic Commerce Server:

%WL\_COMMERCE\_HOME\config\wlcsDomain\applications\wlcsApp\wlcs\
commerce\user\editdemographics.jsp (Windows)

 $$$WL_COMMERCE_HOME/config/wlcsDomain/applications/wlcsApp/wlcs/commerce/user/editdemographics.jsp (UNIX)$ 

### **Tag Library Imports**

The editdemographics.jsp template uses Webflow JSP tags and WebLogic Personalization Server's User Management JSP tags. Therefore, the template includes the following JSP tag libraries:

```
<%@ taglib uri="webflow.tld" prefix="webflow" %>
<%@ taglib uri="um.tld" prefix="um" %>
<%@ taglib uri="es.tld" prefix="es" %>
```

**Note:** For more information about the Webflow JSP tags, see the *Guide to Managing Presentation and Business Logic:Using Webflow and Pipeline*. For more information on the WebLogic Personalization Server's User Management JSP tags, see "Personalization Server JSP Tag Library Reference" in the *BEA WebLogic Personalization Server* documentation.

These files reside in the following directory for the WebLogic Commerce Server Web application:

```
%WL_COMMERCE_HOME\config\wlcsDomain\applications\wlcsApp\wlcs\
WEB-INF (Windows)

$WL_COMMERCE_HOME/config/wlcsDomain/applications/wlcsApp/wlcs/
WEB-INF (UNIX)
```

### Java Package Imports

The editdemographics.jsp template uses Java classes in the following packages and therefore includes these import statements:

```
<%@ page import="javax.servlet.*" %>
<%@ page import="javax.servlet.http.*" %>
<%@ page import="com.beasys.commerce.webflow.*" %>
<%@ page import="com.beasys.commerce.webflow.tags.WebFlowTagConstants" %>
<%@ page import="com.beasys.commerce.foundation.pipeline.*" %>
<%@ page import="com.beasys.commerce.axiom.contact.*" %>
<%@ page import="com.beasys.commerce.ebusiness.customer.*" %>
<%@ page import="com.beasys.commerce.ebusiness.customer.*" %>
<%@ page import="com.beasys.commerce.user.jsp.UserManagementJspPages" %>
<%@ page import="com.beasys.commerce.foundation.property.PropertyMetaData" %>
<%@ page import="java.util.*" %>
```

#### **Location in Default Webflow**

The page before the editdemographics.jsp template is the page on which a customer can view their current profile (viewprofile.jsp). If there are no errors in the form submission, the next page in the default Webflow is viewprofile.jsp. If corrections do need to be made, editdemographics.jsp is reloaded.

**Note:** For more information about the default Webflow, see the *Guide to Managing Presentation and Business Logic: Using Webflow and Pipeline*.

#### **Included JSP Templates**

The following JSP templates are included in the changepassword. jsp template:

- admin.inc, which shows the name of the current template and contains links to
  its *About* information, the JSP Template Index, and the Administration Tools.
  The admin.inc template should be removed from the production pages before
  they are moved to your live server.
- header.inc, which creates the page header. It is standard across many of the JSP templates provided by WebLogic Commerce Server. The import call is: <%@ include file="/commerce/includes/header.inc" %>
- newdemographictemplate.inc, which contains formatting for the demographic data. The template is described in "About the Included newdemographictemplate.inc Template" on page 2-19.
- footer.inc, which creates the page footer. It is standard across many of the JSP templates provided by WebLogic Commerce Server. The import call is: <@ include file="/commerce/includes/footer.inc" %>

#### **Events**

The editdemographics.jsp template presents customers with two button events that trigger a particular response in the default Webflow, thereby allowing customers to continue. While this response can be to load another JSP, it is usually the case that an Input Processor or Pipeline is invoked first. Table 3-27 provides information about these events and the business logic they invoke.

Table 3-27 editdemographics.jsp Events

| Event        | Webflow Response(s)                                  |  |
|--------------|------------------------------------------------------|--|
| button(back) | No business logic required. Loads viewprofile.jsp.   |  |
| button(save) | UpdateDemographicInfoIP EditDemographicInfo Pipeline |  |

Table 3-28 briefly describes each of the Pipelines from Table 3-27, as they are defined in the pipeline.properties file. For more information about individual Pipeline components, see "Pipeline Components" on page 3-72.

Table 3-28 editdemographics.jsp Associated Pipelines

| Pipeline            | Description                                            |
|---------------------|--------------------------------------------------------|
| EditDemographicInfo | Contains UpdateDemographicInfoPC and is transactional. |

#### **Dynamic Data Display**

No dynamic data is presented on the editdemographics. jsp template.

### Form Field Specification

The primary purpose of the editdemographics.jsp template is to allow customers to make changes to their demographic information using HTML form fields and radio buttons. It is also used to pass needed information to the Webflow.

The form fields used in the editdemographics.jsp template, most of which are imported from the newdemographictemplate.inc file, and a description for each of these form fields are listed in Table 3-29.

**Note:** If a form field is imported from another template, it is indicated in the description. Form fields without import information are in the editdemographics.jsp template.

Table 3-29 editdemographics.jsp Form Fields

| Parameter Name                                   | Type             | Description                                                                                                 |
|--------------------------------------------------|------------------|----------------------------------------------------------------------------------------------------|
| "event"                                          | Hidden           | Indicates which event has been triggered. It is used by the Webflow to determine what happens next.         |
| "origin"                                         | Hidden           | The name of the current page (editdemographics.jsp), used by the Webflow.                                   |
| HttpRequestConstants. CUSTOMER_GENDER            | Radio<br>buttons | Identifies the customer as male or female. Imported.                                                        |
| HttpRequestConstants. CUSTOMER_DATE_OF_BIRTH     | Textboxes        | The customer's date of birth. Imported from newdemographictemplate.inc.                                     |
| HttpRequestConstants. CUSTOMER_OCCUPATION        | Radio<br>buttons | The customer's job description. Imported from newdemographictemplate.inc.                                   |
| HttpRequestConstants. CUSTOMER_EMPLOYMENT_STATUS | Radio<br>buttons | Identifies if the customer has a job at the time of registration. Imported from newdemographictemplate.inc. |
| HttpRequestConstants. CUSTOMER_MARITAL_STATUS    | Radio<br>buttons | Identifies the customer's marital status. Imported from newdemographictemplate.inc.                         |
| HttpRequestConstants. CUSTOMER_EDUCATION_LEVEL   | Radio<br>buttons | Indentifies how much formal education the customer has completed. Imported from newdemographictemplate.inc. |
| HttpRequestConstants. CUSTOMER_INCOME_RANGE      | Radio<br>buttons | Identifies the customer's yearly income. Imported from newdemographictemplate.inc.                          |
| HttpRequestConstants. CUSTOMER_QUALITY           | Radio<br>buttons | Ranks customer from beginner to expert in using your product. Imported from newdemographictemplate.inc.     |

**Note:** Parameters that are literals in the JSP code are shown in quotes, while non-literals will require scriptlet syntax (such as

<%= HttpRequestConstants.CUSTOMER\_QUALITY %>) for use in the JSP.

# **Input Processors**

This section provides a brief description of each Input Processor associated with the Customer Profile Services JSP template(s).

### **DeleteCreditCardIP**

| Class Name                              | com.beasys.commerce.ebusiness.customer.webflow.<br>DeleteCreditCardIP                                                                                                    |
|-----------------------------------------|----------------------------------------------------------------------------------------------------|
| Description                             | Deletes a CreditCard from the CreditCardMap and creates a new CustomerValue object; then sets the CreditCardMap on CustomerValue and places it into the Pipeline session. |
| Required HTTPServletRequest Parameters  | HttpRequestConstants.CREDITCARD_KEY (code location: profileeditcc.jsp template.)                                                                                          |
| Required Pipeline<br>Session Attributes | PipelineSessionConstants.USER_NAME                                                                                                    |
| Updated Pipeline<br>Session Attributes  | PipelineSessionConstants.CUSTOMER                                                                                                    |
| Removed Pipeline<br>Session Attributes  | None                                                                                                    |
| Validation                              | Verifies that HttpRequestConstants.CREDITCARD_KEY is not NULL.                                                                                                    |
| Exceptions                              | InvalidInputException, thrown if HttpRequestConstants.CREDITCARD_KEY is NULL. InvalidSessionStateException, thrown if the session is unavailable or has expired.          |

# Delete Shipping Address IP

| Class Name                              | com.beasys.commerce.ebusiness.customer.webflow.<br>DeleteShippingAddressIP                                                                                                    |
|-----------------------------------------|----------------------------------------------------------------------------------------------------|
| Description                             | Deletes a ShippingAddress from the ShippingAddressMap and creates a new CustomerValue object; then sets the ShippingAddressMap on CustomerValue and places it into the Pipeline session. |
| Required HTTPServletRequest Parameters  | HttpRequestConstants.ADDRESS_KEY (code location: profileeditaddress.jsp template.)                                                                                                    |
| Required Pipeline<br>Session Attributes | PipelineSessionConstants.USER_NAME                                                                                                    |
| Updated Pipeline<br>Session Attributes  | PipelineSessionConstants.CUSTOMER                                                                                                    |
| Removed Pipeline<br>Session Attributes  | None                                                                                                    |
| Validation                              | Verifies that HttpRequestConstants.ADDRESS_KEY is not NULL.                                                                                                    |
| Exceptions                              | InvalidInputException, thrown if HttpRequestConstants.ADDRESS_KEY is NULL. InvalidSessionStateException, thrown if the session is unavailable or has expired.                            |

# **UpdateAccountInfoIP**

| Class Name                              | com.beasys.commerce.ebusiness.customer.webflow.<br>UpdateAccountInfoIP                                                                                                    |
|-----------------------------------------|----------------------------------------------------------------------------------------------------|
| Description                             | Processes the customer's input from the changepassword.jsp. Creates a CustomerValue object in the Pipeline session containing the new information.                                                                                                    |
| Required HTTPServletRequest Parameters  | HttpRequestConstants.PASSWORD HttpRequestConstants.NEW_PASSWORD HttpRequestConstants.CONFIRM_PASSWORD (code location: changepassword.jsp template.)                                                                                                    |
| Required Pipeline<br>Session Attributes | None                                                                                                    |
| Updated Pipeline<br>Session Attributes  | PipelineSessionConstants.PASSWORD                                                                                                    |
| Removed Pipeline<br>Session Attributes  | None                                                                                                    |
| Validation                              | Validates the current password and verifies that the required fields contain values.                                                                                                    |
| Exceptions                              | InvalidInputException, thrown when the current password is incorrect, when the required fields do not contain values, or if the new password and confirm password values do not match.  ProcessingException, thrown in the case of a configuration error. |

# UpdateBasicInfoIP

| Class Name                              | <pre>com.beasys.commerce.ebusiness.customer.webflow. UpdateBasicInfoIP</pre>                                                                            |
|-----------------------------------------|----------------------------------------------------------------------------------------------------|
| Description                             | Processes the customer's input from the editprofile.jsp. Creates a CustomerValue object in the Pipeline session containing the new information.         |
| Required                                | HttpRequestConstants.CUSTOMER_FIRST_NAME                                                                                                    |
| HTTPServletRequest                      | HttpRequestConstants.CUSTOMER_MIDDLE_NAME                                                                                                    |
| Parameters                              | HttpRequestConstants.CUSTOMER_LAST_NAME                                                                                                    |
|                                         | <pre>HttpRequestConstants.CUSTOMER_ADDRESS1</pre>                                                                                                    |
|                                         | <pre>HttpRequestConstants.CUSTOMER_ADDRESS2</pre>                                                                                                    |
|                                         | <pre>HttpRequestConstants.CUSTOMER_CITY</pre>                                                                                                    |
|                                         | <pre>HttpRequestConstants.CUSTOMER_STATE</pre>                                                                                                    |
|                                         | <pre>HttpRequestConstants.CUSTOMER_ZIPCODE</pre>                                                                                                    |
|                                         | <pre>HttpRequestConstants.CUSTOMER_COUNTRY</pre>                                                                                                    |
|                                         | <pre>HttpRequestConstants.CUSTOMER_HOME_PHONE</pre>                                                                                                    |
|                                         | <pre>HttpRequestConstants.CUSTOMER_BUSINESS_PHONE</pre>                                                                                                 |
|                                         | <pre>HttpRequestConstants.CUSTOMER_EMAIL</pre>                                                                                                    |
|                                         | <pre>HttpRequestConstants.CUSTOMER_EMAIL_OPT_IN</pre>                                                                                                   |
|                                         | (code location: editprofile.jsp template.)                                                                                                    |
| Required Pipeline<br>Session Attributes | PipelineSessionConstants.USER_NAME                                                                                                    |
| Updated Pipeline<br>Session Attributes  | PipelineSessionConstants.CUSTOMER                                                                                                    |
| Removed Pipeline<br>Session Attributes  | None                                                                                                    |
| Validation                              | Verifies that the required fields contain values.                                                                                                    |
| Exceptions                              | InvalidInputException, thrown if the required fields do not contain values.                                                                             |
|                                         | $\label{processingException} \begin{tabular}{l} {\tt ProcessingException}, thrown if the customer id in the pipeline session is invalid. \end{tabular}$ |

# UpdateDemographicInfolP

| Class Name                              | com.beasys.commerce.ebusiness.customer.webflow.<br>UpdateDemographicInfoIP                                                                                                    |
|-----------------------------------------|----------------------------------------------------------------------------------------------------|
| Description                             | Processes the customer's input from the editdemographics.jsp. Creates a CustomerValue object in the Pipeline session containing the new information.                                                                                                    |
| Required HTTPServletRequest Parameters  | HttpRequestConstants.CUSTOMER_GENDER HttpRequestConstants.CUSTOMER_DATE_OF_BIRTH HttpRequestConstants.CUSTOMER_OCCUPATION HttpRequestConstants.CUSTOMER_EMPLOYMENT_STATUS HttpRequestConstants.CUSTOMER_MARITAL_STATUS HttpRequestConstants.CUSTOMER_EDUCATION_LEVEL HttpRequestConstants.CUSTOMER_INCOME_RANGE HttpRequestConstants.CUSTOMER_QUALITY HttpRequestConstants.HANDINESS (code location: newdemographictemplate.inc template.) |
| Required Pipeline<br>Session Attributes | PipelineSessionConstants.USER_NAME                                                                                                    |
| Updated Pipeline<br>Session Attributes  | PipelineSessionConstants.CUSTOMER PipelineSessionConstants.CREDITCARD_KEY                                                                                                    |
| Removed Pipeline<br>Session Attributes  | None                                                                                                    |
| Validation                              | Verifies that the status of invalidFieldisPresent is not true.                                                                                                    |
| Exceptions                              | InvalidInputException, thrown if invalidFieldisPresent is true.  InvalidSessionStateException, thrown when the session is unavailable or has expired.  ProcessingException, thrown if the customer ID in the Pipeline session is invalid.                                                                                                    |

# UpdatePaymentInfoIP

| Class Name                              | <pre>com.beasys.commerce.ebusiness.customer.webflow. UpdatePaymentInfoIP</pre>                                                                                                    |
|-----------------------------------------|----------------------------------------------------------------------------------------------------|
| Description                             | Processes the customer's input from profilenewcc.jsp and profileeditcc.jsp. Creates a CustomerValue object in the Pipeline session containing the new information.                                                                                                    |
| Required                                | HttpRequestConstants.CREDITCARD_KEY                                                                                                    |
| HTTPServletRequest                      | (code location: profileedit.jsp template.)                                                                                                    |
| Parameters                              | HttpRequestConstants.CUSTOMER_CREDITCARD_TYPE HttpRequestConstants.CUSTOMER_CREDITCARD_HOLDER HttpRequestConstants.CUSTOMER_CREDITCARD_NUMBER HttpRequestConstants. CUSTOMER_CREDITCARD_DISPLAY_NUMBER HttpRequestConstants.CUSTOMER_CREDITCARD_MONTH HttpRequestConstants.CUSTOMER_CREDITCARD_YEAR HttpRequestConstants.CUSTOMER_CREDITCARD_ADDRESS1 HttpRequestConstants.CUSTOMER_CREDITCARD_ADDRESS2 HttpRequestConstants.CUSTOMER_CREDITCARD_CITY HttpRequestConstants.CUSTOMER_CREDITCARD_STATE HttpRequestConstants.CUSTOMER_CREDITCARD_ZIPCODE HttpRequestConstants.CUSTOMER_CREDITCARD_ZIPCODE HttpRequestConstants.CUSTOMER_CREDITCARD_COUNTRY (code location: editcctemplate.inc template.) |
| Required Pipeline<br>Session Attributes | PipelineSessionConstants.USER_NAME                                                                                                    |
| Updated Pipeline<br>Session Attributes  | PipelineSessionConstants.CUSTOMER PipelineSessionConstants.CREDITCARD_KEY                                                                                                    |
| Removed Pipeline<br>Session Attributes  | None                                                                                                    |
| Validation                              | Verifies that the required fields contain values, and verifies that the length of the credit card number is not less than 16 digits (15 digits for AMEX).                                                                                                    |

| Exceptions | InvalidInputException, thrown if the required fields do not contain values or the credit card number is less than the minimum required for the type. |
|------------|----------------------------------------------------------------------------------------------------|
|            | InvalidSessionStateException, thrown if the session is unavailable or has expired.                                                                   |

# UpdateShippingInfoIP

| Class Name                              | <pre>com.beasys.commerce.ebusiness.customer.webflow. UpdateShippingInfoIP</pre>                                                                                                    |
|-----------------------------------------|----------------------------------------------------------------------------------------------------|
| Description                             | Processes the customer's input from the profileeditaddress.jsp. Creates a CustomerValue object in the Pipeline session containing the new information.                                                                                                    |
| Required HTTPServletRequest Parameters  | HttpRequestConstants.CUSTOMER_SHIPPING_ADDRESS1 HttpRequestConstants.CUSTOMER_SHIPPING_ADDRESS2 HttpRequestConstants.CUSTOMER_SHIPPING_CITY HttpRequestConstants.CUSTOMER_SHIPPING_STATE HttpRequestConstants.CUSTOMER_SHIPPING_ZIPCODE HttpRequestConstants.CUSTOMER_SHIPPING_COUNTRY (code location: editaddresstemplate.inc template.) |
| Required Pipeline<br>Session Attributes | PipelineSessionConstants.USER_NAME                                                                                                    |
| Updated Pipeline<br>Session Attributes  | PipelineSessionConstants.CUSTOMER                                                                                                    |
| Removed Pipeline<br>Session Attributes  | None                                                                                                    |
| Validation                              | Verifies that the required fields contain values.                                                                                                    |
| Exceptions                              | InvalidInputException, thrown when the required fields do not contain values.  InvalidSessionStateException, thrown if the session is unavailable or is expired.                                                                                                    |

# **Pipeline Components**

This section provides a brief description of each Pipeline component associated with the Customer Profile Services JSP template(s).

**Note:** Some Pipeline components extend other, base Pipeline components. For more information on the base classes, see the *Javadoc*.

## **UpdateBasicInfoPC**

| Class Name                              | <pre>com.beasys.commerce.ebusiness.customer.pipeline. UpdateBasicInfoPC</pre>                                                                            |
|-----------------------------------------|----------------------------------------------------------------------------------------------------|
| Description                             | Updates the Customer object for changes made by UpdateBasicInfoIP. This Pipeline component must stay in sync with the UpdateBasicInfoIP Input Processor. |
| Contained in                            | EditBasicInfo Pipeline                                                                                                    |
| Required Pipeline<br>Session Attributes | None                                                                                                    |
| Updated Pipeline<br>Session Attributes  | None                                                                                                    |
| Removed Pipeline<br>Session Attributes  | None                                                                                                    |
| Туре                                    | Java class                                                                                                    |
| JNDI Name                               | None                                                                                                    |
| Exceptions                              | PipelineFatalException, thrown when the Pipeline component is not able to set the customer's properties.                                                 |

# UpdateDemographicInfoPC

| Class Name                              | com.beasys.commerce.ebusiness.customer.pipeline.<br>UpdateBasicInfoPC                                                                                                 |
|-----------------------------------------|----------------------------------------------------------------------------------------------------|
| Description                             | Updates the Customer object for changes made by UpdateDemographicInfoIP. This Pipeline component must stay in sync with the UpdateBasicDemographicIP Input Processor. |
| Contained in                            | EditDemographicInfo Pipeline                                                                                                    |
| Required Pipeline<br>Session Attributes | None                                                                                                    |
| Updated Pipeline<br>Session Attributes  | None                                                                                                    |
| Removed Pipeline<br>Session Attributes  | None                                                                                                    |
| Туре                                    | Java class                                                                                                    |
| JNDI Name                               | None                                                                                                    |
| Exceptions                              | PipelineFatalException, thrown when the Pipeline component is not able to set the customer's properties.                                                              |

# **UpdatePasswordPC**

| Class Name                              | <pre>com.beasys.commerce.ebusiness.customer.pipeline. UpdatePasswordPC</pre>                             |
|-----------------------------------------|----------------------------------------------------------------------------------------------------|
| Description                             | Retrieves the USER_NAME and PASSWORD from the Pipeline session and updates the password for the user.    |
| Contained in                            | UpdateAccountProfile Pipeline                                                                            |
| Required Pipeline<br>Session Attributes | PipelineSessionConstants.USER_NAME PipelineSessionConstants.PASSWORD                                     |
| Updated Pipeline<br>Session Attributes  | None                                                                                                    |
| Removed Pipeline<br>Session Attributes  | PipelineSessionConstants.PASSWORD                                                                        |
| Туре                                    | Java class                                                                                               |
| JNDI Name                               | None                                                                                                    |
| Exceptions                              | PipelineFatalException, thrown when the Pipeline component is not able to set the customer's properties. |

# **UpdatePaymentInfoPC**

| Class Name                              | <pre>com.beasys.commerce.ebusiness.customer.pipeline. UpdatePaymentInfoPC</pre>                                                                                  |
|-----------------------------------------|----------------------------------------------------------------------------------------------------|
| Description                             | Updates the Customer object for changes made by UpdatePaymentInfoIP. This Pipeline component must stay in sync with the the UpdatePaymentInfoIP Input Processor. |
| Contained in                            | DeleteCreditCard, NewCreditCard, NewCreditCardForPayment, UpdateCreditCard, and UpdateCreditCardForPayment Pipelines                                             |
| Required Pipeline<br>Session Attributes | None                                                                                                    |
| Updated Pipeline<br>Session Attributes  | None                                                                                                    |
| Removed Pipeline<br>Session Attributes  | None                                                                                                    |
| Туре                                    | Java class                                                                                                    |
| JNDI Name                               | None                                                                                                    |
| Exceptions                              | PipelineFatalException, thrown when the Pipeline component is not able to set the customer's properties.                                                         |

# ${\bf Update Shipping InfoPC}$

| Class Name                              | com.beasys.commerce.ebusiness.customer.pipeline.<br>UpdateShippingInfoPC                                                                                           |
|-----------------------------------------|----------------------------------------------------------------------------------------------------|
| Description                             | Updates the Customer object for changes made by UpdateShippingInfoIP. This Pipeline component must stay in sync with the the UpdateShippingInfoIP Input Processor. |
| Contained in                            | ProfileNewAddress, ProfileEditAddress, and DeleteShippingAddressFromProfile Pipelines                                                                              |
| Required Pipeline<br>Session Attributes | None                                                                                                    |
| Updated Pipeline<br>Session Attributes  | None                                                                                                    |
| Removed Pipeline<br>Session Attributes  | None                                                                                                    |
| Туре                                    | Java class                                                                                                    |
| JNDI Name                               | None                                                                                                    |
| Exceptions                              | PipelineFatalException, thrown when the Pipeline component is not able to set the customer's properties.                                                           |

# 4 Customer Self-Service

Customers who make purchases from an e-commerce site often want access to their order and payment history. In many cases, customers expect to have this information available. To meet this need, the Registering Customers and Managing Customer services provide you with a series of JSPs designed specifically for this purpose. The customer self-service pages allow registered customers who have previously placed orders with your e-business to locate information about their past orders and payments, and to check on the status of these orders. The customer self-service pages can help you maintain a high level of service for all your customers by giving them the information they require. This topic describes each of the customer self-service pages in detail.

This topic includes the following sections:

- JavaServer Pages (JSPs)
  - orderhistory.jsp Template
  - orderstatus.jsp Template
  - paymenthistory.jsp Template
- Input Processors
  - SelectOrderForViewingIP
- Pipeline Components
  - RefreshOrderHistoryPC
  - RefreshPaymentHistoryPC

## JavaServer Pages (JSPs)

Like the other services available in the Registering Customers and Managing Customer services, customer self-service is implemented through a number of JavaServer Pages (JSPs). You can use these JSPs as an out-of-the-box solution or customize them to meet your unique business requirements. This section describes each of the customer self-service pages in detail.

**Note:** For a description of the complete set of JSPs used in the WebLogic Commerce Server Web application and a listing of their locations in the directory structure, see the "Template Summary" documentation.

A customer must be logged into your e-commerce site for the customer self-service options to be available. The customer self-service options appear in the left column created by the leftside.inc template. Figure 4-1 shows the main.jsp template (the home page for the product catalog) with the options available. For more information about the main.jsp template, see "The Product Catalog JSP Templates" in the *Guide to Building a Product Catalog*.

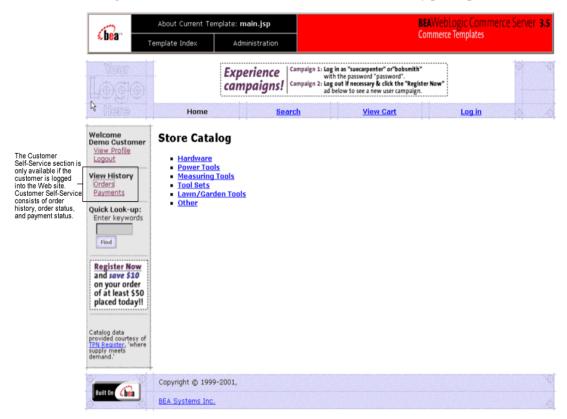

Figure 4-1 The Customer Self-Service Section on main.jsp Template

### orderhistory.jsp Template

The orderhistory.jsp template (shown in Figure 4-2) displays a list of order summaries (including order date, order number, and order amount) for each of the customer's orders. It also provides the customer with a View button for each order in the list, which allows the customer to view details about the order, including its status.

#### **Sample Browser View**

Figure 4-2 shows an annotated version of the orderhistory. jsp template. The black lines and callout text are not part of the template; they are explanations of the template components.

The Commerce About Current Template: orderhistory.jsp Templates header (admin.inc) contains useful information for €bea **Commerce Templates** Template Index Administration the benefit of you and your development team. Don't forget to buy and wear The page header is our Safety Equipment! created by importing template Home Welcome Order History **Demo Customer** View Profile Logout Date Order Number Amount The left column is **View History** created by importing Orders the leftside.inc View template Payments 2001-03-28 \$164.75 < Back Check Out Our ow Prices The main body of the on Drills! page contains dynamically-generated data about the customer's order Catalog data provided courtesy of TON Register, 'where history. TPN Register, supply meets Copyright @ 1999-2001, BEA Systems Inc.

Figure 4-2 Annotated orderhistory.jsp Template

The footer is created by importing the footer.inc template

#### Location in the WebLogic Commerce Server Directory Structure

commerce/order/orderhistory.jsp (UNIX)

You can find the orderhistory. jsp template file at the following location, where \$WL\_COMMERCE\_HOME is the directory in which you installed WebLogic Commerce Server:

```
%WL_COMMERCE_HOME\config\wlcsDomain\applications\wlcsApp\wlcs\
commerce\order\orderhistory.jsp (Windows)

$WL_COMMERCE_HOME/config/wlcsDomain/applications/wlcsApp/wlcs/
```

### **Tag Library Imports**

The orderhistory. jsp template uses WebLogic and Pipeline JSP tags. Therefore, the template includes the following JSP tag libraries:

```
<%@ taglib uri="weblogic.tld" prefix="wl" %>
<%@ taglib uri="pipeline.tld" prefix="pipeline" %>
<%@ taglib uri="es.tld" prefix="es" %>
```

Note: For more information about the Pipeline JSP tags, see the *Guide to Managing Presentation and Business Logic:Using Webflow and Pipeline*. For more information on the WebLogic Commerce Server JSP tags, see "JSP Tag References" in the *BEA WebLogic Commerce Server and WebLogic Personalization Server* documentation.

These files reside in the following directory for the WebLogic Commerce Server Web application:

```
%WL_COMMERCE_HOME\config\wlcsDomain\applications\wlcsApp\wlcs\
WEB-INF (Windows)

$WL_COMMERCE_HOME/config/wlcsDomain/applications/wlcsApp/wlcs/
WEB-INF (UNIX)
```

#### **Java Package Imports**

The orderhistory. jsp template uses Java classes in the following packages and therefore includes these import statements:

```
<%@ page import="java.util.*" %>
<%@ page import="java.text.*" %>
```

```
<%@ page import="com.beasys.commerce.foundation.pipeline.*" %>
<%@ page import="com.beasys.commerce.axiom.units.*" %>
<%@ page import="com.beasys.commerce.ebusiness.shipping.*" %>
<%@ page import="com.beasys.commerce.ebusiness.order.*" %>
<%@ page import="com.beasys.commerce.ebusiness.customer.*" %>
<%@ page import="com.beasys.commerce.ebusiness.customer.*" %>
<%@ page import="com.beasys.commerce.webflow.*" %>
```

#### **Location in Default Webflow**

Customers arrive at the orderhistory.jsp template from the product catalog home page (main.jsp). From here, customers can return back to the product catalog home page, or display the details of a specific order by selecting it (orderstatus.jsp).

**Note:** For more information about the default Webflow, see the *Guide to Managing Presentation and Business Logic:Using Webflow and Pipeline.* 

### **Included JSP Templates**

The following include templates are included in the orderhistory. jsp template:

- admin.inc, which shows the name of the current template and contains links to its *About* information, the JSP Template Index, and the Administration Tools. The admin.inc template should be removed from the production pages before they are moved to your live server.
- stylesheet.inc, which is a cascading stylesheet that defines global paragraph and text styles for the site. The import call is:

```
<%@ include file="/commerce/includes/stylesheet.inc" %>
```

- header.inc, which creates the page header. It is standard across many of the JSP templates provided by WebLogic Commerce Server. The import call is: <%@ include file="/commerce/includes/header.inc" %>
- leftside.inc, which creates the left column and secondary placeholder for advertising. It is standard across many of the JSP templates provided by WebLogic Commerce Server. The import call is:

```
<%@ include file="/commerce/includes/leftside.inc" %>
```

■ footer.inc, which creates the page footer. It is standard across many of the JSP templates provided by WebLogic Commerce Server. The import call is:

<%@ include file="/commerce/includes/footer.inc" %>

#### **Events**

Every time a customer clicks a button to view more detail about an order, it is considered an event. Each event triggers a particular response in the default Webflow that allows them to continue. While this response can be to load another JSP, it is usually the case that an Input Processor and/or Pipeline is invoked first. Table 4-1 provides information about these events and the business logic they invoke.

Table 4-1 orderhistory.jsp Events

| Event                   | Webflow Response(s)          |  |
|-------------------------|------------------------------|--|
|                         | RefreshOrderHistory Pipeline |  |
| button(viewOrderStatus) | SelectOrderForViewingIP      |  |

Table 4-2 briefly describes each of the Pipelines from Table 4-1, as they are defined in the pipeline properties file. For more information about individual Pipeline components, see "Pipeline Components" on page 4-27.

Table 4-2 orderhistory.jsp Associated Pipelines

| Pipeline            | Description                                              |
|---------------------|----------------------------------------------------------|
| RefreshOrderHistory | Contains RefreshOrderHistoryPC and is not transactional. |

Note: Although the RefreshOrderHistory Pipeline is associated with the orderhistory.jsp template, it is not triggered by an event on the page. Rather, the RefreshOrderHistory Pipeline is executed before the orderhistory.jsp is viewed, to locate the orders associated with the customer requesting the information.

### **Dynamic Data Display**

One purpose of the orderhistory.jsp template is to display the data specific to a customer's orders for their review and possible selection. This is accomplished on orderhistory.jsp using a combination of WebLogic Server JSP tags, Pipeline JSP tags, and attributes/methods.

First, the getPipelineProperty JSP tag retrieves the SCROLLABLE\_MODEL attribute from the Pipeline session. Table 4-3 provides more detailed information on this attribute.

Table 4-3 orderhistory.jsp Pipeline Session Attributes

| Attribute                                    | Туре                                                       | Description                                    |
|----------------------------------------------|------------------------------------------------------------|------------------------------------------------|
| PipelineSessionConstant.<br>SCROLLABLE_MODEL | com.beasys.commerce.<br>ebusiness.util.<br>ScrollableModel | List of the orders available for the customer. |

Listing 4-1 illustrates how this attribute is retrieved from the Pipeline session using the getPipelineProperty JSP tag.

#### **Listing 4-1 Retrieving the Order History Attribute**

```
<pipeline:getPipelineProperty
propertyName="<%=PipelineSessionConstants.SCROLLABLE_MODEL%>"
returnName="orderHistory"
returnType="com.beasys.commerce.util.ScrollableModel"/>
```

**Note:** For more information on the getPipelineProperty JSP tag, see the *Guide* to Managing Presentation and Business Logic:Using Webflow and Pipeline.

The data stored within the Pipeline session attribute is then accessed by using accessor methods/attributes within Java scriptlets. Table 4-4 provides more detailed information about these methods/attributes for OrderValue.

**Table 4-4 OrderValue Accessor Methods/Attributes** 

| Method/Attribute | Description                                                           |
|------------------|-----------------------------------------------------------------------|
| createdDate()    | The date the customer's order was created.                            |
| identifier()     | Key in the database for the order.                                    |
| getValue()       | The total price of that order. The price attribute is a money object. |

Listing 4-2 illustrates how these accessor methods/attributes are used within Java scriptlets along with the WebLogic Server JSP tags to display the information.

Listing 4-2 Using Accessor Methods/Attributes Within orderhistory.jsp Java Scriptlets

```
<wl:repeat set="<%=currentPage%>" id="orderValue"
type="OrderValue" count="100">
>
   <div class="tabletext"><%=orderValue.createdDate%></div>
 <div class="tabletext"><%=orderValue.identifier%></div>
 >
   <div class="tabletext">
  <% Money total = orderValue.price; %><%= total.getCurrency() %>
   <%= WebflowJSPHelper.priceFormat(total.getValue()) %>
</div>
 </wl:repeat>
```

**Note:** For more information on the WebLogic Commerce Server JSP tags, see "JSP Tag References" in the *BEA WebLogic Commerce Server and WebLogic Personalization Server* documentation.

### Form Field Specification

No form fields are used in the orderhistory.jsp template.

### orderstatus.jsp Template

The orderstatus.jsp template (shown in Figure 4-3) displays a variety of information for the order summary the customer selected from the list presented on the orderhistory.jsp template. This order information includes the order confirmation number, the order status, the date the order was placed, splitting instructions, special instructions, the shipping address, information related to the specific shopping cart items (name, description, quantity, unit price), and total amounts (shipping and handling, tax, and total order cost).

#### **Sample Browser View**

Figure 4-3 shows an annotated version of the orderstatus. jsp template. The black lines and callout text are not part of the template; they are explanations of the template components.

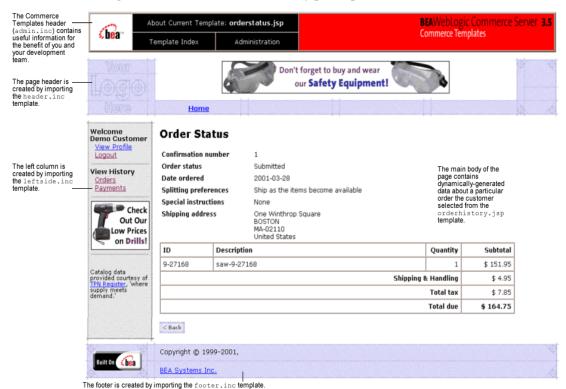

Figure 4-3 Annotated orderstatus.jsp Template

### Location in WebLogic Commerce Server Directory Structure

You can find the orderstatus.jsp template file at the following location, where \$WL\_COMMERCE\_HOME is the directory in which you installed WebLogic Commerce Server:

%WL\_COMMERCE\_HOME\config\wlcsDomain\applications\wlcsApp\wlcs\
commerce\order\orderstatus.jsp (Windows)

\$WL\_COMMERCE\_HOME/config/wlcsDomain/applications/wlcsApp/wlcs/commerce/order/orderstatus.jsp (UNIX)

### **Tag Library Imports**

The orderstatus. jsp template uses WebLogic and Pipeline JSP tags. Therefore, the template includes the following JSP tag libraries:

```
<%@ taglib uri="weblogic.tld" prefix="wl" %>
<%@ taglib uri="pipeline.tld" prefix="pipeline" %>
```

**Note:** For more information on the WebLogic Commerce Server JSP tags, see "JSP Tag References" in the *BEA WebLogic Commerce Server and WebLogic Personalization Server* documentation. For more information about the Pipeline JSP tags, see the *Guide to Managing Presentation and Business Logic: Using Webflow and Pipeline*.

These files reside in the following directory for the WebLogic Commerce Server Web application:

```
%WL_COMMERCE_HOME\config\wlcsDomain\applications\wlcsApp\wlcs\
WEB-INF (Windows)

$WL_COMMERCE_HOME/config/wlcsDomain/applications/wlcsApp/wlcs/
WEB-INF (UNIX)
```

#### **Java Package Imports**

The orderstatus.jsp template uses Java classes in the following packages and therefore includes these import statements:

```
<%@ page import="java.util.*" %>
<%@ page import="java.text.*" %>
<%@ page import="com.beasys.commerce.webflow.*" %>
<%@ page import="com.beasys.commerce.axiom.units.*" %>
<%@ page import="com.beasys.commerce.axiom.contact.*" %>
<%@ page import="com.beasys.commerce.ebusiness.order.*" %>
<%@ page import="com.beasys.commerce.ebusiness.payment.*" %>
<%@ page import="com.beasys.commerce.ebusiness.customer.*" %>
<%@ page import="com.beasys.commerce.ebusiness.customer.*" %>
<%@ page import="com.beasys.commerce.ebusiness.customer.*" %>
```

#### **Location in Default Web Flow**

Customers arrive at the orderstatus.jsp template from the page that displays summaries of their past orders (orderhistory.jsp). The default Webflow does not define a subsequent JSP template.

**Note:** For more information about the default Webflow, see the *Guide to Managing Presentation and Business Logic:Using Webflow and Pipeline*.

#### **Included JSP Templates**

The following JSP templates are included in the orderstatus. jsp template:

- admin.inc, which shows the name of the current template and contains links to
  its *About* information, the JSP Template Index, and the Administration Tools.
  The admin.inc template should be removed from the production pages before
  they are moved to your live server.
- header.inc, which creates the page header. It is standard across many of the JSP templates provided by WebLogic Commerce Server. The import call is: <%@ include file="/commerce/includes/header.inc" %>
- footer.inc, which creates the page footer. It is standard across many of the JSP templates provided by WebLogic Commerce Server. The import call is:

  <%@ include file="/commerce/includes/footer.inc" %>

#### **Fvents**

There are no events on the orderstatus. jsp template.

### **Dynamic Data Display**

The purpose of the orderstatus. jsp template is to display the data specific to a customer's order for their review. The dynamic content on orderstatus. jsp is obtained using a combination of WebLogic Server JSP tags, Pipeline JSP tags, and accessor methods/attributes.

First, the getPipelineProperty JSP tag retrieves the SELECTED\_ORDER attribute from the Pipeline session. Table 4-5 provides more detailed information on this attribute.

Table 4-5 orderstatus.jsp Pipeline Session Attributes

| Attribute                                  | Туре                                               | Description                                                    |
|--------------------------------------------|----------------------------------------------------|----------------------------------------------------------------|
| PipelineSessionConstant.<br>SELECTED_ORDER | com.beasys.commerce.<br>ebusiness.order.OrderValue | Contains information about the order selected by the customer. |

Listing 4-3 illustrates how this attribute is retrieved from the Pipeline session using the getPipelineProperty JSP tag.

#### **Listing 4-3 Retrieving the Selected Order Attribute**

```
<pipeline:getPipelineProperty
  propertyName="<%=PipelineSessionConstants.SELECTED_ORDER%>"
  returnName="orderValue"
  returnType="com.beasys.commerce.ebusiness.order.OrderValue"/>
```

**Note:** For more information on the getPipelineProperty JSP tag, see the *Guide* to Managing Presentation and Business Logic:Using Webflow and Pipeline.

The data stored within the Pipeline session attribute is then accessed by using accessor methods/attributes within Java scriptlets. Table 4-6 provides more detailed information about these methods/attributes for OrderValue.

Table 4-6 OrderValue Accessor Methods/Attributes

| Method/Attribute | Description                                                       |
|------------------|-------------------------------------------------------------------|
| createdDate()    | The date the customer's order was created.                        |
| identifier()     | Key in the database for the order; the order confirmation number. |
| orderStatus()    | The status of the order.                                          |

#### 4-14

Table 4-6 OrderValue Accessor Methods/Attributes (Continued)

| Method/Attribute          | Description                                                                                                    |  |
|---------------------------|----------------------------------------------------------------------------------------------------|--|
| splittingPreference()     | The splitting preference for the order.                                                                                                    |  |
| specialInstructions()     | Any special instructions for the order.                                                                                                    |  |
| shippingAddress()         | The shipping address for the order.                                                                                                    |  |
| orderLines()              | A collection of the lines in the shopping cart that make up the customer's order.                                                                         |  |
| getTotal()                | In this instance, the total tax specified by the OrderConstants.LINE_TAX parameter.                                                                       |  |
|                           | <b>Note:</b> The getTotal() method also allows you to combine different total types. For more information, see the <i>Javadoc</i> .                       |  |
| adjustmentPresentations() | Returns a list of adjustments or discounts applied to the overall order in the form of (OrderAdjustmentPresentation). See Table 4-7 for more information. |  |

Table 4-7 provides more detailed information about the methods/attributes for OrderAdjustPresentation.

Table 4-7 OrderAdjustmentPresentation Accessor Methods

| Method/Attribute    | Description                                                                                                    |
|---------------------|----------------------------------------------------------------------------------------------------|
| getReason()         | Describes why the discount applies to the customer.                                                                                                    |
| getComputation()    | The formula used to compute the discount.                                                                                                    |
| getDiscount()       | This is the actual dollar amount of the discount.                                                                                                    |
| getAdjustmentType() | Describes how the price adjustment is applied. For example, a discount is subtracted from the total price of the objects ordered, but a shipping tax is calculated from and added to the shipping price. |

Table 4-8 describes the accessor methods/attributes available within the shippingAddress attribute of OrderValue.

Table 4-8 shippingAddress Accessor Methods

| Method/Attribute | Description                                       |
|------------------|---------------------------------------------------|
| getStreet1()     | The first line of the customer's street address.  |
| getStreet2()     | The second line of the customer's street address. |
| getCity()        | The city in the customer's address.               |
| getState()       | The state in the customer's address.              |
| getPostalCode()  | The zip/postal code in the customer's address.    |
| getCountry()     | The country in the customer's address.            |

Table 4-9 describes the accessor methods/attributes available for each OrderLine of the OrderLines attribute.

**Table 4-9 OrderLine Accessor Methods** 

| Method/Attribute                  | Description                                                                       |  |
|-----------------------------------|-----------------------------------------------------------------------------------|--|
| <pre>getProductIdentifier()</pre> | The name (identifier) for the shopping cart item.                                 |  |
| getDescription()                  | A description of the shopping cart item.                                          |  |
| getQuantity()                     | The quantity of the shopping cart item.                                           |  |
| getUnitPrice()                    | The unit price for the shopping cart item.                                        |  |
| getAdjustmentPresentations()      | Returns a list of order presentation objects. See Table 4-7 for more information. |  |

Listing 4-4 illustrates how these accessor methods/attributes are used within Java scriptlets along with the WebLogic Server JSP tags to display the information.

## Listing 4-4 Using Accessor Methods/Attributes Within orderstatus.jsp Java Scriptlets

```
<div class="tabletext"><b>Confirmation number</b></div>
 <div class="tabletext"><%=orderValue.identifier%></div>
<div class="tabletext">
 <%=orderValue.shippingAddress.getStreet1()%></div>
<% if(orderValue.shippingAddress.getStreet2().length() != 0) { %>
 <div class="tabletext">
 <%=orderValue.shippingAddress.getStreet2()%></div><% } %>
 <div class="tabletext">
 <%=orderValue.shippingAddress.getCity()%></div>
 <div class="tabletext"><%String stateZip =</pre>
orderValue.shippingAddress.getState()+ "-" +
orderValue.shippingAddress.getPostalCode();%></div>
<div class="tabletext"><%=stateZip%></div>
<div class="tabletext">
<%=orderValue.shippingAddress.getCountry()%></div>
<wl:repeat set="<%=orderValue.orderLines.iterator()%>"
id="orderLine" type="OrderLine" count="100">
  >
   <div class="tabletext">
   <%= orderLine.getProductIdentifier() %></div>
 <div class="tabletext"><%= orderLine.getDescription() %></div>
 <div class="tabletext">
  <%= quantityFormat.format( orderLine.getQuantity()) %></div>
```

**Note:** For more information on the WebLogic Commerce Server JSP tags, see the "JSP Tag References" in the *BEA WebLogic Commerce Server and WebLogic Personalization Server* documentation.

### Form Field Specification

No form fields are used in the orderstatus.jsp template.

## paymenthistory.jsp Template

The footer is created by importing the footer.inc template

The paymenthistory.jsp template (shown in Figure 4-4) allows the customer to view information regarding the payments that have been made. This information includes the date, the payment transaction ID, the credit card used, and the amount that was billed to the credit card.

#### Sample Browser View

Figure 4-4 shows an annotated version of the paymenthistory.jsp template. The black lines and callout text are not part of the template; they are explanations of the template components.

The Commerce BEAWebLogic Commerce Server 3.5 About Current Template: paymenthistory.jsp Templates header (admin.inc) contains **Commerce Templates** € bea useful information for the benefit of you and Template Index Administration your development Don't forget to buy and wear The page header is our Safety Equipment! created by importing the header.inc template. **Home** Welcome Payment History Demo Customer View Profi Logout Transaction ID Credit card Date Amount The left column is **View History** created by importing Orders the leftside.ind 2001-03-28 \$151.95 1985804109839 xxxxxxxxxxxxx1111 template. **Payments** See Our Large The main body of the Selection page contains of Saws dynamically-generated data about a Here! customer's payments Catalog data provided courtesy of Copyright @ 1999-2001,

Figure 4-4 Annotated paymenthistory.jsp Template

#### Location in the WebLogic Commerce Server Directory Structure

You can find the paymenthistory. jsp template file at the following location, where \$WL\_COMMERCE\_HOME is the directory in which you installed WebLogic Commerce Server:

```
%WL_COMMERCE_HOME\config\wlcsDomain\applications\wlcsApp\wlcs\
commerce\order\paymenthistory.jsp(Windows)

$WL_COMMERCE_HOME/config/wlcsDomain/applications/wlcsApp/wlcs/
commerce/order/paymenthistory.jsp(UNIX)
```

### **Tag Library Imports**

The paymenthistory.jsp template uses WebLogic and Pipeline JSP tags. Therefore, the template includes the following JSP tag libraries:

```
<%@ taglib uri="weblogic.tld" prefix="wl" %>
<%@ taglib uri="pipeline.tld" prefix="pipeline" %>
```

Note: For more information on the WebLogic Commerce Server JSP tags, see "JSP Tag References" in the BEA WebLogic Commerce Server and WebLogic Personalization Server documentation. For more information about the Pipeline JSP tags, see the Guide to Managing Presentation and Business Logic: Using Webflow and Pipeline.

These files reside in the following directory for the WebLogic Commerce Server Web application:

```
%WL_COMMERCE_HOME\config\wlcsDomain\applications\wlcsApp\wlcs\
WEB-INF (Windows)

$WL_COMMERCE_HOME/config/wlcsDomain/applications/wlcsApp/wlcs/
WEB-INF (UNIX)
```

#### Java Package Imports

The paymenthistory. jsp template uses Java classes in the following packages and therefore includes these import statements:

```
<%@ page import="java.util.*" %>
<%@ page import="java.text.*" %>
<%@ page import="com.beasys.commerce.foundation.pipeline.*" %>
```

```
<%@ page import="com.beasys.commerce.ebusiness.payment.*" %>
<%@ page import="com.beasys.commerce.webflow.*" %>
```

#### **Location in Default Webflow**

Customers arrive at paymenthistory.jsp from the product catalog home page (main.jsp). The default Webflow does not define a subsequent JSP template.

**Note:** For more information about the default Webflow, see the *Guide to Managing Presentation and Business Logic:Using Webflow and Pipeline*.

#### **Included JSP Templates**

The following JSP templates are included in the paymenthistory.jsp template:

- admin.inc, which shows the name of the current template and contains links to its *About* information, the JSP Template Index, and the Administration Tools.
   The admin.inc template should be removed from the production pages before they are moved to your live server.
- header.inc, which creates the page header. It is standard across many of the JSP templates provided by WebLogic Commerce Server. The import call is: <%@ include file="/commerce/includes/header.inc" %>
- footer.inc, which creates the page footer. It is standard across many of the JSP templates provided by WebLogic Commerce Server. The import call is:

  <%@ include file="/commerce/includes/footer.inc" %>

#### **Events**

There are no events on the paymenthistory.jsp template that trigger Input Processors or Pipelines in the Webflow. Table 4-10 briefly describes each of the Pipelines associated with the paymenthistory.jsp template, as they are defined in the pipeline.properties file. For more information about individual Pipeline components, see "Pipeline Components" on page 4-27.

Table 4-10 paymenthistory.jsp Associated Pipelines

| Pipeline              | Description                                                |
|-----------------------|------------------------------------------------------------|
| RefreshPaymentHistory | Contains RefreshPaymentHistoryPC and is not transactional. |

Note: Although the RefreshPaymentHistory Pipeline is associated with the paymenthistory.jsp template, it is not triggered by an event on the page. Rather, the RefreshPaymentHistory Pipeline is executed before the paymenthistory.jsp is viewed, to locate the payments associated with the customer requesting the information.

#### **Dynamic Data Display**

The purpose of the paymenthistory.jsp template is to display the data specific to a customer's payments for their review. This is accomplished on paymenthistory.jsp using a combination of WebLogic Server JSP tags, Pipeline JSP tags, and accessor methods/attributes.

First, the getPipelineProperty JSP tag retrieves the PAYMENT\_HISTORY attribute from the Pipeline session. Table 4-11 provides more detailed information on this attribute.

Table 4-11 paymenthistory.jsp Pipeline Session Attributes

| Attribute                                   | Туре                                                                          | Description                                      |
|---------------------------------------------|-------------------------------------------------------------------------------|--------------------------------------------------|
| PipelineSessionConstant.<br>PAYMENT_HISTORY | List of com.beasys.commerce.<br>ebusiness.payment.<br>PaymentTransactionValue | List of the payments available for the customer. |

Listing 4-5 illustrates how this attribute is retrieved from the Pipeline session using the getPipelineProperty JSP tag.

#### **Listing 4-5 Retrieving the Payment History Attribute**

```
<pipeline:getPipelineProperty
propertyName="<%=PipelineSessionConstants.PAYMENT_HISTORY%>"
returnName="paymentHistory" returnType="java.util.List"
attributeScope="<%=PipelineConstants.REQUEST_SCOPE%>"/>
```

**Note:** For more information on the getPipelineProperty JSP tag, see the *Guide* to Managing Presentation and Business Logic:Using Webflow and Pipeline.

The data stored within the Pipeline session attribute is then accessed by using accessor methods/attributes within Java scriptlets. Table 4-12 provides more detailed information about these methods/attributes for PaymentTransactionValue.

Table 4-12 PaymentTransactionValue Accessor Methods/Attributes

| Method/Attribute    | Description                                                               |
|---------------------|---------------------------------------------------------------------------|
| transactionDate()   | The date of the payment transaction.                                      |
| transactionId()     | Key in the database for the transaction; the payment confirmation number. |
| creditCard()        | The status of the order.                                                  |
| transactionAmount() | The splitting preference for the order.                                   |

The creditCard and transactionAmount attributes also have accessor methods/attributes, as shown in Table 4-13 and Table 4-14.

Table 4-13 creditCard Accessor Methods/Attributes

| Method/Attribute   | Description                                                                          |
|--------------------|--------------------------------------------------------------------------------------|
| getDisplayNumber() | Obtains the displayable version of the credit card number (12 Xs and last 4 digits). |

Table 4-14 transactionAmount Accessor Methods/Attributes

| Method/Attribute | Description                                                  |
|------------------|--------------------------------------------------------------|
| getCurrency()    | Obtains the currency associated with the transaction amount. |
| getValue()       | Obtains the value of the transaction amount.                 |

Listing 4-6 illustrates how these accessor methods/attributes are used within Java scriptlets along with the WebLogic Server JSP tags to display the information.

## Listing 4-6 Using Accessor Methods/Attributes Within paymenthistory.jsp Java Scriptlets

```
<wl:repeat set="<%=paymentHistory%>" id="paymentTransactionValue"
type="PaymentTransactionValue" count="100">
<div class="tabletext">
   <%=paymentTransactionValue.transactionDate%>
   </div>
 <div class="tabletext">
   <%=paymentTransactionValue.transactionId%>
   </div>
 <div class="tabletext">
   <%=paymentTransactionValue.creditCard.getDisplayNumber()%>
   </div>
 <div class="tabletext">
    <%=paymentTransactionValue.transactionAmount.getCurrency()%>
    <%=WebflowJSPHelper.priceFormat(paymentTransactionValue.</pre>
      transactionAmount.getValue())%></div>
 </wl>
```

Note: For more information on the WebLogic Commerce Server JSP tags, see "JSP

Tag References" in the BEA WebLogic Commerce Server and WebLogic

Personalization Server documentation.

### Form Field Specification

No form fields are used in the paymenthistory.jsp template.

## **Input Processors**

This section provides a brief description of each Input Processor associated with the Customer Self-Service JSP template(s).

## SelectOrderForViewingIP

| Class Name                              | <pre>com.beasys.commerce.ebusiness.order. webflow.SelectOrderForViewingIP</pre>                                                                         |
|-----------------------------------------|----------------------------------------------------------------------------------------------------|
| Description                             | Reads the order identifier and uses it to locate an OrderValue object from the ORDER_HISTORY attribute, then places the object in the Pipeline session. |
| Required HTTPServletRequest Parameters  | HttpRequestConstants.ORDER_IDENTIFIER (code location: orderhistory.jsp template.)                                                                       |
| Required Pipeline<br>Session Attributes | PipelineSessionConstants.ORDER_HISTORY                                                                                                    |
| Updated Pipeline<br>Session Attributes  | PipelineSessionConstants.ORDER_ADJUSTMENT PipelineSessionConstants.SELECTED_ORDER                                                                       |
| Removed Pipeline<br>Session Attributes  | None                                                                                                    |
| Validation                              | None                                                                                                    |
| Exceptions                              | ProcessingException, thrown when the order identifier is not found in the HTTP request.                                                                 |

## **Pipeline Components**

This section provides a brief description of each Pipeline component associated with the Customer Self-Service JSP template(s).

**Note:** Some Pipeline components extend other, base Pipeline components. For more information on the base classes, see the *Javadoc*.

## RefreshOrderHistoryPC

| Class Name                              | <pre>com.beasys.commerce.ebusiness.order.pipeline. RefreshOrderHistoryPC</pre>                                                                                                    |
|-----------------------------------------|----------------------------------------------------------------------------------------------------|
| Description                             | Uses the USER_NAME Pipeline session attribute to obtain the customer's order history.                                                                                                    |
| Contained in                            | RefreshOrderHistory Pipeline                                                                                                    |
| Required Pipeline<br>Session Attributes | PipelineSessionConstants.USER_NAME                                                                                                    |
| Updated Pipeline<br>Session Attributes  | PipelineSessionConstants.ORDER_HISTORY                                                                                                    |
| Removed Pipeline<br>Session Attributes  | None                                                                                                    |
| Туре                                    | Java class                                                                                                    |
| JNDI Name                               | None                                                                                                    |
| Exceptions                              | PipelineFatalException, thrown when required Pipeline session attributes are not available.  InvalidPipelineSessionStateException, thrown if the username does not exist in the Pipeline session. |

## Refresh Payment History PC

| Class Name                              | ${\tt com.beasys.commerce.ebusiness.order.pipeline.} \\ {\tt RefreshPaymentHistoryPC}$                                                                                                    |
|-----------------------------------------|----------------------------------------------------------------------------------------------------|
| Description                             | Uses the USER_NAME Pipeline session attribute to obtain the customer's payment history.                                                                                                    |
| Contained in                            | RefreshPaymentHistory Pipeline                                                                                                    |
| Required Pipeline<br>Session Attributes | PipelineSessionConstants.USER_NAME                                                                                                    |
| Updated Pipeline<br>Session Attributes  | PipelineSessionConstants.PAYMENT_HISTORY                                                                                                    |
| Removed Pipeline<br>Session Attributes  | None                                                                                                    |
| Туре                                    | Java class                                                                                                    |
| JNDI Name                               | None                                                                                                    |
| Exceptions                              | PipelineFatalException, thrown when required Pipeline session attributes are not available.  InvalidPipelineSessionStateException, thrown if the username does not exist in the Pipeline session. |

# **Index**

| A accessor method(s) billingAddress 3-48 contactAddress 3-10, 3-18 creditCard 3-10, 4-23 defaultCreditCard 3-48 defaultShippingAddress 3-34 OrderAdjustmentPresentation 4-15 OrderLine 4-16 OrderValue 4-8, 4-14 PaymentTransactionValue 4-23 shippingAddress 3-10, 4-16 shoppingCart 2-31 transactionAmount 4-24 | default Webflow 3-53 directory locations 3-52 dynamic data display 3-54 events 3-54 form field specifications 3-55 included JSP templates 3-53 Java import statements 3-52 JSP tag libraries 3-52 parameters 3-55 pipeline components 3-54 customer profile 3-1 customer registration 2-1 customer self-service 4-1 customer support contact information xiii |
|----------------------------------------------------------------------------------------------------|----------------------------------------------------------------------------------------------------|
| B badlogin.jsp default Webflow 2-9 directory locations 2-9                                                                                                    | D database schema 1-7 documentation, where to find it xii                                                                                                    |
| events 2-10<br>form field specification 2-10<br>included JSP templates 2-10<br>business logic<br>newusercreation.jsp 2-30<br>orderhistory.jsp 4-7                                                                                                    | E editaddresstemplate.inc about 3-31 getValidatedValue JSP tag 3-31 editcctemplate.inc about 3-45                                                                                                    |
| C changepassword.jsp about 3-51                                                                                                    | getValidatedValue JSP tag 3-45 editdemographics.jsp about 3-57 default Webflow 3-60 directory locations 3-59                                                                                                    |

| events 3-61                    | CustomerProfileIP 2-39          |
|--------------------------------|---------------------------------|
| form field specifications 3-62 | DeleteCreditCardIP 3-64         |
| included JSP templates 3-61    | DeleteShippingAddressIP 3-65    |
| Java import statements 3-60    | LoginCustomerIP 2-41            |
| JSP tag libraries 3-59         | SelectOrderforViewingIP 4-26    |
| parameters 3-62                | UpdateAccountInfoIP 3-66        |
| pipeline components 3-62       | UpdateBasicInfoIP 3-67          |
| editprofile.jsp                | UpdateDemographicInfoIP 3-68    |
| about 3-13                     | UpdatePaymentInfoIP 3-69        |
| default Webflow 3-16           | UpdateShippingInfoIP 3-71       |
| directory locations 3-14       |                                 |
| dynamic data display 3-17      | J                               |
| events 3-17                    |                                 |
| form field specification 3-20  | JavaServer Page (JSP)           |
| included JSP templates 3-16    | overview 2-2                    |
| Java import statements 3-15    | JavaServer Page templates       |
| Java scriptlets 3-19           | changepassword.jsp 3-51         |
| JSP tag libraries 3-15         | editaddresstemplate.inc 3-31    |
| methods/attributes 3-18        | editdemographics.jsp 3-57       |
| parameters 3-20                | editprofile.jsp 3-13            |
| pipeline components 3-17       | login.jsp 2-3                   |
| Events                         | newcctemplate.inc 2-18          |
| badlogin.jsp 2-10              | newdemographictemplate.inc 2-19 |
| changepassword.jsp 3-54        | newuser.jsp 2-11                |
| editdemographics.jsp 3-61      | newusercreation.jsp 2-26        |
| editprofile.jsp 3-17           | newuserforward.jsp 2-33         |
| login.jsp 2-6                  | orderhistory.jsp 4-4            |
| newuser.jsp 2-20               | orderstatus.jsp 4-10            |
| newusercreation.jsp 2-30       | paymenthistory.jsp 4-19         |
| newuserforward.jsp 2-34        | profileeditaddress.jsp 3-28     |
| orderhistory.jsp 4-7           | profileeditcc.jsp 3-42          |
| paymenthistory.jsp 4-22        | profilenewaddress.jsp 3-23      |
| profileeditaddress.jsp 3-32    | profilenewcc.jsp 3-36           |
| profileeditcc.jsp 3-46         | usercreationforward.jsp 2-36    |
| profilenewcc.jsp 3-39          | viewprofile.jsp 3-3             |
| usercreationforward.jsp 2-37   |                                 |
| viewprofile.jsp 3-7            | ${f L}$                         |
|                                | <del>_</del>                    |
| т                              | login services 2-1              |
| l                              | login.jsp                       |
| input processors 2-39          | about 2-3                       |

| default Webflow 2-4<br>directory locations 2-4 | JSP tag libraries 2-28<br>session attributes 2-31 |
|------------------------------------------------|---------------------------------------------------|
| dynamic data 2-6                               | newuserforward.jsp                                |
| events 2-6                                     | default Webflow 2-34                              |
| form field specification 2-7                   | directory locations 2-33                          |
| included JSP templates 2-5                     | events 2-34                                       |
| Java import statements 2-4                     | included JSP templates 2-34                       |
| •                                              | Java import statements 2-33                       |
| N                                              | JSP tag libraries 2-33                            |
| newaddresstemplate.inc                         |                                                   |
| about 2-17                                     | 0                                                 |
| getValidatedValue JSP tag 2-17                 | orderhistory.jsp                                  |
| newcctemplate.inc                              | about 4-4                                         |
| about 2-18                                     | default Webflow 4-6                               |
| getValidatedValid JSP tag 2-18                 | directory location 4-5                            |
| newdemographictemplate.inc                     | dynamic data display 4-7                          |
| about 2-19                                     | events 4-7                                        |
| getValidatedValid JSP tag 2-19                 | included JSP templates 4-6                        |
| newuser.jsp                                    | Java import statements 4-5                        |
| about 2-11                                     | JSP tag libraries 4-5                             |
| default Webflow 2-16                           | methods/attributes 4-8                            |
| directory locations 2-15                       | pipeline components 4-7                           |
| events 2-20                                    | orderstatus.jsp                                   |
| form field specification 2-21                  | about 4-10                                        |
| included JSP templates 2-16                    | default Webflow 4-12                              |
| Java import statements 2-15                    | directory locations 4-11                          |
| JSP tag libraries 2-15                         | dynamic data display 4-13                         |
| newaddresstemplate.inc 2-17                    | included JSP templates 4-13                       |
| newcctemplate.inc 2-18                         | Java import statements 4-12                       |
| newdemographictemplate.inc 2-19                | JSP tag libraries 4-12                            |
| parameters 2-21                                | methods/attributes 4-14                           |
| pipeline components 2-21                       | pipeline components 4-14                          |
| newusercreation.jsp                            |                                                   |
| about 2-26                                     | n.                                                |
| default Webflow 2-28                           | P                                                 |
| directory locations 2-27                       | paymenthistory.jsp                                |
| dynamic data display 2-30                      | about 4-19                                        |
| events 2-30                                    | attributes 4-22                                   |
| included JSP templates 2-29                    | default Webflow 4-21                              |
| Java import statements 2-28                    | directory locations 4-20                          |
|                                                |                                                   |

| dynamic data display 4-22          | Java import statements 3-43        |
|------------------------------------|------------------------------------|
| events 4-22                        | JSP tag libraries 3-43             |
| included JSP templates 4-21        | parameters 3-49                    |
| Java import statements 4-20        | pipeline components 3-46           |
| JSP tag libraries 4-20             | profilenewaddress.jsp              |
| methods/attributes 4-23            | about 3-23                         |
| pipeline components 4-22           | default Webflow 3-25               |
| pipeline components 2-43           | directory locations 3-24           |
| EncryptCreditCardPC 2-44           | events 3-26                        |
| RefreshOrderHistoryPC 4-27         | form field specifications 3-26     |
| RefreshPaymentHistoryPC 4-28       | included JSP templates 3-25        |
| RegisterUserPC 2-43                | Java import statements 3-24        |
| UpdateBasicInfoPC 3-72             | JSP tag libraries 3-24             |
| UpdateDemographicInfoPC 3-73       | parameters 3-26                    |
| UpdatePasswordPC 3-74              | profilenewcc.jsp                   |
| UpdatePaymentInfoPC 3-75           | about 3-36                         |
| UpdateShippingInfoPC 3-76          | default Webflow 3-38               |
| printing product documentation xii | directory locations 3-37           |
| profileeditaddress.jsp             | events 3-39                        |
| about 3-28                         | form field specifications 3-39     |
| default Webflow 3-30               | included JSP templates 3-38        |
| directory locations 3-29           | Java import statements 3-37        |
| dynamic data display 3-33          | JSP tag libraries 3-37             |
| editaddresstemplate.inc 3-31       | parameters 3-40                    |
| events 3-32                        | pipeline components 3-39           |
| form field specification 3-34      |                                    |
| included JSP templates 3-30        | R                                  |
| Java import statements 3-29        |                                    |
| JSP tag libraries 3-29             | Registering Customers and Managing |
| methods/attributes 3-34            | Customer services                  |
| parameters 3-34                    | customer registration 2-1          |
| pipeline components 3-32           | customer self-service 4-1          |
| profileeditcc.jsp                  | default Webflow 1-4                |
| about 3-42                         | related information xiii           |
| default Webflow 3-44               |                                    |
| directory locations 3-43           | S                                  |
| dynamic data display 3-47          | schema                             |
| editcctemplate.inc 3-45            | about 1-7                          |
| events 3-46                        |                                    |
| form field specifications 3-49     | support                            |
| included ISP templates 3-1/1       | technical xiii                     |

#### U

usercreationforward.jsp default Webflow 2-36 directory locations 2-36 events 2-37 included JSP templates 2-37 Java import statements 2-36 JSP tag libraries 2-36

#### $\mathbf{V}$

viewprofile.jsp about 3-3 default Webflow 3-6 directory locations 3-4 dynamic data display 3-8 events 3-7 included JSP templates 3-6 Java import statements 3-5 JSP tag libraries 3-5 methods/attributes 3-9 pipeline components 3-8